# **Informatik Kursstufe 2-stündig Schuljahre 17/18 und 18/19**

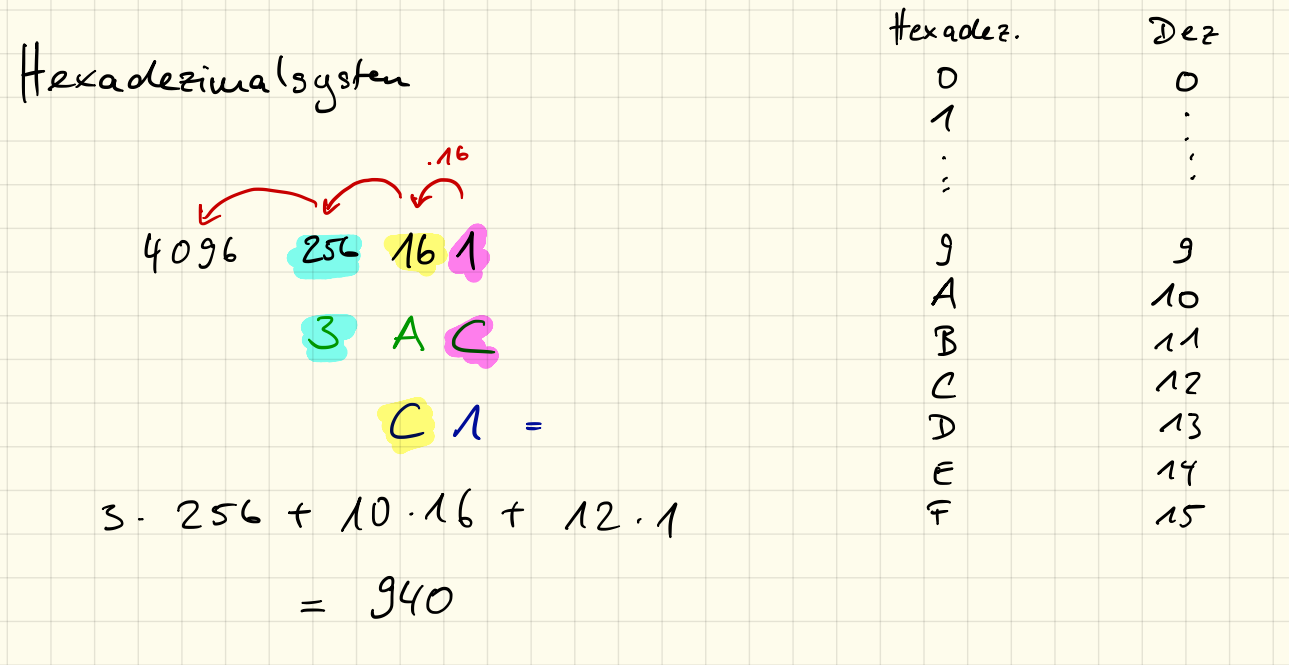

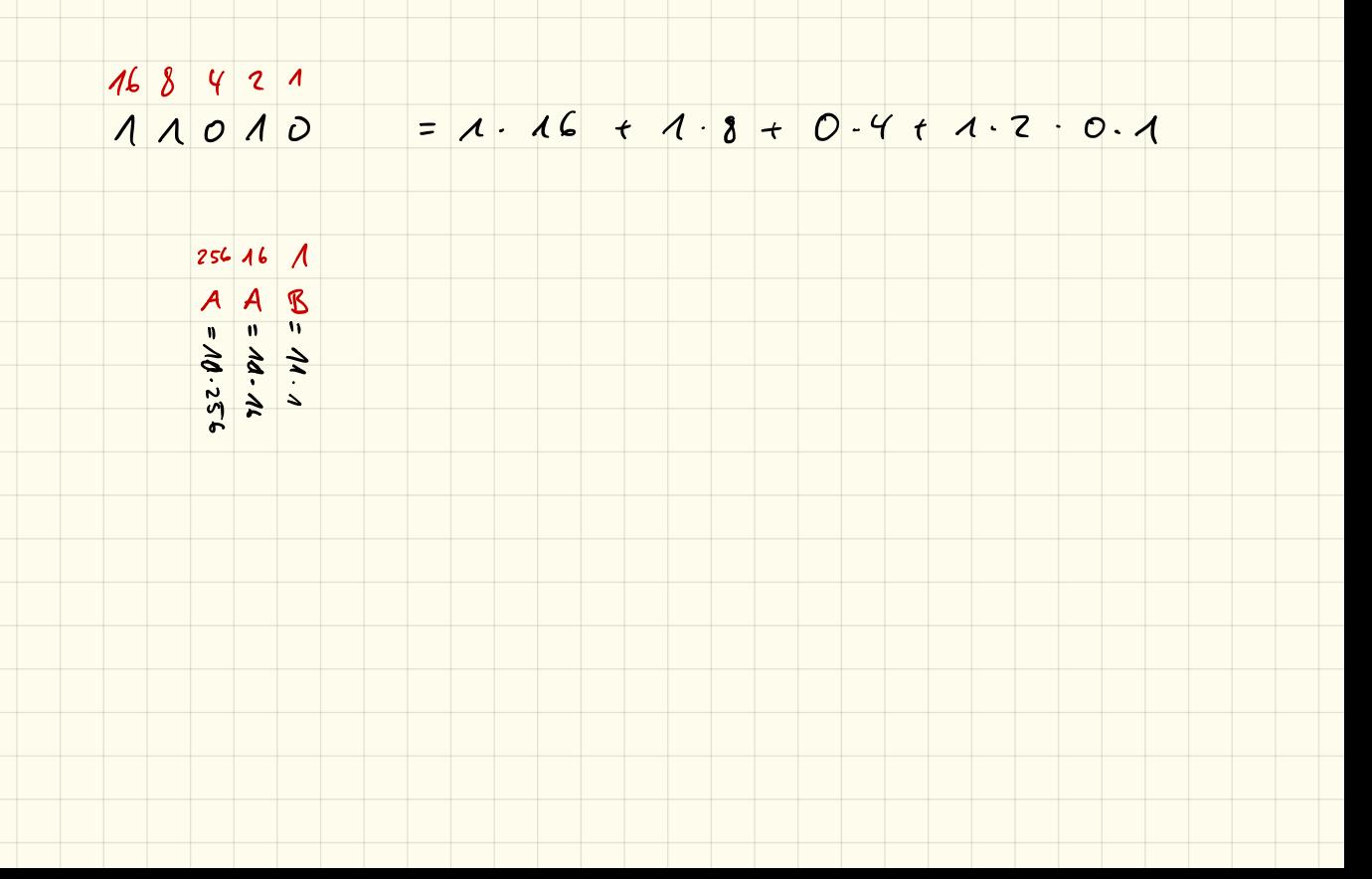

## Hexadezimalsystem

Im Hexadezimalsystem gibt es 16 Ziffern. Da wir in unserem "normalen" Dezimalsystem jedoch nur 10 Ziffern kennen müssen wir weitere 6 "erfinden". Hierfür nehmen wir Buchstaben:

- $\bullet$  A  $\hat{=}$  10
- $\bullet$  B  $\hat{=}$  11
- $\bullet$  C  $\widehat{=}$  12
- $\bullet$  D  $\hat{=}$  13
- $\bullet$  E  $\hat{=}$  14
- $\bullet$  F  $\mathrel{\widehat{=}}\,$  15

Die Stellenwerte sind dabei:

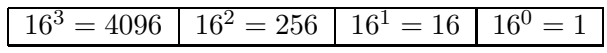

Die Hexadezimale Zahl $3AC_{16}$ entspricht also der dezimalen Zahl $3 \cdot 256 + \underbrace{10}_{A} \cdot 16 + \underbrace{12}_{C} = 940$ 

# 1. Aufgabe

Rechne die folgenden hexadezimalen Zahlen ins Dezimalsystem um:

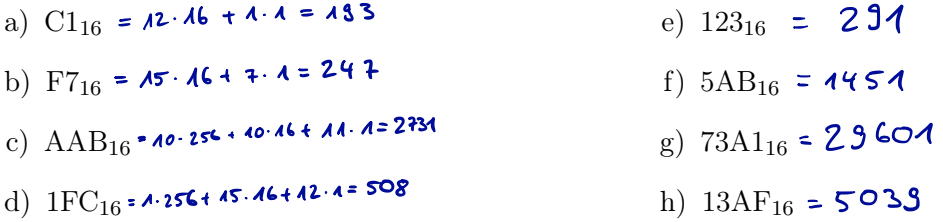

# 2. Aufgabe

Rechne die folgenden dezimalen Zahlen ins Hexadezimalsystem um:

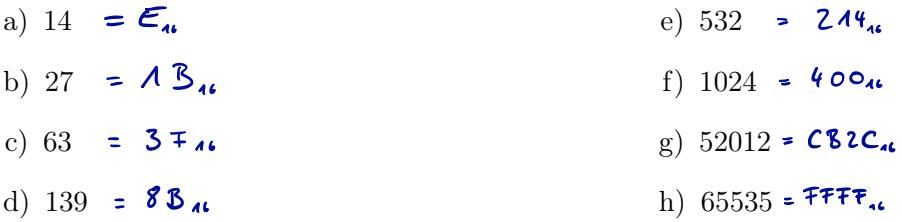

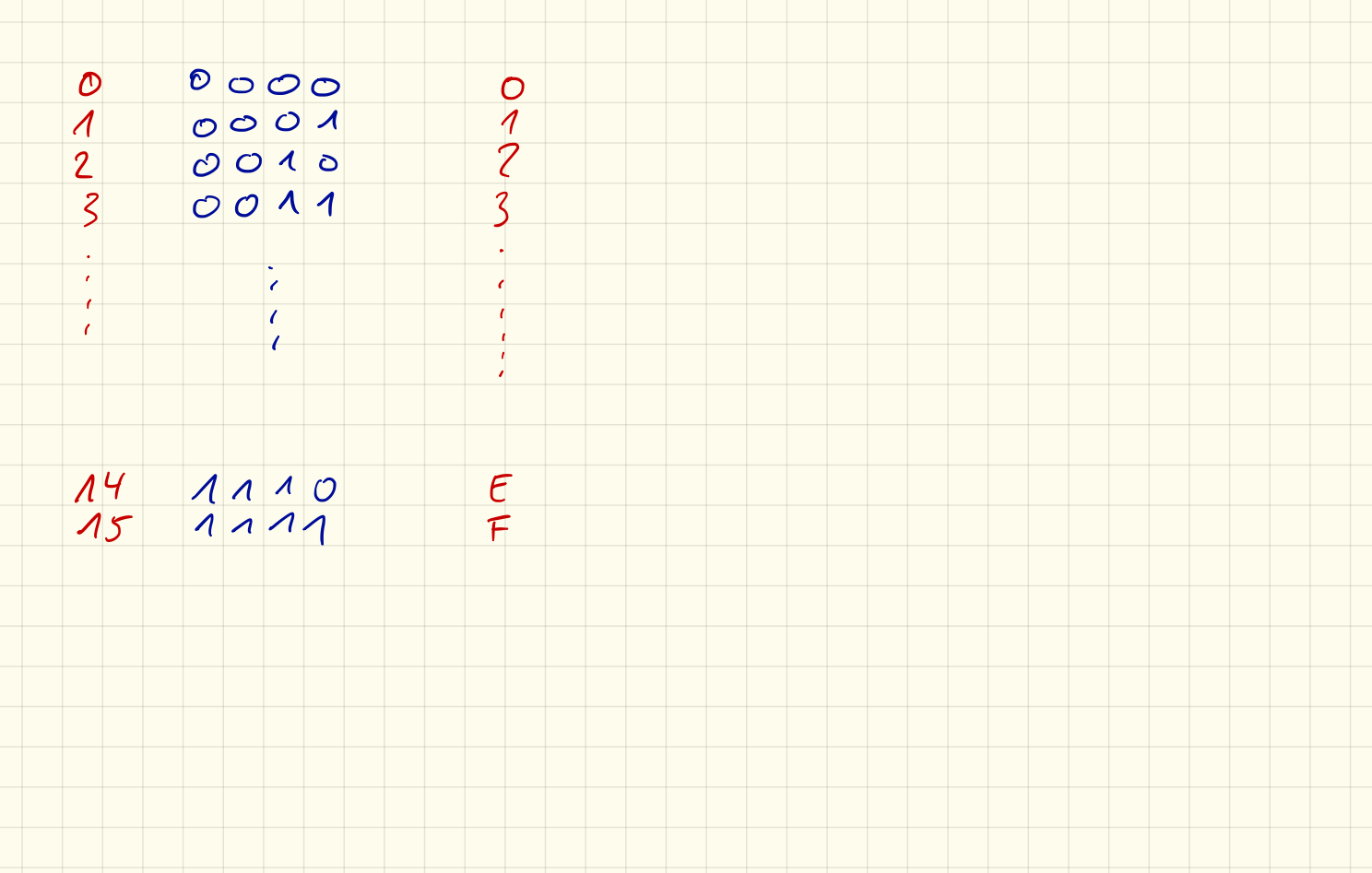

T.

 $27 = 1.16 +$ <br>  $11 = 1.8 +$ <br>  $3 = 0.4 +$ <br>  $3 = 1.2 +$ <br>  $1 = 1.4 +$  $+$   $\Lambda$  $\sqrt{3}$  $\frac{3}{1}$  $\circ$ 

 $27 = 13$  $27 = 1.16 + 11$ <br> $11 = 8.16 + 11$ 

Das Hexadezimalsystem wird besonders dazu verwendet, um binäre Zahlen und Ausdrücke kürzer darzustellen. Hierbei werden imm 4 binäre Stellen zu einer hexadezimalen Ziffer zusammengefasst:

- $0000_2 = 0_{16}$ •  $0001_2 = 1_{16}$ •  $0010_2 = 2_{16}$ •  $0011_2 = 3_{16}$ •  $0100_2 = 4_{16}$ •  $0101_2 = 5_{16}$ •  $0110_2 = 6_{16}$ •  $1000_2 = 8_{16}$ •  $1001_2 = 9_{16}$ •  $1010_2 = A_{16}$ •  $1011_2 = B_{16}$ •  $1100_2 = C_{16}$ •  $1101_2 = D_{16}$ •  $1110_2 = E_{16}$
- $0111_2 = 7_{16}$ •  $1111_2 = F_{16}$

# 3. Aufgabe

Wandle damit die folgenden Binärzahlen in Hexadezimalzahlen um:

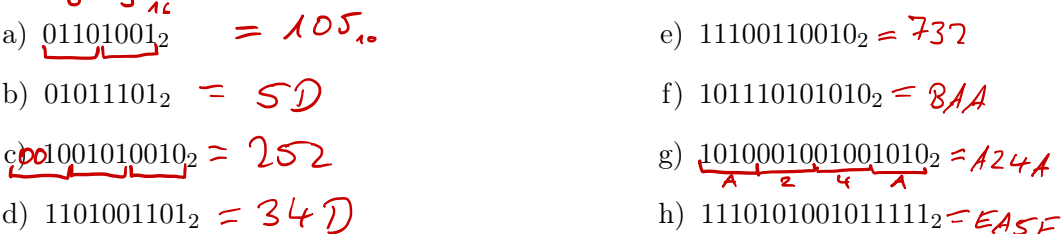

# 4. Aufgabe

Wandle die folgenden Hexadezimalzahlen ins Binärsystem um:

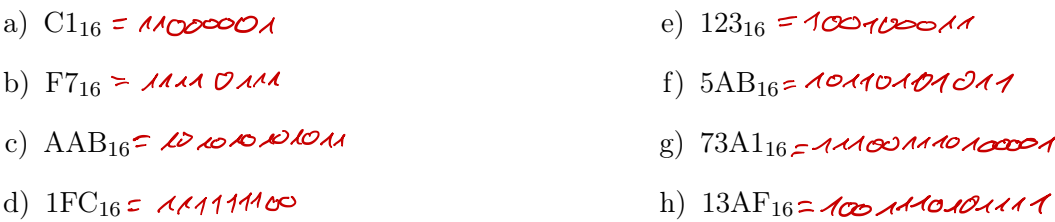

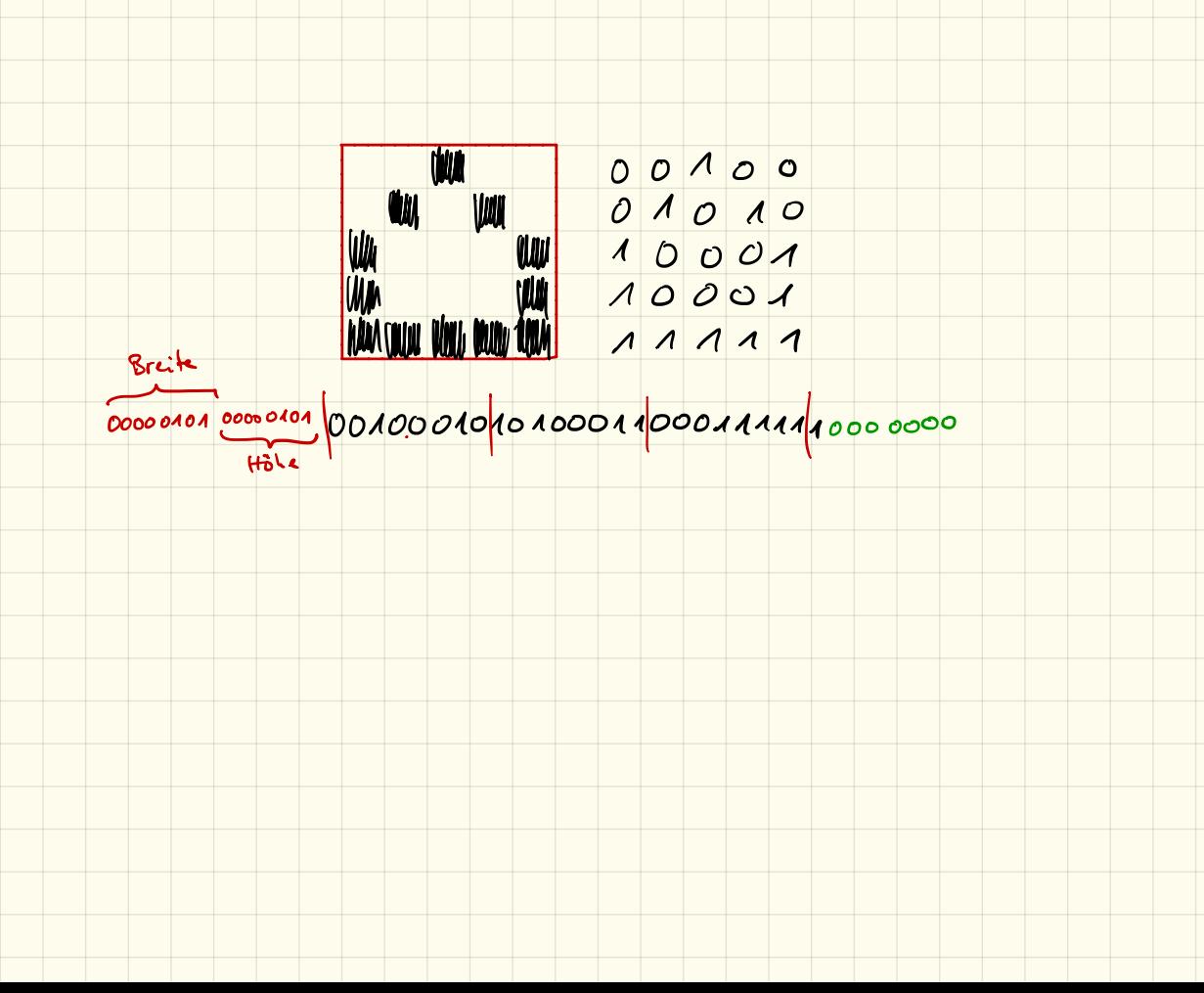

# Codierung: Bilder

## 1. Schwarz-Weiß-Pixelbilder

Einfache schwarz-weiß-Pixelbilder lassen sich sehr einfach darstellen. Hierbei muss lediglich angegeben werden, welche Pixel eingeschaltet (weiß) bzw. ausgeschaltet (schwarz) sind. Ein Bild kann so als lange Bit-Kette geschrieben werden.

Damit der Computer jedoch weiß, wann eine neue Zeile beginnt, muss zunächst die Breite des Bildes angegeben werden. Damit ein Bild richtig abgespeichert werden kann und auch wieder richtig gelesen werden kann müssen wir uns ein eigenes Dateiformat definieren:

- Im ersten Byte der "Datei" steht die Breite des Bildes
- *•* Im zweiten Byte steht die Höhe des Bildes
- *•* Anschließend folgen die Bits, die angeben, ob ein Pixel an oder aus ist.
- *•* Ist die Länge der Bitkette kein Vielfaches von 8, so werden die restlichen Bits mit Nullen aufgefüllt.

# 2. Aufgabe

Entschlüssle mit obigen Angaben folgendes "Bild":

00000110 00001001 00000001 00100100 10010010 00000010 00011000 01010010 00110000

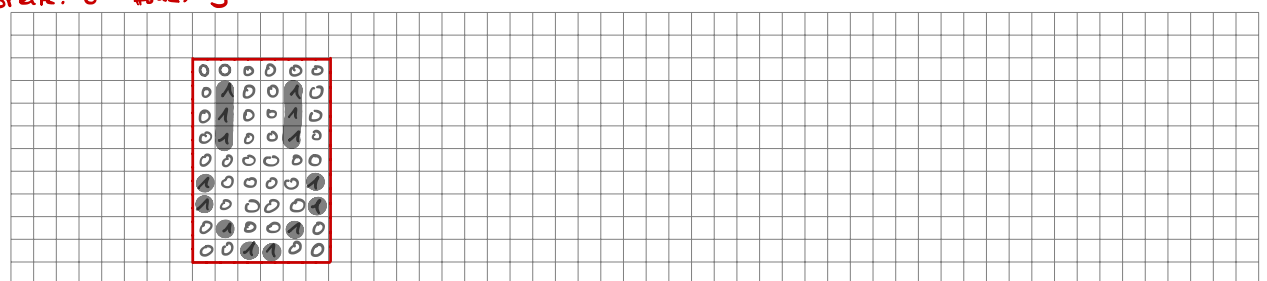

# 3. Aufgabe

Erstelle selbst ein Bild, codiere es in eine Bitfolge und gib es deinem Nachbarn zur Entschlüsselung.

# $XO-1$ **LCD**

## 4. Farbige Bilder

Auf Dauer werden Schwarz-Weiß-Bilder recht langweilig und es muss etwas Farbe ins Spiel kommen. Hier nutzen wir das RGB-System: Jeder Pixel besteht dabei aus 3 Farben rot, grün und blau und können folgendermaßen gemischt werden:

- *•* Rot
- *•* Grün
- *•* Blau
- $Rot + Grün = Gelb$
- Rot + Blau = Magenta
- Blau + Grün = Cyan
- Rot + Grün + Blau = Weiß

Damit definieren wir ein neues Dateiformat:

- Im ersten Byte der "Datei" steht die Breite des Bildes
- *•* Im zweiten Byte steht die Höhe des Bildes
- *•* Anschließend folgen die Pixel, dabei gehören immer 3 Bits zu einem Pixel:
	- das erste Bit gibt an, ob der rote Anteil dabei angeschaltet ist
	- das zweite Bit gibt den grünen Anteil an
	- das dritte Bit gibt den blauen Anteil an
	- z. B., eine Bitfolge 000 bedeutet schwarz, 001 bedeutet blau, 110 bedeutet gelb, 111 bedeutet weiß.
- *•* Ist die Länge der Bitkette kein Vielfaches von 8, so werden die restlichen Bits mit Nullen aufgefüllt.

# 5. Aufgabe

Entschlüssle mit obigen Angaben folgendes "Bild": 00000110 00000110 00100000 00000000 01000111 11011011 10000001 10100100 11000000 01100100 10110000 00011111 01101110 00001000 00000000 00010000

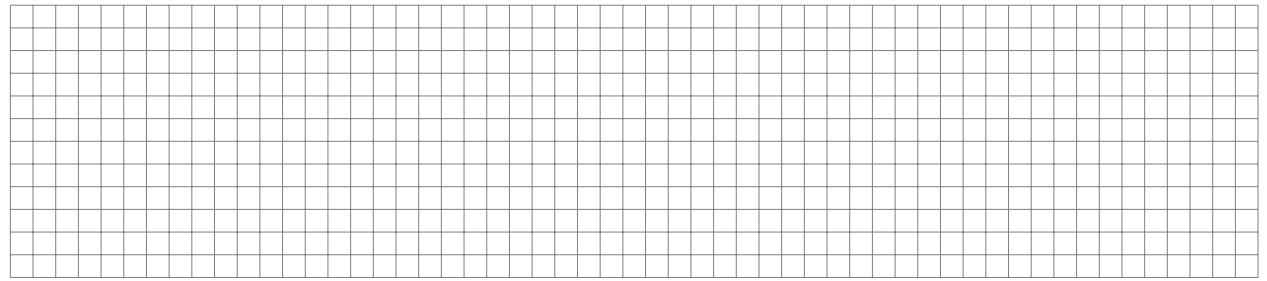

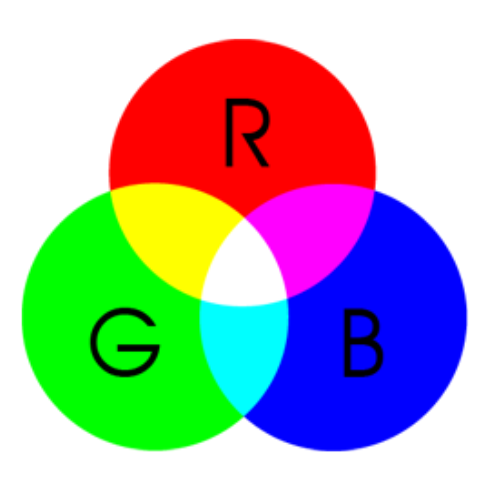

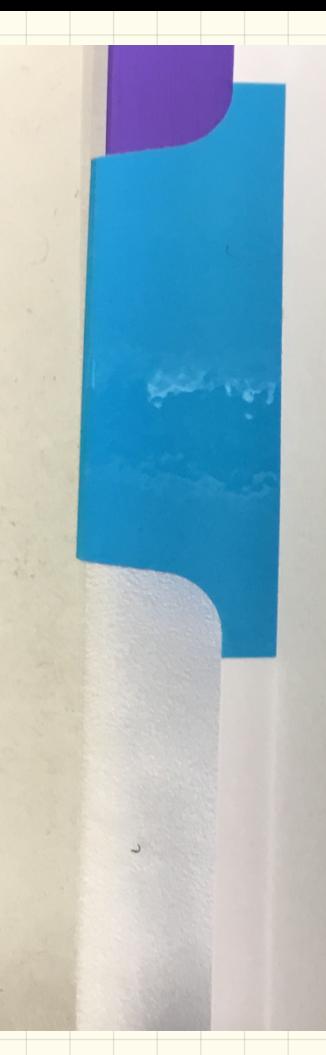

# 5. Aufgabe

Entschlüssle mit obigen Angaben 00000110 00000110 00100000 00 10110000 00011111 01101110 000

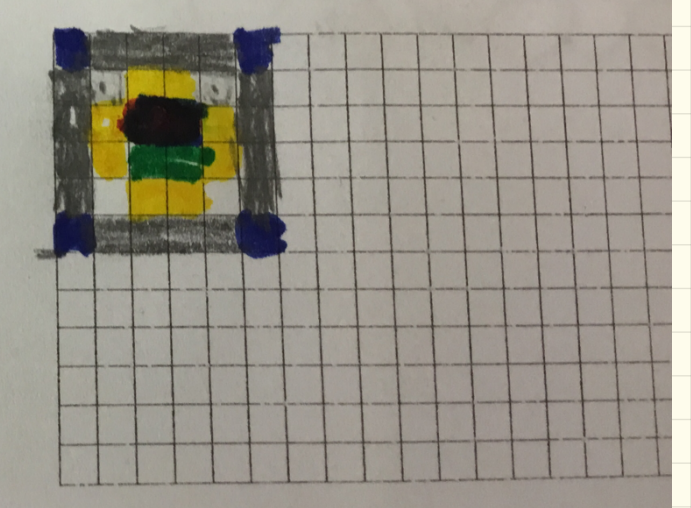

1 Byte = 8 Bit = 256 Möglichheiten

## $ASCI:$

73 110 102 111 114 109 87 116 105 107 32 105 115 116 32 116 111 108 108 33

 $I_n$  + or wat ik ist to ([ ]

30. 11. 17

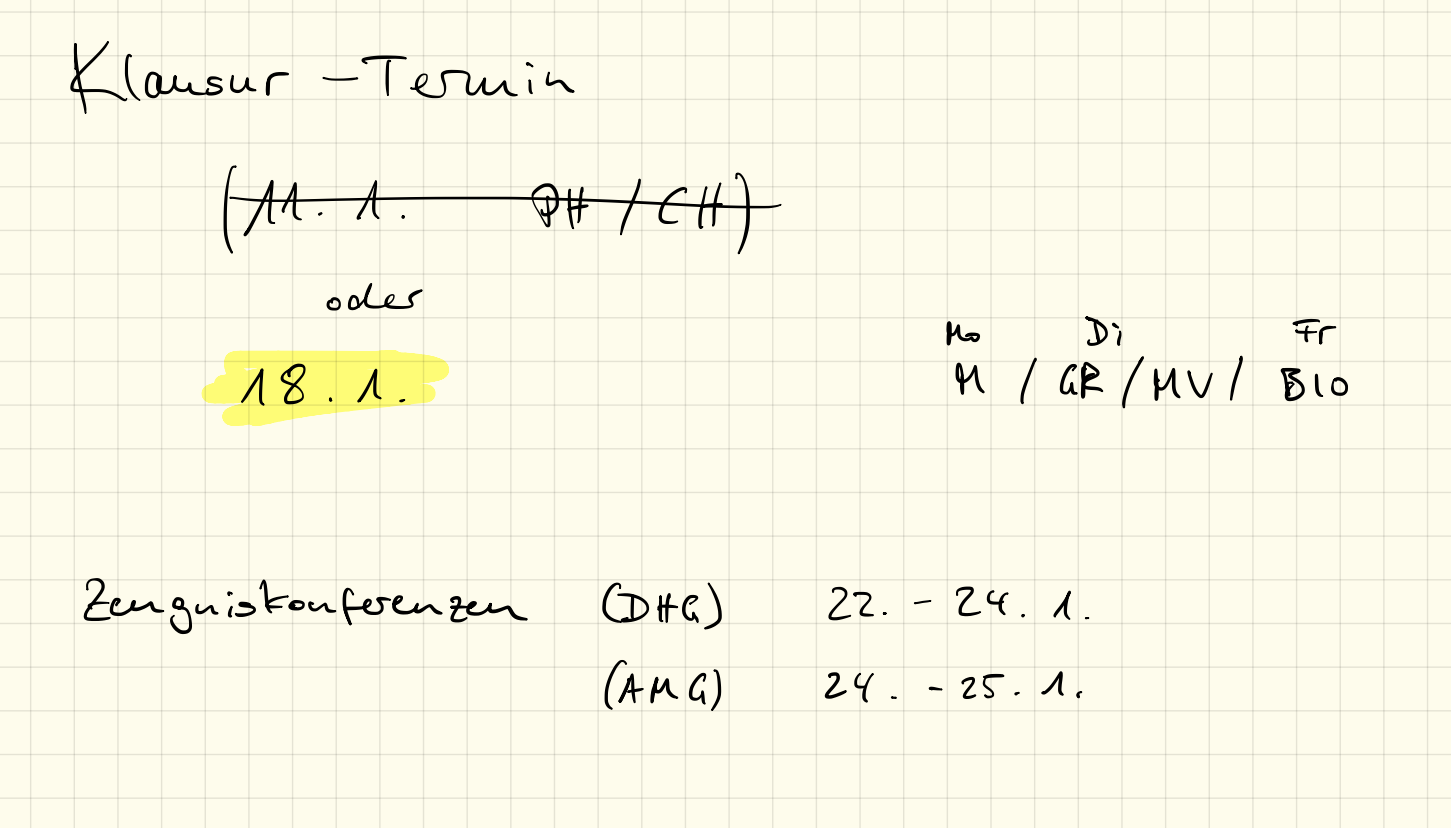

# Einführung Programmierung 1988 auch 1988 auch 1988 auch 1988 auch 1988 auch 1988 auch 1988 auch 1988 auch 198

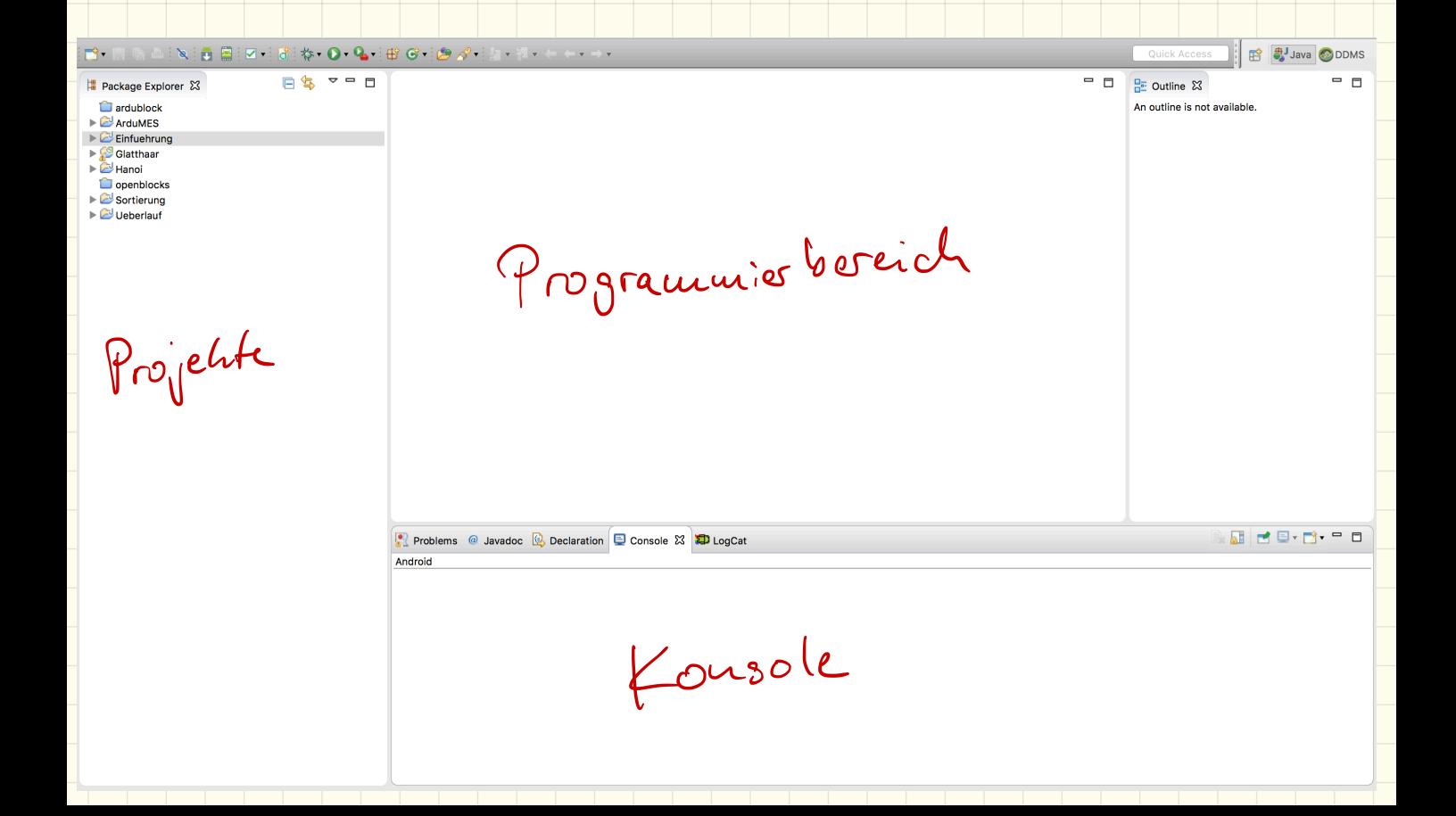

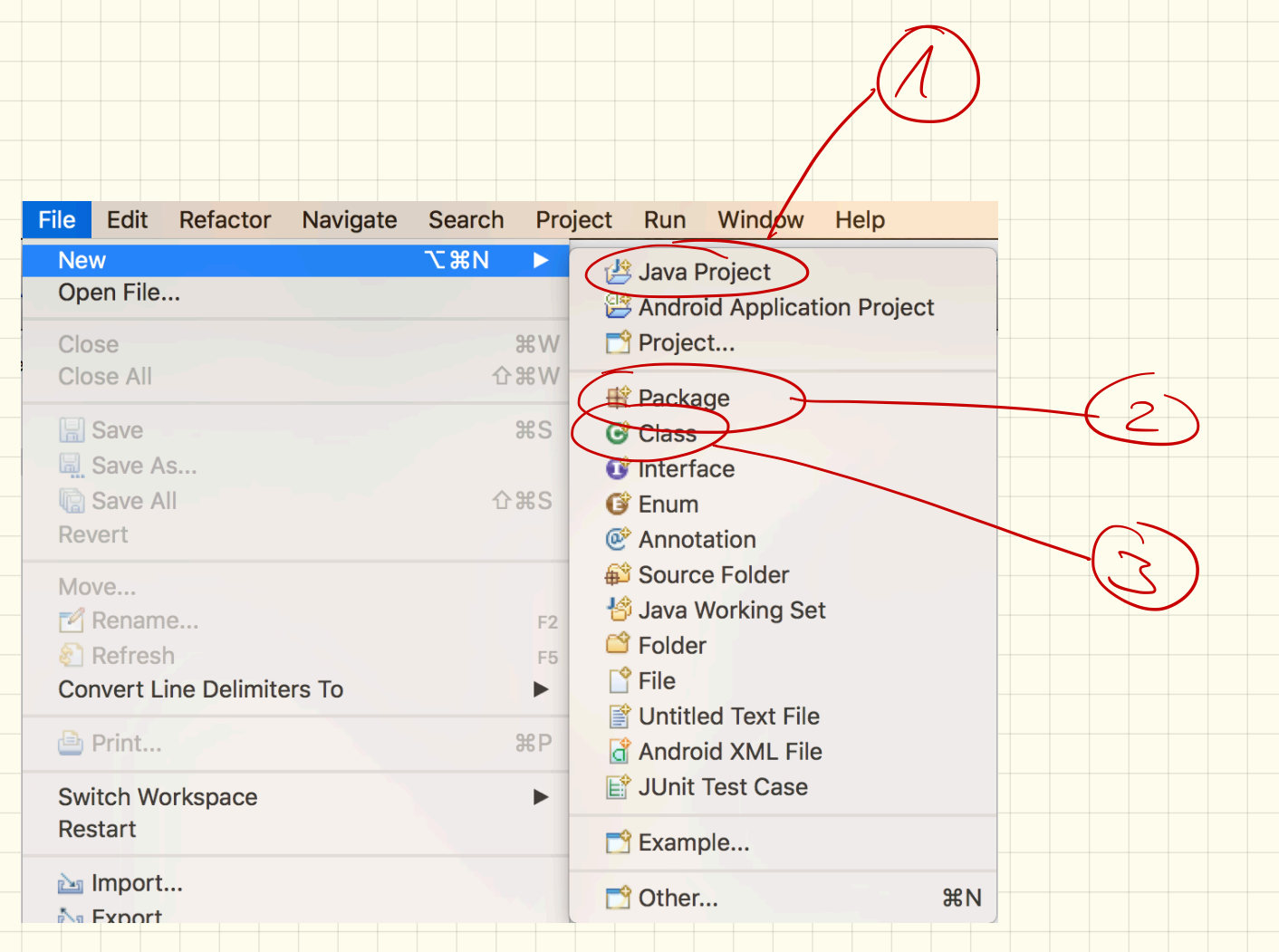

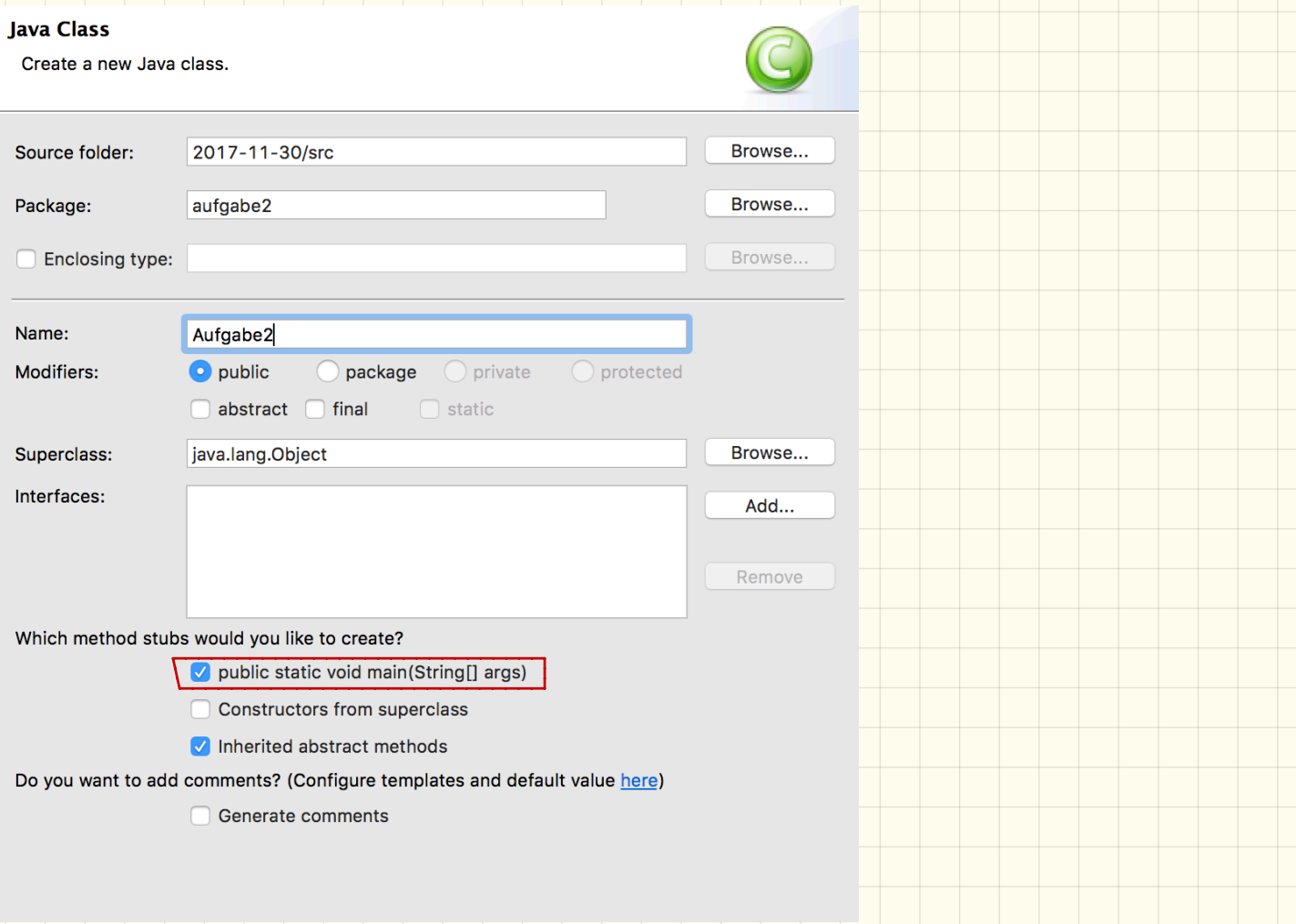

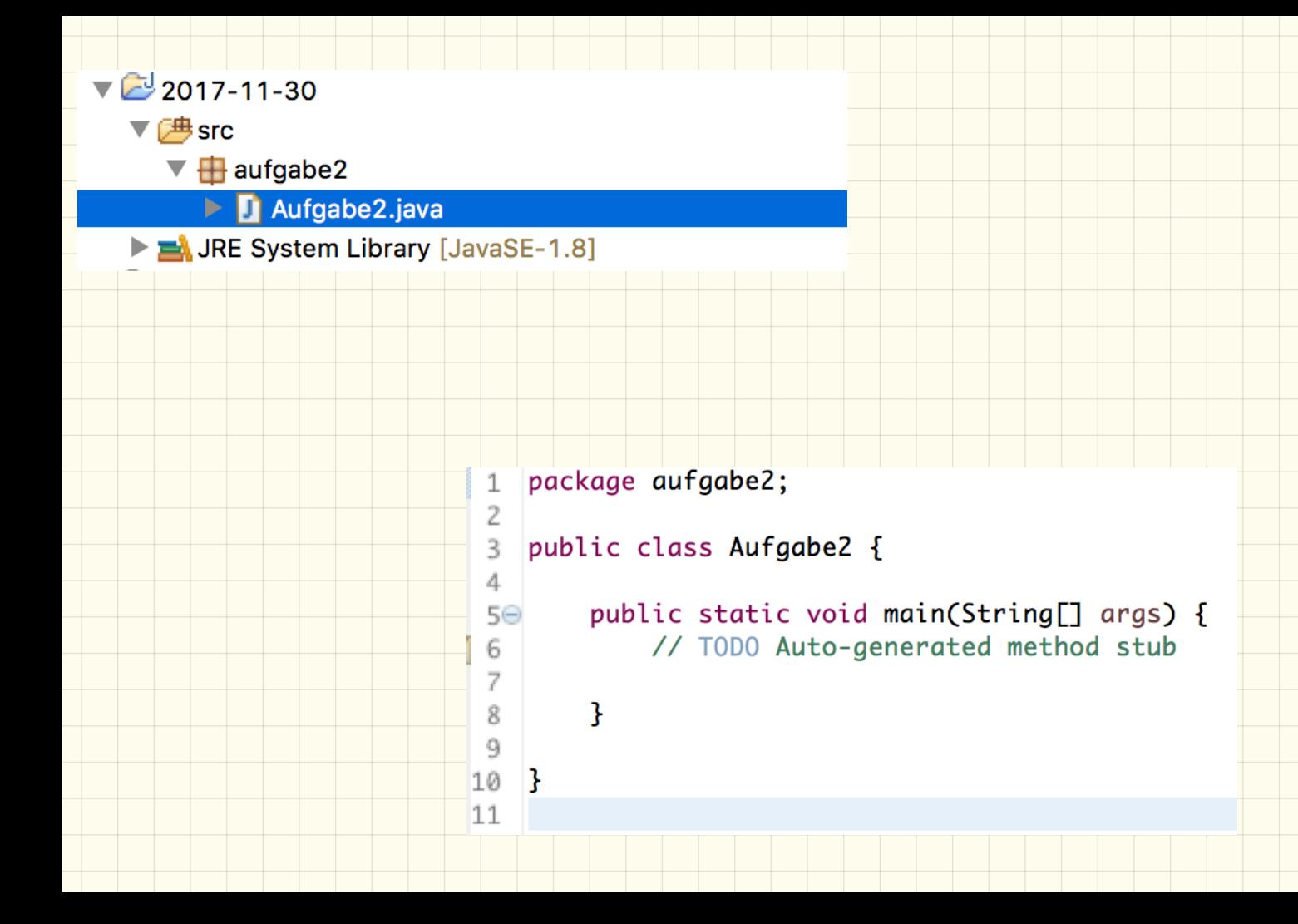

Datentypen

ganze Zahlen  $int$ 1 odes 0 / true de  $$  $f_{a}(se$ einaclue Buchstaber  $clar$ gare table  $b$ gte  $float$ Kommazahle Kanaazatle double Zeichenketter String

# 11.1.2018

# Inhalte Klausur

- \* Codierung
	- Binärsystem
	- Hexadezimalsystem
	- Bildcodierung
	- Textcodierung
- \* Programmierung
	- Datentypen
	- einfachen Code lesen und beschreiben

Eingabe ûber die fonsole

1) import java. util. Scanner;

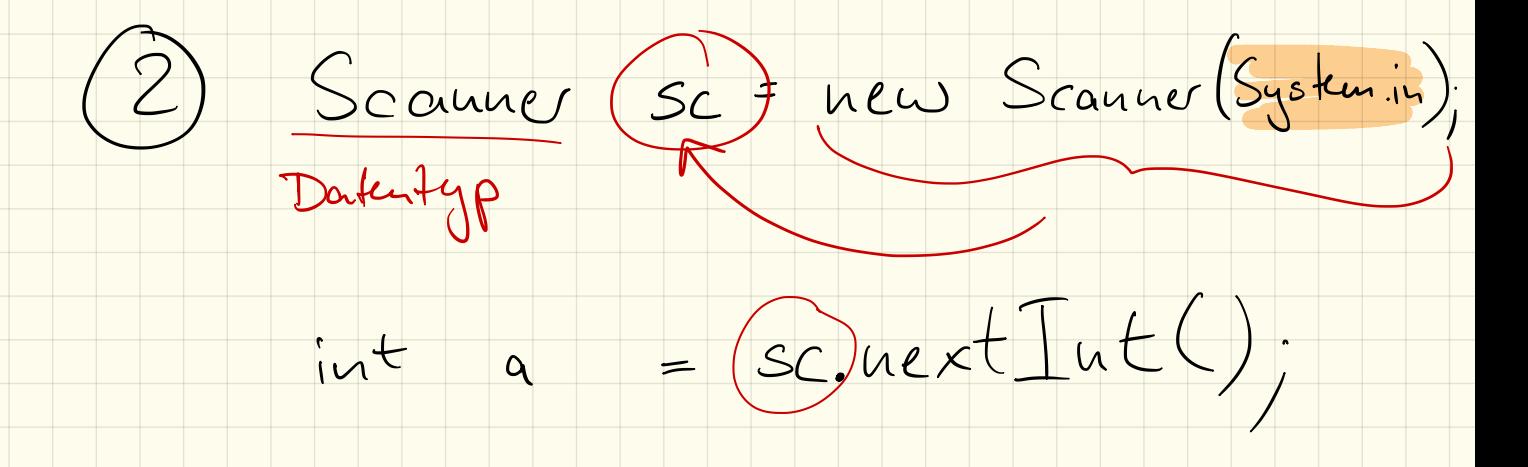

#### 2. Fehler  $-$  Teil 1

Was passiert, wenn als zweite Zahl eine 0 eingegeben wird und warum?

Feliles: durch Null darf man wicht teilen

Wie könnten wir verhindern, dass das Programm mit einem Fehler abstürzt?

Abfrage, de zeveite Zahl Null ist

#### 3. Fehler  $-$  Teil 2

Bei welchen Rechnungen liefert das Programm "falsche" Ergebnisse und warum?

Division von ganzen Zahlen (int) ergist ganze Zahl  $\angle$ usatzaufgabe 4. Was passiert, wenn z. B. 50000\*50000 gerechnet wird und warum?  $N1$  $\partial$   $\rightarrow$   $\sim$   $-$ **GMM**  $-4$  Mrd

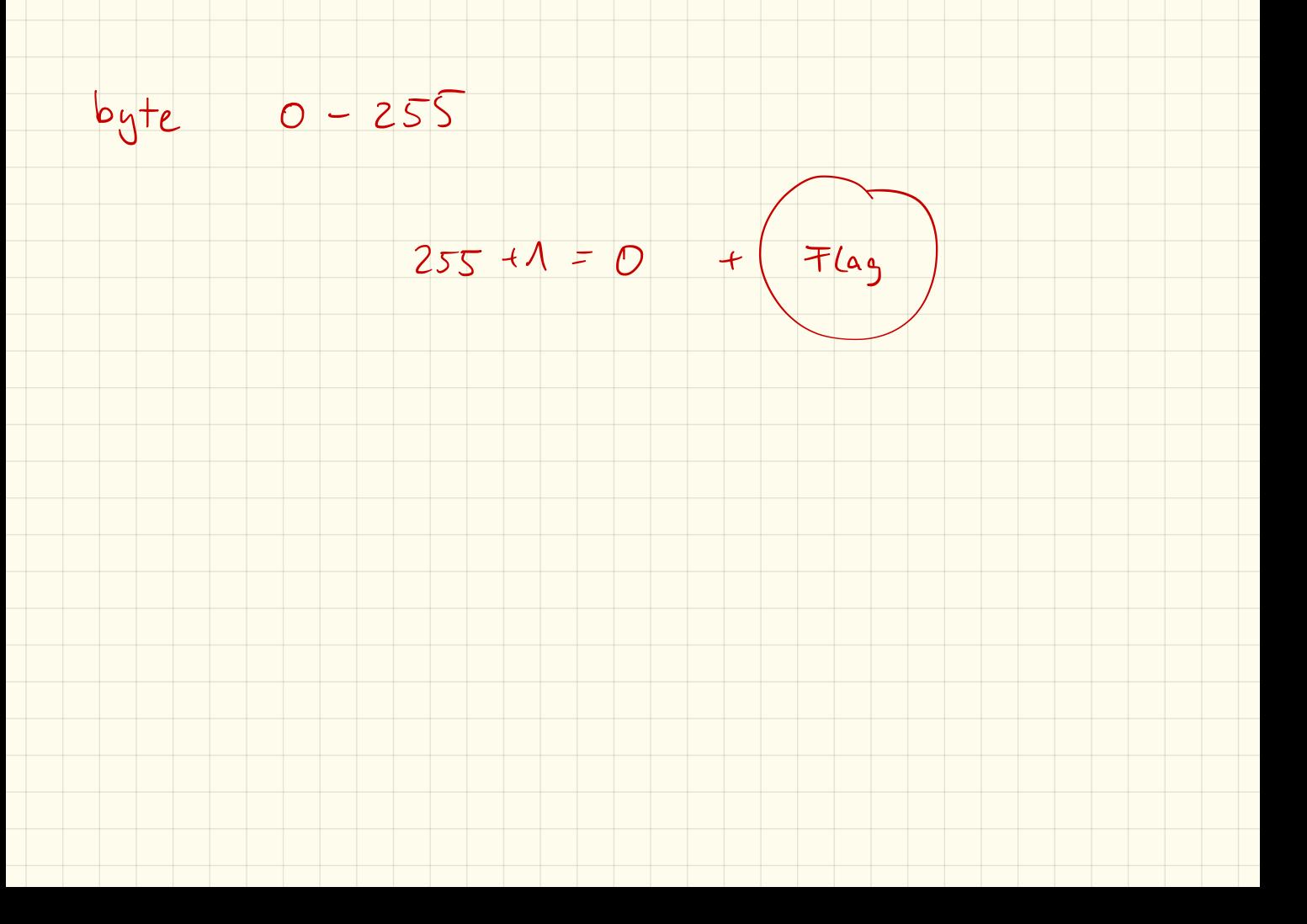

```
import java.util.Scanner;
```

```
public class Start {
```

```
public static void main(String[] args) {
    Scanner sc = new Scanner(System.in);2 int a = sc.nextInt();
 3 int b = sc.nextInt();
    sc.close();
 \frac{1}{2} System.out.println("a+b="+(a+b));
 5 System.out.println("a-b="+(a-b));
 \zeta System.out.println\zeta"a*b="+(a*b));
   if (b== 0) {<br>3 System.out.println ("Division with extensit");
    else {
    System.out.println("a/b ="+(a/b));
```
 $# (b != 0)$ 

# Klausur 18.01.2018

Name: VP: /32P NP: mündlich:

# 1. Umrechnung (12VP)

Ergänze folgende Tabelle:

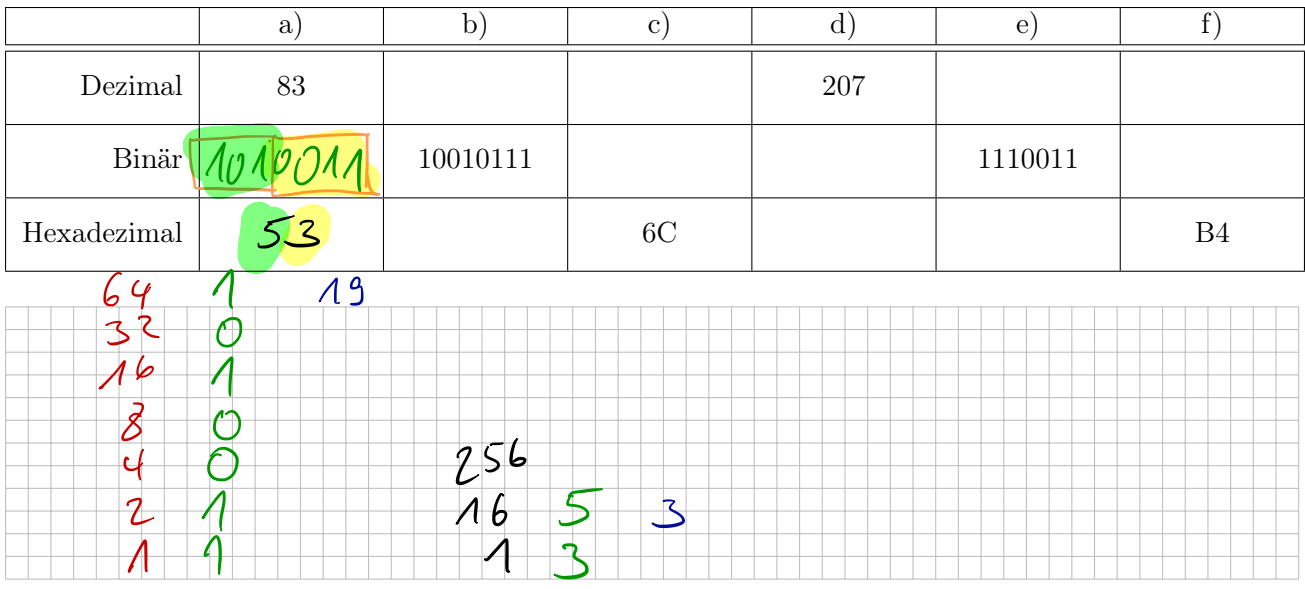

# 2. Textcodierung (2VP)

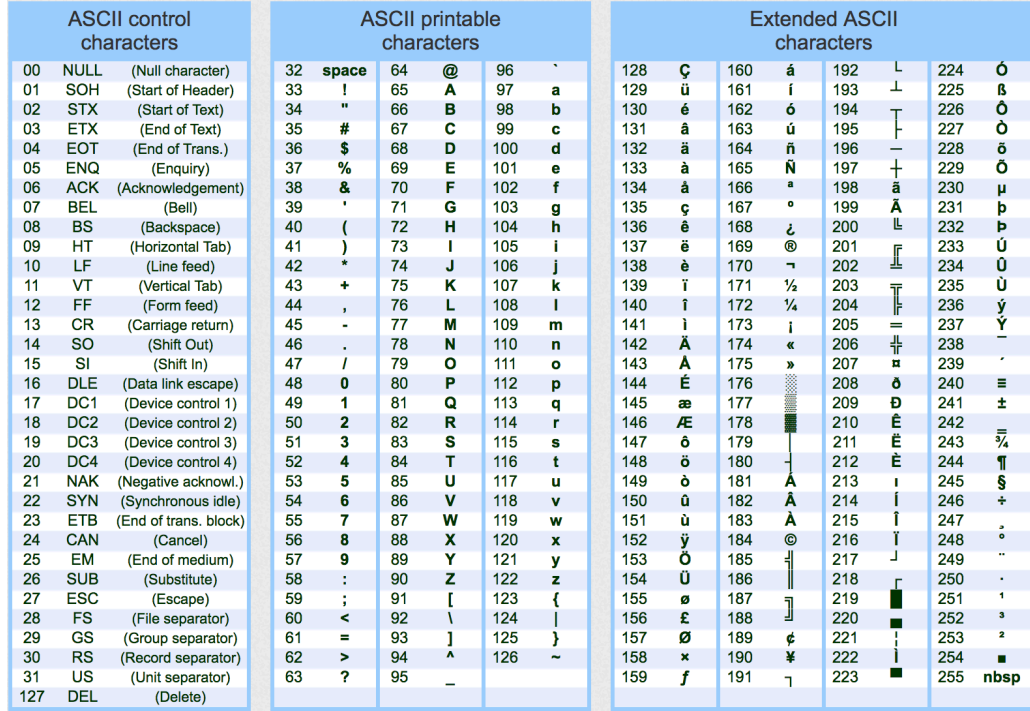

"Übersetze" folgenden ASCII-codierten Text:

68 97 115 32 104 97 115 116 32 100 117 32 103 117 116 32 103 101 109 97 99 104 116 33

# 3. Bildcodierung (8VP)

Entschlüssele folgende Bildcodierung und zeichne das Bild

- Im ersten Byte der "Datei" steht die Breite des Bildes
- *•* Im zweiten Byte steht die Höhe des Bildes
- *•* Anschließend folgen die Pixel, dabei gehören immer 3 Bits zu einem Pixel:
	- das erste Bit gibt an, ob der rote Anteil dabei angeschaltet ist
	- das zweite Bit gibt den grünen Anteil an
	- das dritte Bit gibt den blauen Anteil an
- *•* Ist die Länge der Bitkette kein Vielfaches von 8, so werden die restlichen Bits mit Nullen aufgefüllt.

Entschlüssle mit diesen Angaben folgendes "Bild":

00000111 00000110 11101001 00100100 10111100 11011011 01101101 00100110 00011000 01101001 00110110 00011011 01001001 10110110 11011010 01110010 01001001 00111100

*Hinweis: falls du keine Farben hast kannst du auch Buchstaben in die Kästchen schreiben. Gib dann aber auch eine Legende an!*

# 4. Datentypen bei Java (2VP+1VP)

Gib an, welche Arten von Daten Variablen von folgenden Datentypen speichern können. *Zusatzaufgabe: gib bei Zahlen an, wie groß die gespeicherten Zahlen maximal (ungefähr) sein dürfen.*

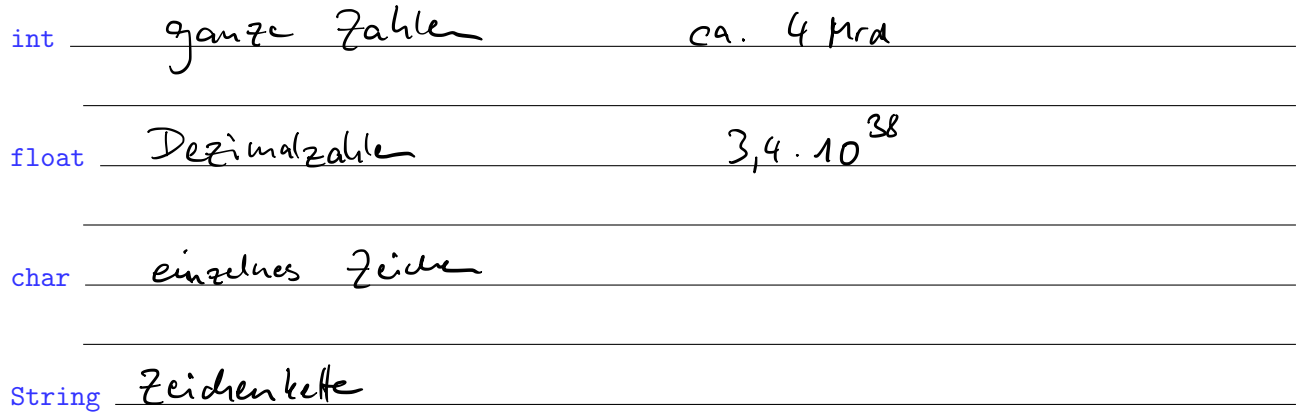

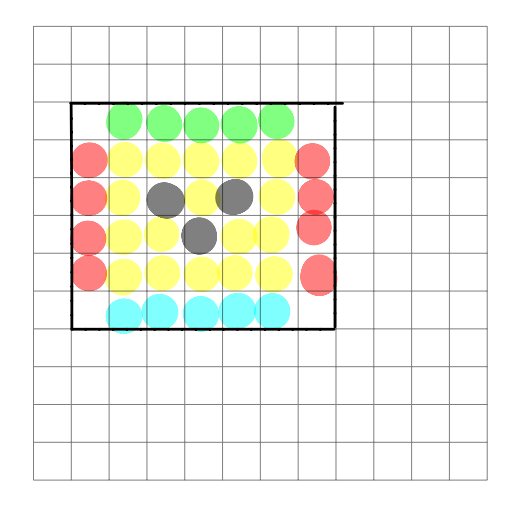

# 5. Programmierung (8VP)

Beschreibe kurz, was folgendes Programm macht. Es haben sich außerdem einige Fehler eingeschlichen. Korrigiere diese.

```
1 import java . util . Scanner ;
2
3 public class Start {
4 public static void main (String | args) {
5 int heute = 2018;
                               System. in
6
7 Scanner sc = new Scanner \langle \rangle;
8 int float geburtstag = \text{g}_{\text{nextInt}}( );
9
10 int alter = heute - geburtstag\frac{1}{l}11
12 if (alter \gg 18) {
13 System.out.println("Du bist volljährig");
\frac{1}{14} else \{15 System.out.println ("Du bist noch nicht volljährig");
16 }
17 }
18 }
```
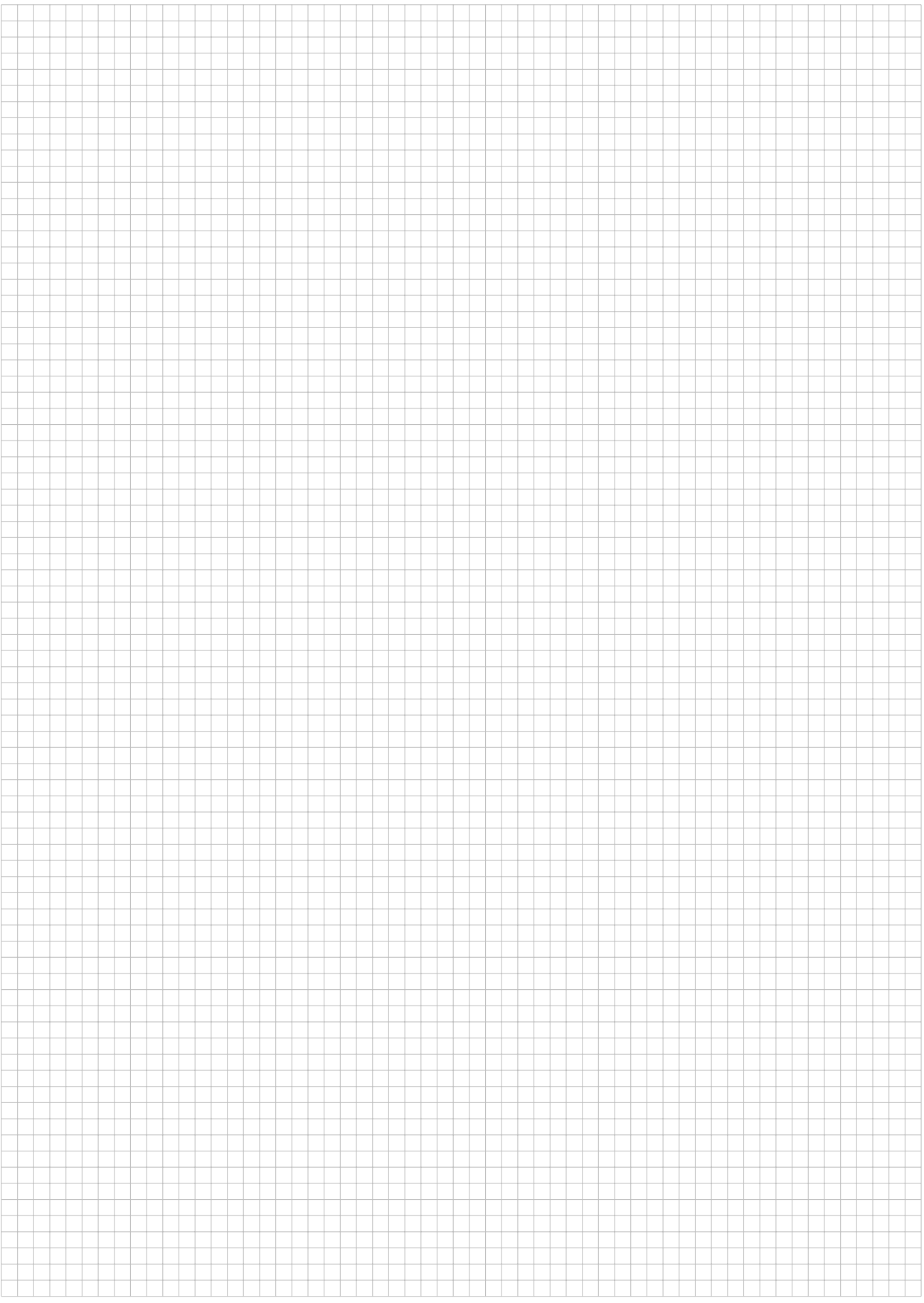

User Space / Eingeschränkt Kernel Space / C dont

 $int$   $i = 0$ ; While  $(i < 10$  $\bigcup$ System. out. println (" Hallo");  $\left| \left| \left| \left| \left| \left| \left| \left| \left| \left| \left| \left| \right| \right| \right| \right| \right| \right| \right| \right| \right|$ Sytem. out printle ("Ende"); for  $\left(\begin{array}{ccc} n+1=0\\ 1 \end{array}\right)$  ic  $10$  ; if  $\left(\begin{array}{ccc} n+1\\ 1 \end{array}\right)$ System.out.pointle ("Hallo");

können, und diese bei der Ausgabe auch in eingegebener Keinentolge ausgegeben werden.

#### 1.4 Beispielausgabe des Automates

Getränke Automat v0.3

Wählen sie ihr Getränk aus: 1) Wasser  $(0,50$  Euro) 2) Limonade  $(1,00$  Euro)

3) Bier (2,00 Euro)

Geben sie 1, 2 oder 3 ein: 3

Geben sie die gewünschte Menge ein: 2

Bezahlvorgang -

Es fehlen noch (4.00) Euro. Bitte werfen sie ein Geldstück ein 2

Es fehlen noch 2.00 Euro. Bitte werfen sie ein Geldstück ein 1

Es fehlen noch 1.00 Euro. Bitte werfen sie ein Geldstück ein: 0.5

Es fehlen noch 0.50 Euro. Bitte werfen sie ein Geldstück ein/ 0.5

- Getränkeausgabe

Flasche 1 von 2 wurde ausgegeben. Flasche 2 von 2 wurde ausgegeben.

Vielen Dank, bitte entnehmen sie ihre Getränke. Listing 4: Ausgabe Getränkeautomat

# Schleifen

# 1. Aufgabe: Schleifen

Schleifen können dann genutzt werden, wenn Codeabschnitte mehrfach durchgeführt werden sollen. Man unterscheidet zwischen der while-Schleife und der for-Schleife.

while-Schleifen werden benutzt um Codeabschnitte so oft auszuführen, solange eine Bedingung zutrifft (vgl. if-Bedingung):

while (BEDINGUNG) { // mache irgendwas }

```
Listing 1: while-Schleife
```
for-Schleifen werden auch als *Zählschleifen* bezeichnet. Hierbei wird – für gewöhnlich – eine Variable angelegt und diese hochgezählt:

for (int i=0 ; i<10 ; i=i+1) { // mache irgendwas }

Listing 2: for-Schleife

Wichtig: beide Schleifentypen lassen sich auch mit einer Schleife vom anderen Typ programmieren!

#### 1.1 Programmierung "Getränkeautomat"

Ziel ist es, den gezeigten "Getränkeautomat" nachzuprogrammieren. Dieser soll folgendes können:

- 1. Ausgabe der verfügbaren Getränke und Preise
- 2. Eingabe des gewünschten Getränks
- 3. Eingabe der gewünschten Menge
- 4. Bezahlvorgang: Anzeige des fehlenden Restbetrages und "Einwurf" der Münzen
- 5. Wenn komplett bezahlt dann "Ausgabe der Getränke"

#### 1.2 Zusatzaufgabe 1: Rückzahlung

Erweitere den Automat so, dass bei Überbezahlung der Restbetrag in möglichst wenigen Münzen wieder zurückbezahlt wird. Bildschirmausgabe z. B.

Rückgeld: 0.45 gebe zurück : 0.20  $Rückgeld: 0.25$ gebe zurück : 0.20  $Rückgeld: 0.05$ gebe zurück : 0.05

Listing 3: Rückgeld

#### 1.3 Zusatzaufgabe 2: mehrere Getränke

Erweitere den Automat so, dass auch mehrere unterschiedliche Getränke gleichzeitig bestellt werden können, und diese bei der Ausgabe auch in eingegebener Reihenfolge ausgegeben werden.

#### 1.4 Beispielausgabe des Automates

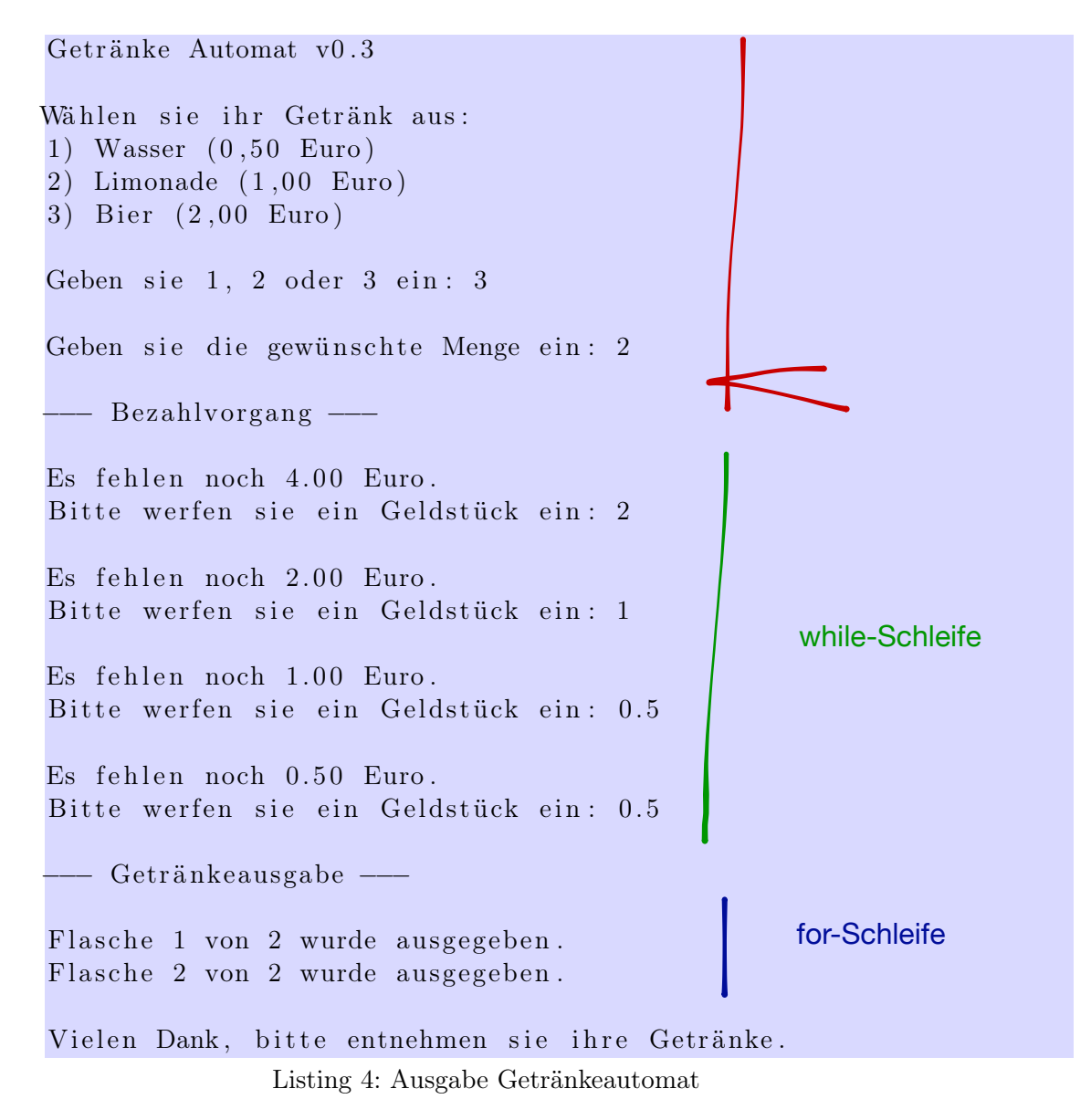

```
public class demo {
```
public static void main(String[] args) {

System.*out.*println("Das Quadrat von 7 ist "+(7\*7)); System.out.println("Das Quadrat von 5 ist "+(5\*5)); System.out.println("Das Quadrat von 49 ist "+(49\*49));

 $quadrat(44)$ ;

```
\mathbf{R}
```

```
public static void quadrat(int a) {
    System.out.println("Das Quadrat von "+a+" ist "+(a*a));
\mathbf{R}
```
public static void main(String[] args) {  $Pot(2.5, 3);$  $Pot(1.3, 5);$  $Pot(0.829) (17)$ public static void Pot(double basis, int exponent) { double ergebnis = basis;  $\nu$ for(int i=1 ; i<exponent; i++)){ ergebnis = ergebnis\*basis; System.out.println("Die Potenz von "+basis+" hoch "+exponent+" ist "+ergebnis); public static void main(String[] args) { double  $p = \frac{p_0 T(x)}{x}$  3); System.out.printin("Das\Doppelte davon ist: "+(p\*2)); public static double Pot(double basis, int exponent) {  $double$  ergeb $his$  = basis: for(int i=1|; i<exponent; i++) { ergednis = 729  $ergebnis = ergebnis *basis$ : System.*out*.println("Die Potenz von "+basis+" hoch "+ex return (ergebhis);
# $2,5^3$  =1.2,5 · 2,5 · 2,5

 $ergebnis = 1$ for  $(3x)$  ?

ergebnis 2,5

 $PoF(7.5,3) = PoF(7.5,2) \cdot 7.5$ 

pus. st. da. St. Pot (double b, int exp) {

 $\overline{\mathcal{S}}$ 

 $i\mathsf{F}(e_{\mathsf{X}}\rho=-0)$  return  $\Lambda$ .

return b. Pot (b, exp-1);

 $Po+ (2.5, 3) = b \cdot Po+ (2.5, 2)$ 

 $= b \cdot b \cdot P_0(2.5, 1)$ 

 $= b. b. b. b. (2.5, 0)$  $= 2,5.2,5.2,5.4$ 

## Methoden

## Einführung

Methoden dienen dazu, wiederkehrende Befehle bzw. Befehlsabfolgen zu *kapseln* um diese nicht mehrfach programmieren zu müssen.

Man kann dadurch die eigentliche Hauptmethode main übersichtlicher halten und die Fehlersuche wird vereinfacht.

Eigene Methoden erstellt man innerhalb der Klasse und vor der main-Methode. (*Anmerkung: Prinzipiell lassen sich Methoden auch nach der main-Methode anlegen, in der Schule einigen wir uns darauf, dass eigene Methoden davor programmiert werden.*)

Eine Methode hat folgenden Aufbau:

public static void NAME(DATENTYP1 PARAMETER1, DT2 P2  $[\ldots]$ ) { ... *// Befehle* }

Listing 1: Aufbau einer Methode

public static gehört zu Beginn immer dazu. Die genaue Bedeutung davon wird erst bei der *objektorientierten Programmierung* wichtig.

void ist der *Rückgabetyp*, näheres dazu auf dem nächsten Arbeitsblatt.

Der Name der Methode ist frei wählbar, muss aber innerhalb einer Klasse eindeutig sein.

Eine Methode kann außerdem (beliebig viele) Parameter annehmen. Auch hier gilt wiederum: jeder Parameter ist innerhalb der Methode identisch zu einer Variablen. Deshalb müssen wir für jeden Parameter ebenfalls dessen Datentyp mit angeben.

Soll eine solche Methode nun aufgerufen werden, so geschieht das mit dem Namen der Methode. Für jeden Parameter den die Methode erwartet müssen wir den *Wert* angeben. Ein Beispiel steht unter Aufgabe 1.

## 1. Aufgabe: Potenz

Erstelle ein neues Paket ab3 mit einer Klasse Methoden.

Programmiert werden soll eine Methode Pot, die die Potenz berechnet. Diese muss natürlich zwei Parameter annehmen:

- *•* die Basis vom Typ double
- *•* den Exponent vom Typ int

Nach der Berechnung der Potenz soll – ebenfalls in der Methode – das Ergebnis in der Konsole ausgegeben werden.

Pot  $(2.5, 3)$ ;

Listing 2: Beispielaufruf der Methode

Dieser Aufruf soll folgende Ausgabe erzeugen:

Die Potenz von 2.5 hoch 3 ist 15.625

Rufe zunächst die Methode mit fest in den Quellcode einprogrammierten Zahlen auf. Wenn alles funktioniert erweitere das Programm so, dass die Basis und der Exponent vom Benutzer über die Konsole eingegeben werden können.

## 2. Zusatzaufgabe: Rückgabewert

Bisher wird das Ergebnis der Rechnung lediglich auf der Konsole ausgegeben, wir können damit innerhalb unseres Programms noch nicht weiterrechnen.

Informiere dich über den *Rückgabewert* einer Methode, d. h. wie ein bestimmter Wert als Ergebnis der Methode zur weiteren Rechnung/Bearbeitung genutzt werden kann.

Beschreibe alle Änderungen am bisherigen Code so, dass du es allen deinen Mitschülern erklären könntest.

3. Zusatzaufgabe: Rekursion

Informiere dich, was *Rekursion* bedeutet und beschreibe:

Auch die Potenzberechnung lässt sich rekursiv durchführen. Ändere deine Methode dahingehend ab dass die Potenz rekursiv berechnet wird.

## Zusammenfassung

## 1. JAVA: Aufbau eines Programms und Syntax

#### 1.1 Grundlegender Aufbau eines JAVA-Programms

Ein JAVA-Programm besteht aus (mindestens) einer Klasse. Innerhalb dieser Klasse brauchen wir die main()-Methode. Diese wird beim Starten des Programms aufgerufen.

```
class Name_Der_Klasse {
    public static void main (String[] args) {
         [...]
    }
}
```
Listing 1: Aufbau einer JAVA-Klasse

#### 1.2 Befehle

Jeder auszuführende Befehl muss in JAVA mit einem  $\frac{\partial \mathcal{L}}{\partial \mathcal{L}}$  abgeschlossen werden. Dagegen werden bei Verzweigungen, Schleifen und Methoden mehrere Befehle in Blöcken, welche mit  $\left\{ \begin{array}{c} \end{array} \right\}$ eingeschlossen werden, zusammengefasst.

#### 1.3 import

JAVA ist grundsätzlich modular in Paketen bzw. *packages* aufgebaut. Wollen wir Befehle und Objekte nutzen, die nicht im "Standardpaket" von JAVA sind, so müssen wir die entsprechenden packages mit import einbinden. (s. beispielsweise *Eingabe über die Konsole*)

*Wichtig:* diese import-Befehle müssen vor der Klasse (class Name { [...] }) geschrieben werden!

#### 1.4 Kommentare

Um Code verständlicher zu machen können in JAVA *Kommentare* benutzt werden. Diese werden von JAVA komplett ignoriert und können vom Programmierer dazu genutzt werden, Methoden und Befehle zu beschreiben.

Es gibt zwei Arten von Kommentaren. Beschreibe kurz den Unterschied:

// [...] /\* [...] \*/

### 2. Variablen

Eine Variable ist ein Speicherplatz für Daten, die im Programm verwendet werden können. Bei der *Deklaration* gibt man der Variable einen Typ und einen Namen. Der *Datentyp* gibt an, welche Art von Werten in der Variable gespeichert werden über den der Variablenwert später wieder abgerufen und verändert werden kann.

#### 2.1 Variablentypen

Beschreibe zunächst die verschiedenen Variablentypen und gib – sofern bekannt – bei den Datentypen für Zahlen den Zahlbereich an den diese Typen aufnehmen können:

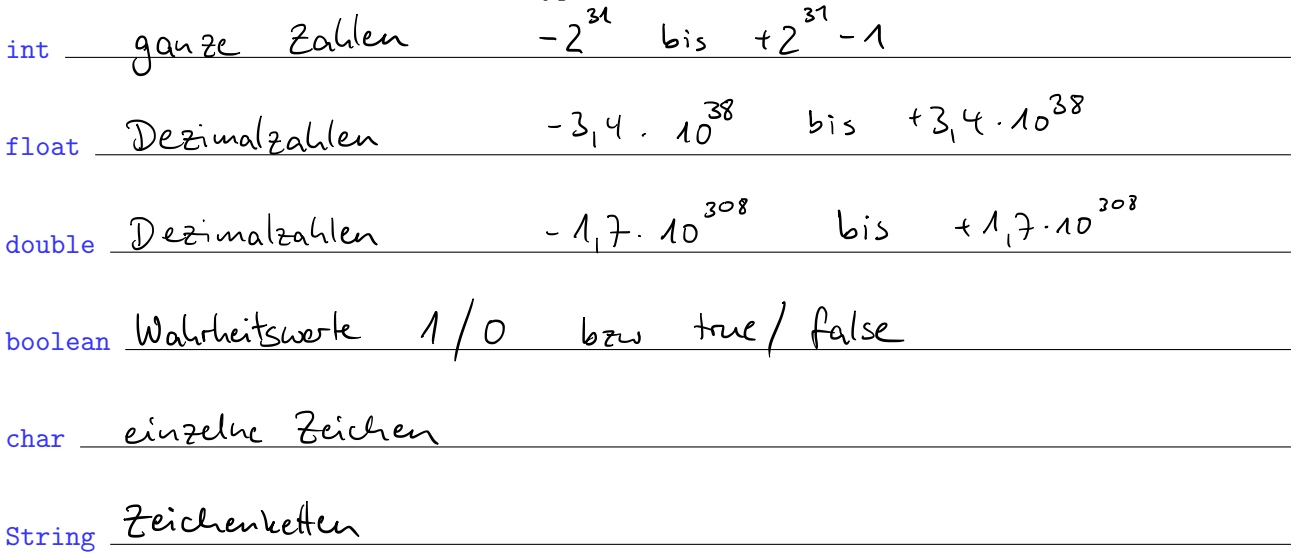

*Hinweis:* Neben diesen Standarddatentypen gibt es noch viele weitere und wir können uns auch selbst neue Datentypen erstellen.

#### 2.2 Deklaration und Initialisierung

Erzeuge eine Variable jahr, die einen ganzzahligen Wert speichern kann und weise ihr den Wert 2015 zu:

$$
\int_{0}^{1} 4\pi r^{2} \int_{0}^{1} 4\pi r^{2} \int_{0}^{1} 4\pi
$$

Listing 2: Deklaration und Initialisierung einer Variablen

## 3. Ausgabe auf der Konsole

Damit Ergebnisse auch angezeigt werden, müssen wir diese natürlich ausgeben lassen. Die einfachste Ausgabe ist auf der Konsole, hierzu gibt es den Befehl:

Listing 3: Ausgabe auf der Konsole

## 4. Eingabe über die Konsole

Die einfachste Möglichkeit, wie wir Benutzereingaben von der Konsole einlesen können, ist mit einem Scanner-Objekt.

Hierfür müssen wir zunächst das Paket  $\frac{\partial \mathcal{U}(\mathbf{A})}{\partial \mathbf{A}}$ . Scauner – wie im Punkt 1.3 beschrieben – importieren.

Anschließend erzeugen wir uns ein Objekt vom Typ Scanner und können dann die Benutzereingabe in eine Variable einlesen:

*// ScannerObjekt erstellen // Einlesen einer ganzen Zahl*

*Hinweis:* neben ganzen Zahlen können auch andere Datentypen eingelesen werden. Hierfür gibt es jeweils eine entsprechende Methode des Scanner-Objektes.

## 5. Verzweigungen

Verzweigungen diesen dazu, bestimmte Befehle bzw. Programmteile nur unter bestimmten Voraussetzungen auszuführen.

Wir haben bisher die if-else-Verzweigungen kennengelernt. Diese stellt eine einfache wenn-dannsonst-Beziehung her: Wenn eine Bedingung erfüllt ist dann wird der erste Block ausgeführt sonst wird der zweite Block ausgeführt.

#### 5.1 Bedingungen

Bedingungen können hierbei z. B. einfache numerische Vergleiche sein:

 $a = b$  Gleichleit von a und b  $a < b$  bzw.  $a > b$   $\leq$   $\leq$   $a \leq b$  bzw.  $a \geq b$   $h$   $h$   $i$   $n$   $o$   $d$   $o$   $f$   $h$   $o$   $f$   $h$   $o$   $f$   $o$   $f$   $i$   $o$   $f$   $i$   $o$   $f$   $i$   $o$   $f$   $i$   $o$   $f$   $i$   $o$   $f$   $i$   $o$   $f$   $i$   $o$   $f$   $i$   $o$   $f$   $i$   $o$   $f$   $i$   $o$   $i$   $o$   $i$   $o$   $i$   $a := b$   $\overline{uq}(b)$ 

#### 5.2 Beispiel

Ergänze das Beispiel:

*// Wenn V a r i a bl e " j a h r " g r öß e r oder g l e i c h 2018 // dann Ausgabe "Zukunft" // sonst Ausgabe "Vergangenheit"* Listing 5: if-else-Verzweigung

Listing 4: Eingabe über die Konsole

### 6. Methoden

Methoden sind vergleichbar mit mathematischen Funktionen: beim Aufruf übergibt man ihnen bestimmte *Parameter* und die Methoden lösen dann definierte Teilaufgaben. Das Ergebnis dieser Teilaufgaben kann beispielsweise eine Bildschirmausgabe oder ein *Rückgabewert* sein.

Eine Methode wird dazu benutzt, um wiederkehrenden Code zu *kapseln* und den Programmaufbau damit logisch zu strukturieren. Die Algorithmen müssen so nur ein einziges Mal programmiert werden und können immer wieder verwendet werden.

#### 6.1 Aufbau einer Methode

Eine Methode sieht im Allgemeinen wie folgt aus:

```
public static boolean istSchaltjahr ( int jahr ) {
   \textbf{if}((\text{ (jahr }\%4) == 0) \&\&((\text{ (jahr }\%100) != 0) || ((\text{ jahr }\%400) == 0)))return true ;
   }
   else {
      return false ;
   }
}
```
Listing 6: Aufbau einer Methode

Erkäre kurz die folgenden Teile davon:

public: die Methode ist von überall aufrufbar (genaueres später bei der Objektorientierung)

static die Methode ist ohne Objekt (genaueres später bei der Objektorientierung)

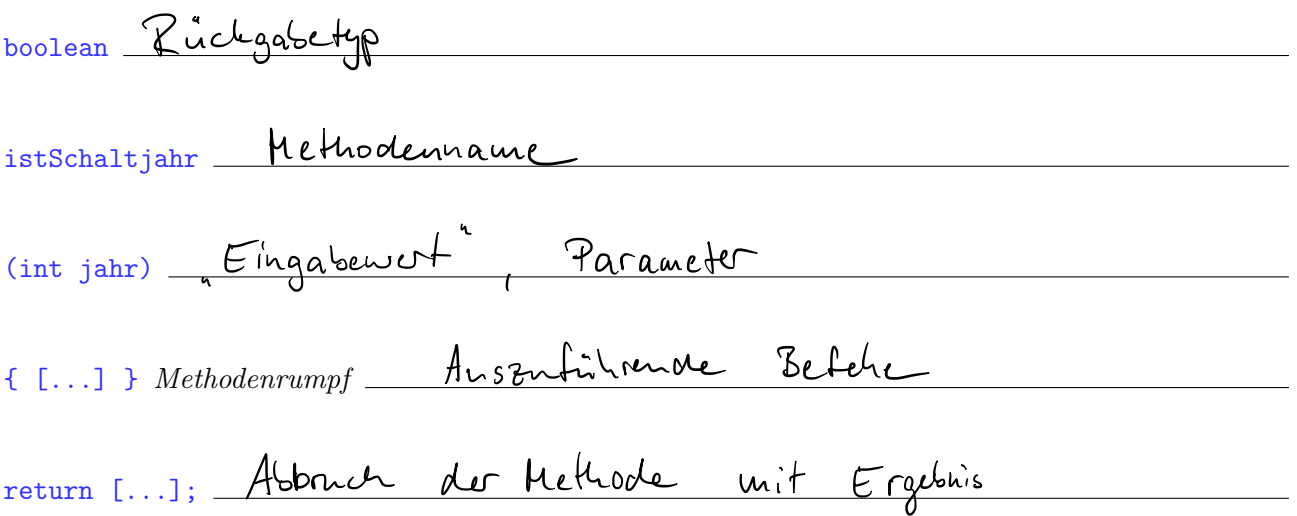

## 7. Schleifen

Beschreibe, wozu man Schleifen verwendet und welche 2 Schleifenarten wir benutzt haben:

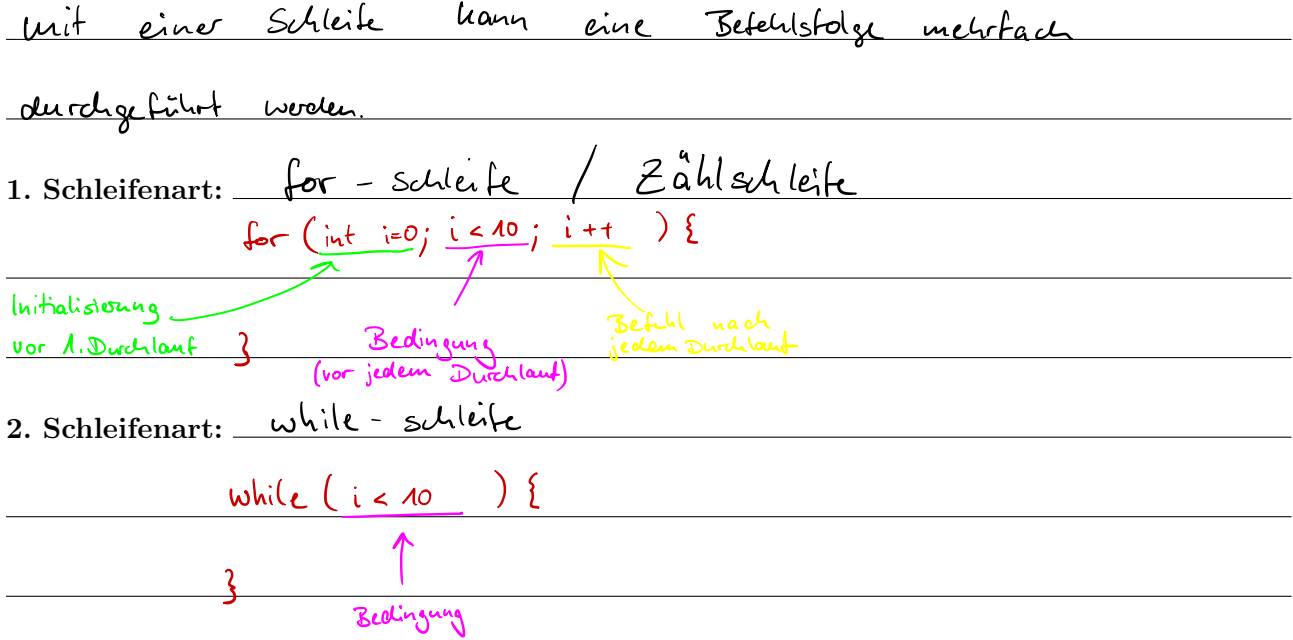

#### Aufgabe:

 […]

}

Programmiere ein Programm, das mehrere Dreiecke ausgibt. Das Programm soll als erstes fragen wie viele Dreisecke es ausgeben sollen.

Anschließend soll gefragt werden, wie hoch jedes Dreieck sein soll.

Nachfolgend ein Programm-Ablauf-Beispiel zum besseren Verständnis:

Wieviele Dreiecke wollen Sie ausgeben? 2 Wie hoch soll jedes Dreieck sein? 3

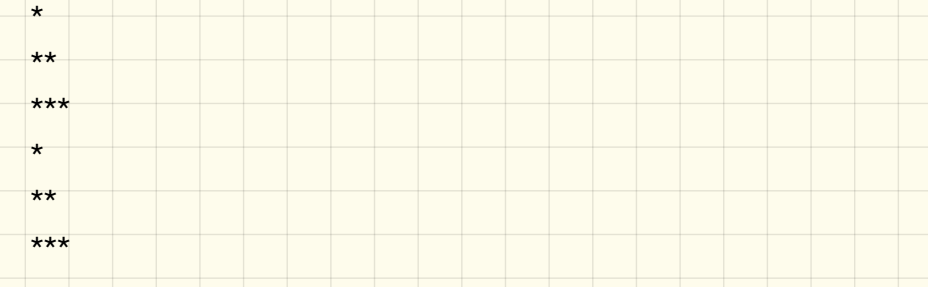

Programmiere die Ausgabe eines Dreiecks als Methode public static void dreieck(int hoehe) {

## Rekursion

*"Wer Rekursion verstehen will, muss vorher Rekursion verstehen."*

## Einführung

Unter einer *rekursiven Methode* versteht man eine Methode, die sich selbst wieder aufruft. Damit diese Aufrufe nicht *unendlich* weitergehen und das Programm zu einem Ergebnis kommt, brauchen wir eine *Abbruchbedingung*.

## 1. Fakultät

Eine wichtige mathematische Funktion ist die Fakultät:

$$
n! = 1 \cdot 2 \cdot 3 \cdots (n-2) \cdot (n-1) \cdot n
$$
  

$$
5! = 1 \cdot 2 \cdot 3 \cdot 4 \cdot 5 = 120
$$

Diese kann mit einer rekursiven Methode fak berechnet werden.

a) Notiere dir zunächst die rekursiven Methodenaufrufe und ein konkretes Zahlenbeispiel (für *n* = 5) dafür:

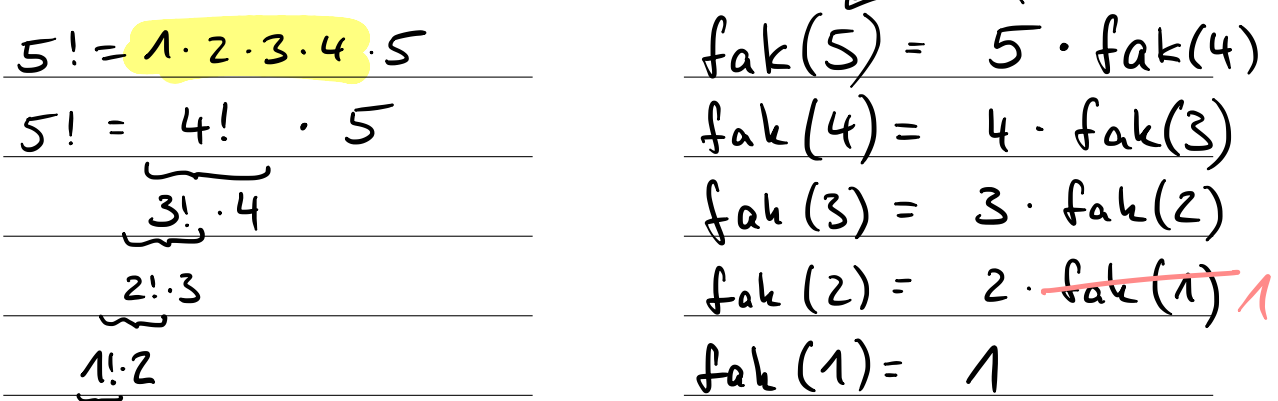

b) Wann bricht die Rekursion ab, d. h. wann wird nicht mehr erneut die Methode fak aufgerufen?

$$
fah(n) \rightarrow bei n=1
$$

- c) Programmiere die Methode fak in Java. (*Hinweis: diese soll wieder direkt programmiert werden, ohne ein Objekt anzulegen, also direkt unter die main-Methode.*)
- d) Wie muss der Methodenkopf in Java aussehen? Lie ch ge bety - Parameter public static far int int
- e) Rufe deine Methode fak aus der main-Methode auf mit folgenden Parametern: fak(1); (Ergebnis: 1), fak(3); (Ergebnis: 6), fak(5); (Ergebnis: 120), fak(11); (Ergebnis: 39 916 800)

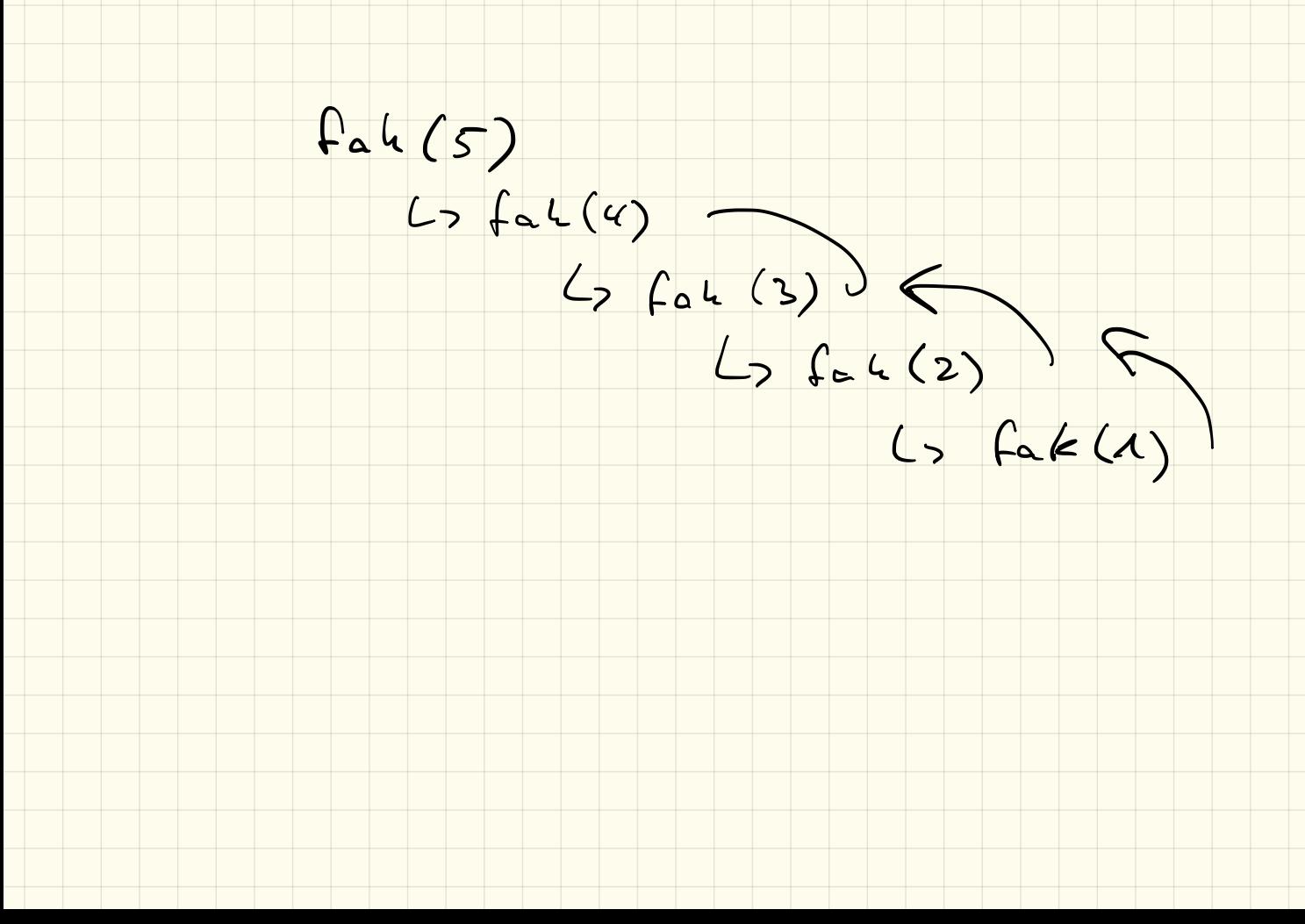

## public static int fall (int n) {

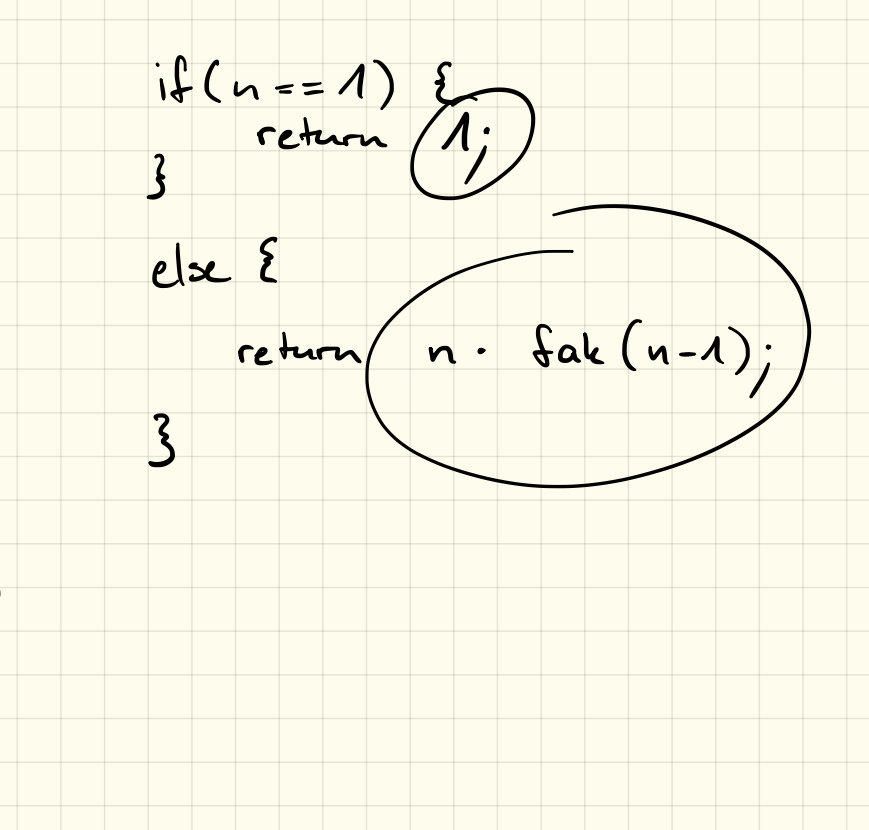

Fibonacci - Folge  $0, 1, 1, 2, 3, 5, 8, 13, 21, 34, 55, 89, ...$  $H_{\text{reg}}$   $\xi$  $fibD(5)$  $3$  catch (Exception e) }<br>public static int fibo (int .) }<br>if (  $a < 0$  ) throw not reption (" fel w));

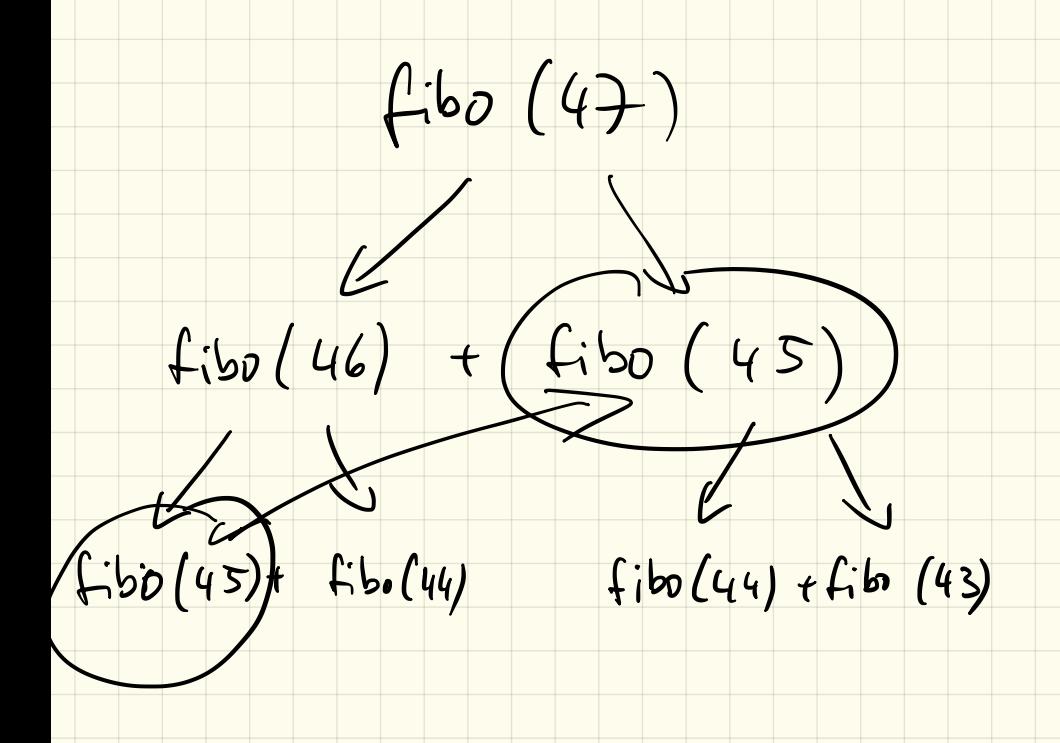

### 2. Fibonacci-Folge

Die Fibonacci-Folge

0*,*1*,*1*,*2*,*3*,*5*,*8*,*13*,*21*,*34*,*55*,...*

ist folgendermaßen definiert:

- $F(0) = 0$
- $F(1) = 1$
- $F(2) = F(0) + F(1)$
- $F(3) = F(1) + F(2)$
- oder allgemein:  $F(n) = F(n-2) + F(n-1)$

Diese soll nun mit einer Methode fibo umgesetzt werden.

a) Notiere dir zunächst die rekursiven Methodenaufrufe dafür und das Aufrufschema für *n* = 5:

b) Wann bricht die Rekursion ab, d. h. wann wird nicht mehr erneut die Methode fibo aufgerufen?

c) Wie muss der Methodenkopf in Java aussehen?

- d) Programmiere die Methode fibo in Java. (*Hinweis: diese soll wieder direkt programmiert werden, ohne ein Objekt anzulegen, also direkt unter die main-Methode.*)
- e) Rufe deine Methode fibo aus der main-Methode auf mit folgenden Parametern: fibo(1); (Ergebnis: 1), fibo(3); (Ergebnis: 2), fibo(5); (Ergebnis: 5), fibo(11); (Ergebnis: 89), fibo(23); (Ergebnis: 28 657)

## 3. Pascal'sches Dreieck

Das Pascalsche Dreieck sieht folgendermaßen aus:

1 1 1 121 1331 14641 1 5 10 10 5 1 1 6 15 20 15 6 1 *... . . . ...*

Die Zahlen darin sollen mit der Methode binom(n,k); berechnet werden, wobei *n* die Zeile und *k* die Spalte (innerhalb dieser Zeile) angibt. (Beispiele s. unten, *Hinweis: die Zeilen- und Spaltennummerierung beginnt bei 0!*)

- a) Recherchiere im Internet, wie das Pascalsche Dreieck bzw. dessen Inhalte *rekursiv* berechnet werden können.
- b) Notiere dir die rekursiven Methodenaufrufe und das Aufrufschema für *n* = 3 und *k* = 2:

c) Wann bricht die Rekursion ab, d. h. wann wird nicht mehr erneut die Methode fibo aufgerufen?

d) Wie muss der Methodenkopf in Java aussehen?

e) Programmiere die Methode binom in Java. (*Hinweis: diese soll wieder direkt programmiert werden, ohne ein Objekt anzulegen, also direkt unter die main-Methode.*)

f) Rufe deine Methode binom aus der main-Methode auf mit folgenden Parametern: binom(0,0); (Ergebnis: 1),  $binom(2,1)$ ; (Ergebnis: 2),  $binom(5,3)$ ; (Ergebnis: 10),  $binom(9,4)$ ; (Ergebnis: 126), binom(20,7); (Ergebnis: 77 520)

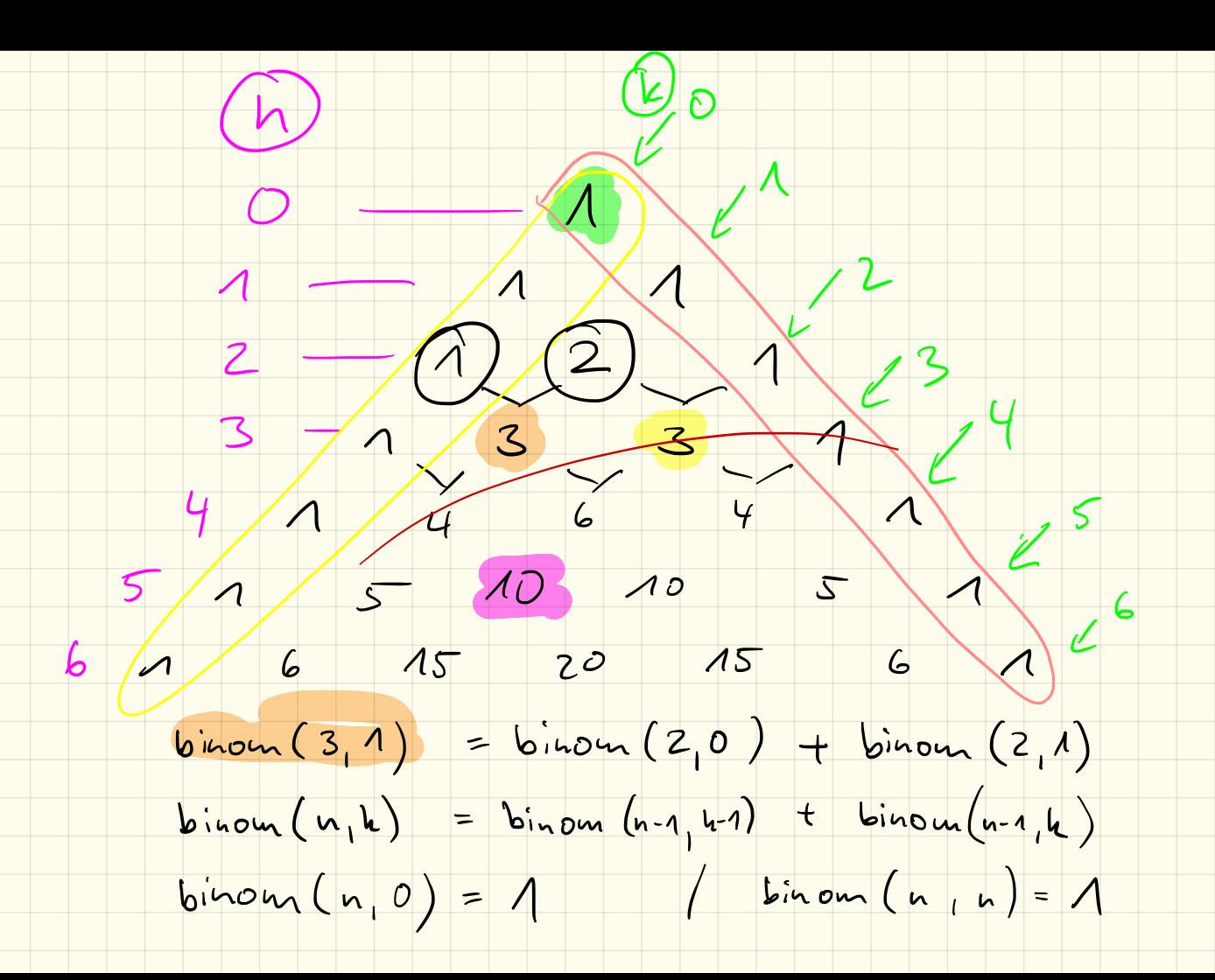

 $19.4.18$ 

Klausur: 35. (5.7.)

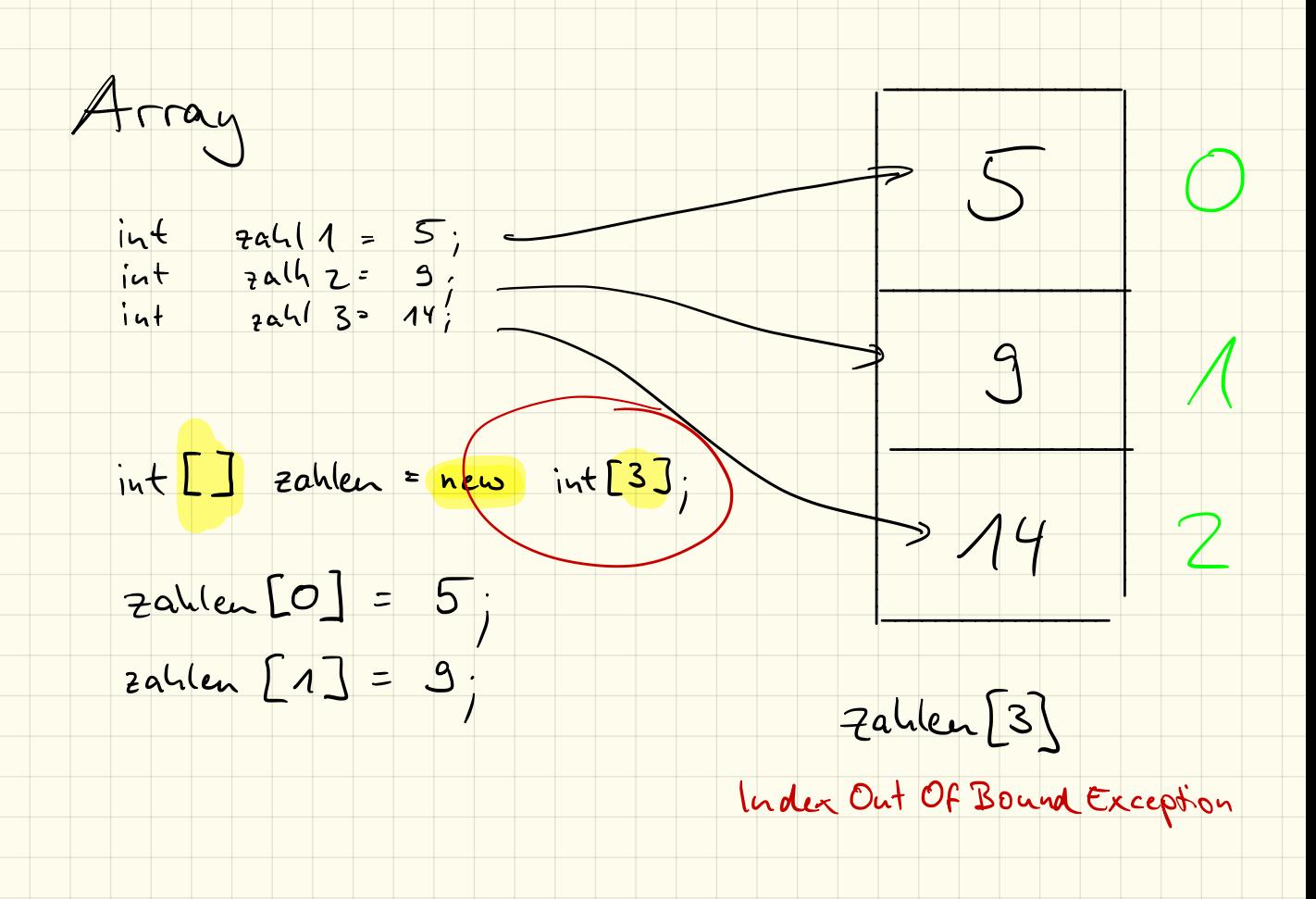

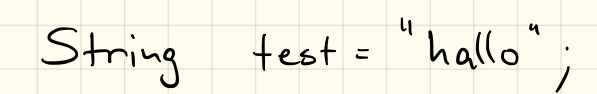

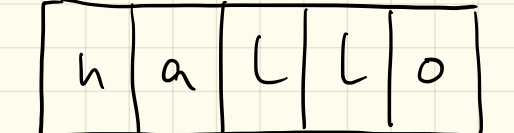

### 8. Arrays

Unter einem Array in Java versteht man einen "Container", vergleichbar mit einem Schubladenschrank, der in der Lage ist, mehrere Objekte **aufzunehmen und zu verwalten**. Wir haben zwei unterschiedliche Möglichkeiten kennengelernt um Arrays zu erzeugen:

#### 8.1 Deklaration und direkte Initialisierung

Vervollständige die Zeile um ein Array mit 5 Elementen zu erzeugen, das die Zahlen 1 bis 5 enthält:

int meinArray =

Listing 7: Arrays: direkte Initialisierung

Der Nachteil an dieser Möglichkeit ist,

#### 8.2 Deklaration ohne Initialisierung

Um den oben genannten Nachteil zu umgehen können wir ein Array auch ohne Initialisierung deklarieren, beispielsweise mit Platz für 100 Werte:

int meinArray =

Listing 8: Arrays: Deklaration ohne Initialisierung

#### 8.3 Arbeiten mit Arrays

Mit dem Ausdruck **Können wir dann auf das dritte Element des Arrays zu**greifen. Achtung: der *Index* beginnt bei \_\_\_\_\_\_\_\_\_!

Die Länge eines Arrays meinArray können wir mit dem Ausdruck \_\_\_\_\_\_\_\_\_\_\_\_\_\_\_\_\_\_\_\_\_\_ bestimmen.

## SelectionSort – Teil 1

## 1. sortierte Ausgabe

Erstelle in deinem Projekt Sortierung ein Paket selectionsort. Lege in diesem eine Klasse Ausgabe (inklusive main-Methode) an.

Implementiere ein Programm, welches:

- *•* Ein Array mit 20 Zufallszahlen (zwischen 0 und 50) füllt.
- *•* Dieses Array soll zunächst unsortiert ausgegeben werden.
- Mithilfe der Minimumsuche sollen wie Werte sortiert auf der Konsole ausgegeben werden.

*Hinweis: du darfst natürlich den Code von letztem Mal nutzen und in die neue Klasse kopieren!*

#### Beispielausgabe auf der Konsole:

```
Unsortiert:
20,6,30,34,5,11,0,34,28,12,4,26,11,15,44,28,40,7,20,7
Sortiert:
0
4
5
6
7
7
...
```
## 2. Abspeicherung

Erstelle im Paket selectionsort eine Klasse OutOfPlace mit einer main-Methode.

Programmiert werden soll ein Programm, welches wie oben ein zufällig befülltes Array generiert. Anstatt die Werte direkt auszugeben, sollen diese nun in einem *neuen* Array gespeichert werden, damit diese Werte später im Programm wieder weiterverwendet werden können.

Gib zur Kontrolle nach der Sortierung mithilfe einer Schleife das sortierte Array auf der Konsole aus.

#### Beispielausgabe auf der Konsole:

```
Unsortiert:
20,6,30,34,5,11,0,34,28,12,4,26,11,15,44,28,40,7,20,7
Sortiert:
0,4,5,6,7,7,11,11,12,15,20,20,26,28,28,30,34,34,40,44
```
## 3. Zusatzaufgabe

Informiere dich über die Begriffe *out-of-place* und *in-place*. Was bedeuten diese im Hinblick auf Sortieralgorithmen?

*Hinweis: soll hier noch nicht schriftlich festgehalten werden!*

## 7.6.2018

## \* SelectionSort

- \* InsertionSort
- \* MergeSort
- \* BubbleSort
- \* SwapSort
- \* HeapSort
- \* QuickSort
- \* TimSort

 $\star$  …

- Verfatren vorstelle tzeigen<br>- Geschwindigkeit / Operationen<br>- Geschwindigkeit / Operationen<br>- im Vergleich en it anderen

- Pragentation (~ Smil)
- Handout  $(A4)$

Pecherche: 7.6.

Prasentation: 14.6.

Quellen

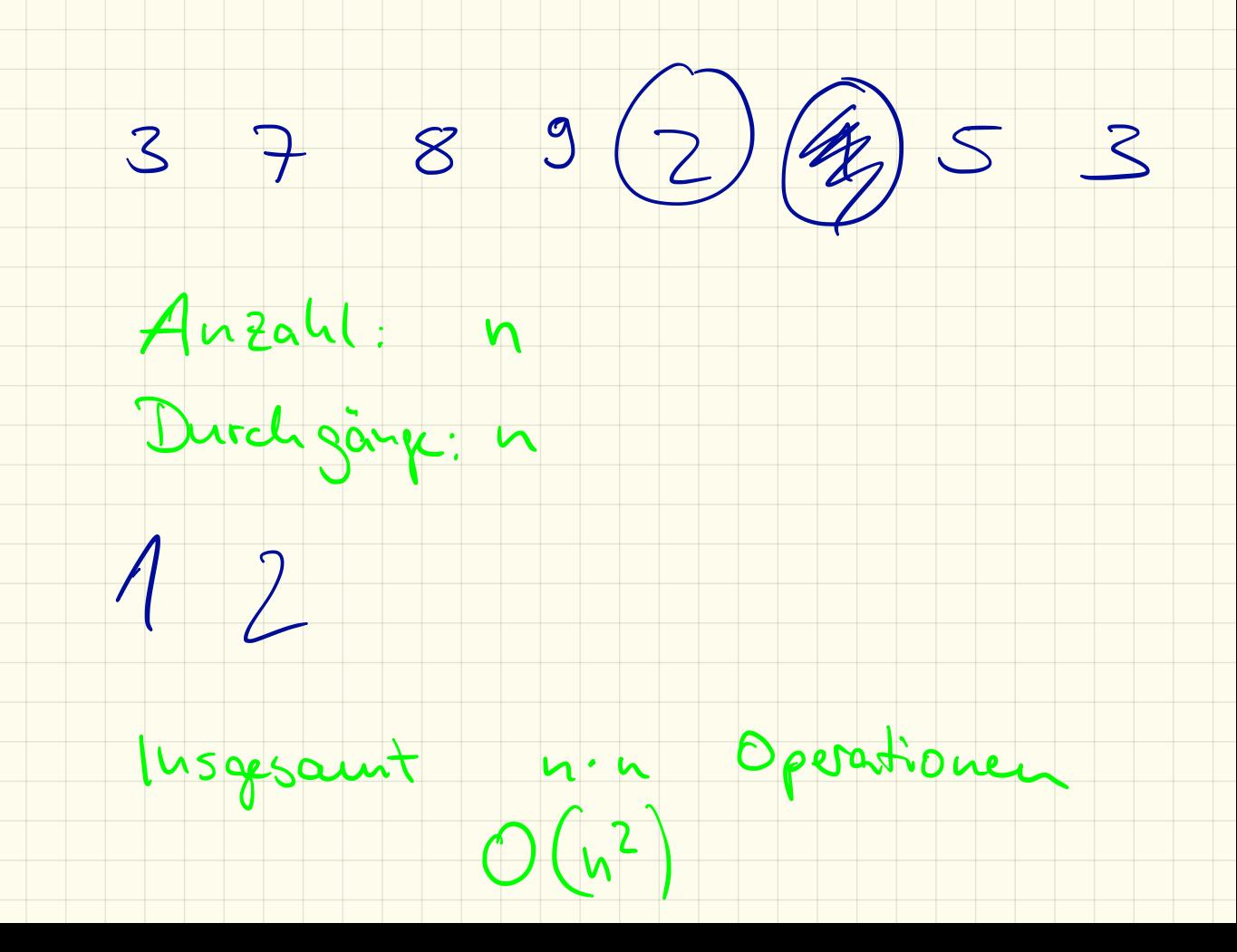

## Klauser 5.7.

- Retursion - Arrays

- Sortiervetatren · in-place / out-of-place

- · SelectionSort  $\frac{1}{s}$  stasi
- . Insertion Sort
- · Bastle Sort
- · Heap Sort
- · QuickSort

Herge Sort

QuickSort 57 19362  $\frac{\partial u}{\partial t}$  static int $\boxed{1}$  quicksort(int[] unsertial)  $\int$  if  $(uusortivt.lengthc=1)$  > Asend  $int$  pivot = unsortiest  $\lfloor 0.1 \rfloor$  $int C = 0;$  $int$ ]  $\left(\frac{1}{2} + \frac{1}{2}\right)$   $\left(\frac{1}{2} + \frac{1}{2}\right)$   $\left(\frac{1}{2} + \frac{1}{2}\right)$  $int c = 0;$  $int [ ]$  rechts = year in f [unsortient. (ength 1]. for (int  $i = 1$  ; is unsortialt. length; i.e) { if  $\left(\frac{u\cdot\sin\theta}{\sin\theta}\right) = \frac{e^u\cdot\theta}{2}$ <br>  $\left(\frac{e^u\cdot\theta}{2} + \frac{e^u\cdot\theta}{2}\right) = \frac{u\cdot\sin\theta}{2}$ <br>
<br>
Soction =  $\left(\frac{u\cdot\theta}{2} + \frac{e^u\cdot\theta}{2}\right)$ <br>  $\left(\frac{e^u\cdot\theta}{2} + \frac{e^u\cdot\theta}{2}\right) = \frac{u\cdot\sin\theta}{2}$ <br>  $\left(\frac{e^u\cdot\theta}{2} + \frac{e^u\cdot\theta}{2}\right) = \frac{e$  $3$ S/ links + rechts kirzen<br>links = quicksort (links);<br>rechts = quicksort (rechts);

## **QuickSort**

Das QuickSort-Verfahren basiert darauf, zuerst ein Pivot-Element auszuwählen, anschließend die Liste anhand diesem aufzuteilen und die Teillisten wieder per QuickSort rekursiv zu sortieren. Anschließend werden die Teillisten wieder zusammengesetzt.

public static int [] quicksort ( int [] unsortiert ) { *// Abbruchbed ingung wenn u n s o r t i e r t . l e n g t h <=1 // PivotElement auswä hlen ( er s te s Element des Arrays ) // l inke und rech te T e i l l i s t e anlegen // L is te anhand des PivotElements au fte ilen // l inke und rech te T e i l l i s t e "kürzen " // l inke und rech te T e i l l i s t e rekurs iv s or t ieren // Gesamtliste s o r t i e r t zusammenfügen* } } Listing 1: Überblick QuickSort 

## Liste "kürzen" bzw. zusammenfügen

Ein Array in JAVA hat immer eine konstante Länge. Um ein kürzeres Array zu erhalten, müssen wir dieses neu anlegen und die Elemente kopieren. Hierzu gibt es die Methode

System. arraycopy ( Quelle, Start-Index, Ziele, Start-Index, Länge); Listing 2: Inhalt eines Arrays kopieren

### 1. Programmierung

Fülle zunächst oben stehenden Code aus. Programmiere anschließend die Methode.

### 2. Test

Lasse anschließend ein Array mit 10 (100, 1000,. . . ) Einträgen zufällig befüllen und ausgeben. Rufe dann deine Methode auf und lasse die sortierte Liste wieder ausgeben.

### 3. Laufzeit

Um die Laufzeit des Verfahrens zu messen, können wir die Methode System.currentTimeMillis(); verwenden. Diese gibt die vergangenen Millisekunden seit 1. Januar 1970 an. (Datentyp long) Lassen wir diese vor und nach der Sortierung ausgeben können wir daraus die benötigte Zeit berechnen. Erzeuge (nacheinander) verschieden große Arrays und messe damit die Laufzeiten. Vergleiche die verschieden großen Arrays.

## **Schuljahr 18/19** 27.9.2018

Organisation:

1 Klausur pro HJ

(50%+20%) schriftlich + ggf. Projekt 30% mündlich

E-Mail: schule@lehrer-kimmig.de

wiki.lehrer-kimmig.de ab.lehrer-kimmig.de

GFS noch möglich

## Inhalte:

- \* Netzwerke (bis ca. Herbstferien)
	- \* Begriffe
	- \* Adressen
	- \* Protokolle (HTTP)
- \* Webprogrammierung (bis ca. Weihnachtsferien)
	- \* HTML
	- \* CSS
	- \* JavaScript
- \* Datenbanken (bis ca. Fasnet)
- \* Kryptografie (bis ca. Ostern)
- —Abitur—
- \* objektorientierte Programmierung

## Netzwerke: Begriffe und Grundlagen

## 1. Begriffe – "Netzwerk"

Beschreibe die folgenden Begriffe und gib, sofern möglich, Einsatzzwecke davon an:

• Netzwerk (allgemein):<br><u>Verbund mehrerer Rechner (gruppen) zur Kommunikation</u> un Ressourcen gemeinsam zu verwender *•* LAN: Local Area Network  $\sqrt{Wire(ess)}$ *•* WAN: Wide Area Network · ARPANET:<br>*Advanced Research Projects A* Network • Internet:<br>Offentlich about Sare Rechner

## 2. Begriffe – "Netzwerktopologie"

Beschreibe die folgenden Begriffe:

*•* Netzwerktopologie (allgemein):

Anordony / Verhetennysarten

*•* logische Topologie:

<u>Verzuch fließe</u>  $\frac{1}{2}$ Dater wie d'e

## 3. Topologiearten

Benenne die folgenden Topologiearten und gib einige Vor- und Nachteile an:

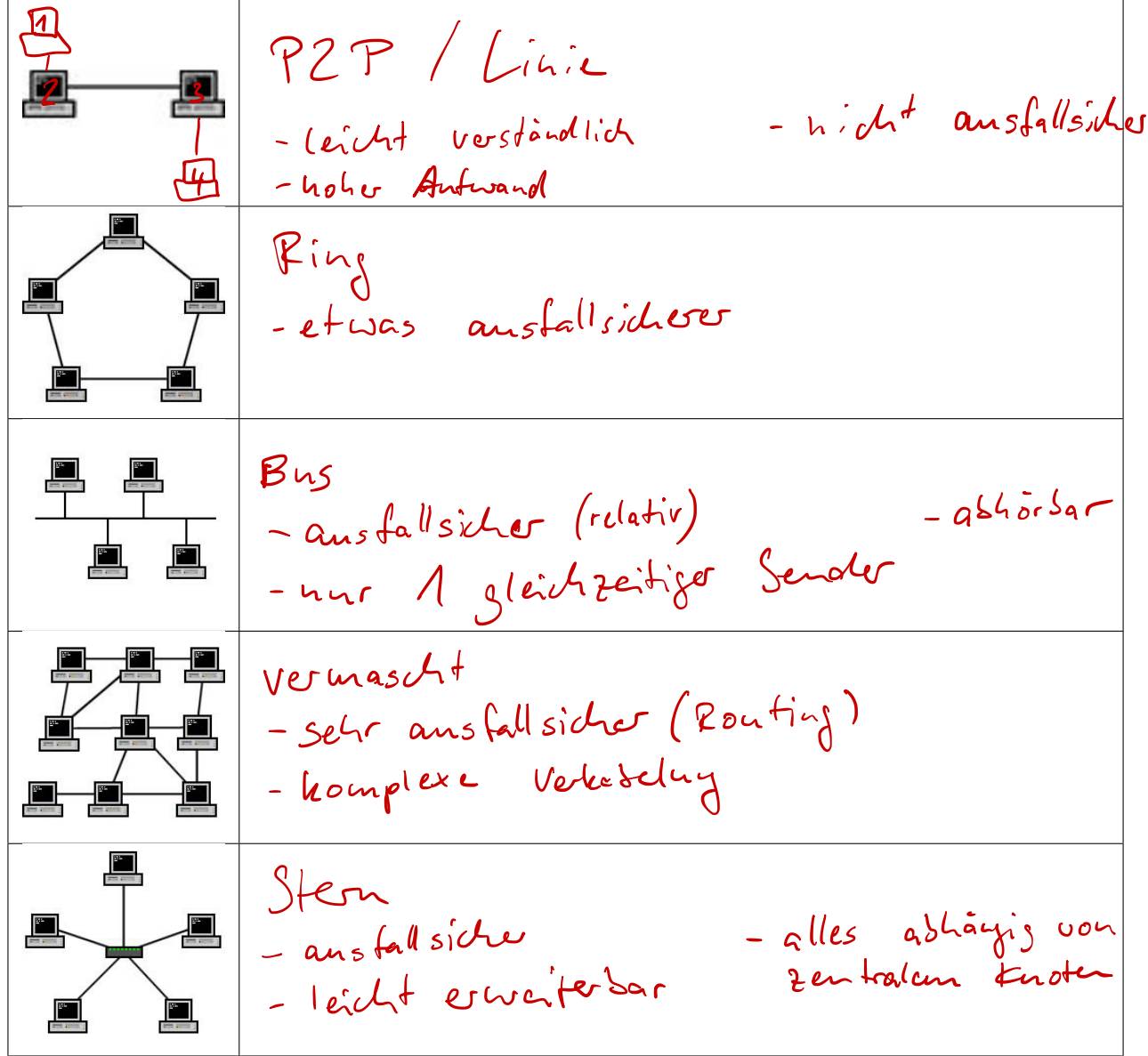

Bildquellen: Wikipedia: Topologie, https://de.wikipedia.org/wiki/Topologie\_(Rechnernetz), abgerufen am 26.5.2016

## 4. Begriffe – Hardware und Software

Beschreibe die folgenden Begriffe und deren Einsatzzweck:

• Hub:<br>Verfeilzentrum, Dafen von *mehreren* Geräfer Kommon an und werden an alle andere Guate weitigeleitet • Switch:<br><u>Leitet</u> Datempakete nur an den richtigen Empfinger with *•* Modem: Eur Datenübertragung ûber eine Nicht-Datenleitung Modulator - Demodulator • Router:<br><u>verbindet mehrere getrunke Pechnometze</u> miteinander *•* MAC-Adresse: Hardware - Adresse, eindentig weltweit physisch *•* IP-Adresse: Adresse des Endgerätes Logisc

• Client-Server-Modell:<br><u>Server =</u> Dienstleister Client stellt Antragen

• Peer-to-Peer-Modell (P2P):<br><u>*a*lle Rectiver gleichwedig</u>

• Port:<br><u>Vennzeichnet verschiedene Dienste auf dem</u> Server *•* Domain: *•* DNS:

#### $00;AA;22:33:44:55$ MAC - Adresse

#### $10.18.30.179-$ IP - Adresse

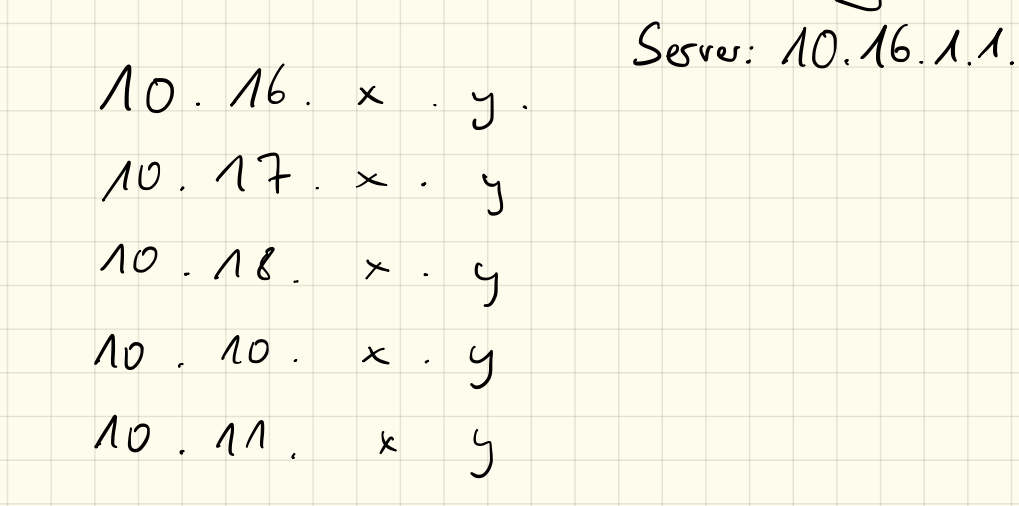
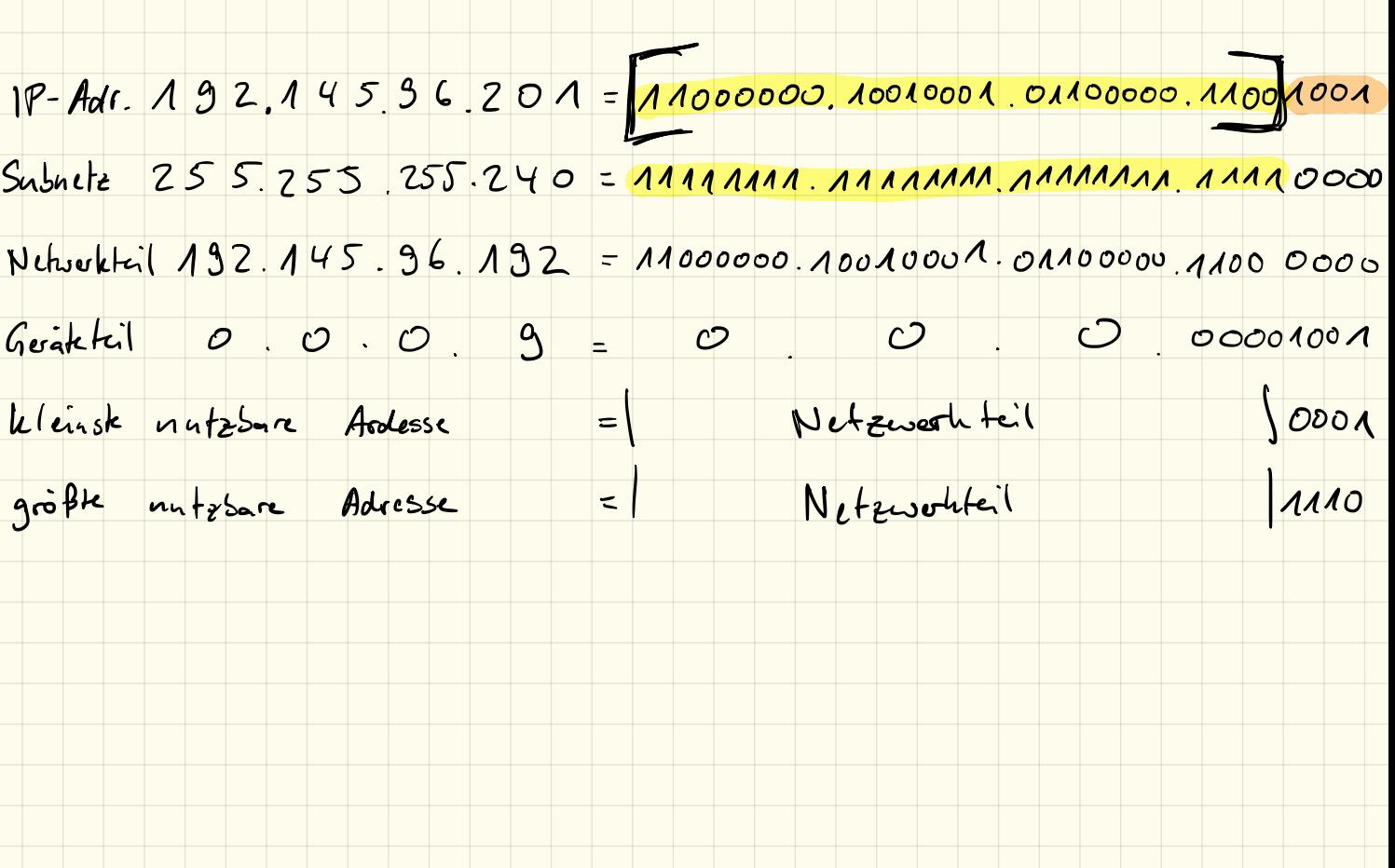

# Netzwerke: Adressierung

# 1. IP-Adressen

Zur Kommunitation innerhalb eines Netzwerkes wird jedem Rechner eine eindeutige IP-Adresse zugewiesen. Diese sind in der noch gebräuchlichsten Version (IPv4) in 4 Blöcke mit je 8 Bit aufgeteilt. Es sind also theoretisch die Adressen von 0.0.0.0 bis 255.255.255.255 möglich. Zum besseren Verständnis ist eine Darstellung im Binärsystem hilfreich.

# 2. Übung: Umrechnung Dezimalsystem  $\leftrightarrow$  Binärsystem

Wiederhole die Umrechung zwischen dem Binärsystem und dem Dezimalsystem. Wandle anschließend in das jeweils andere Stellenwertsystem um.

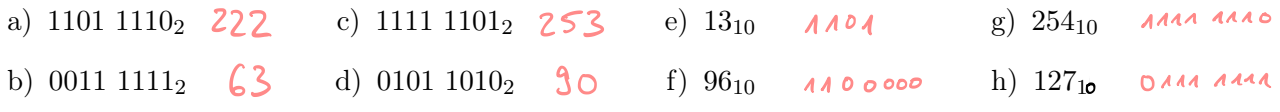

### 3. Subnetzmaske

Eine *Subnetzmaske* ist in IPv4 ebenfalls eine 32-Bit-Zahl, welche eine IP-Adresse in *Netzwerkteil* und *Geräteteil* trennt.

Die Subnetzmaske gibt quasi an, welche Geräte direkt miteinander kommunizieren können, bzw. welche Geräte in einem *logischen* Netz verbunden sind.

Durch UND-Verknüpfung der IP mit der Subnetzmaske erhält man den Netzwerkteil. Alle Geräte mit dem selben Netzwerkteil gehören zum selben logischen Netzwerk.

Durch UND-Verknüpfung mit der invertierten Subnetzmaske erhält man den Geräteteil.

Mit dem Netzwerkteil ergibt sich dann auch die kleinstmögliche und größtmögliche IP-Adresse. Diese beiden Adressen dürfen nicht an Geräte vergeben werden, sie sind für die *Netzwerkadresse* (identisch zum Netzwerkteil) bzw. die *Broadcastadresse* reserviert.

Beispiel:

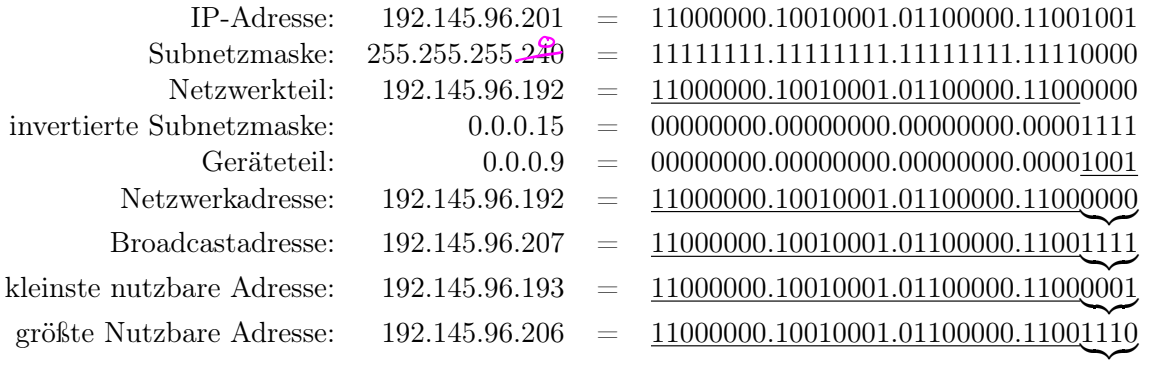

#### Vervollständige die Tabelle:

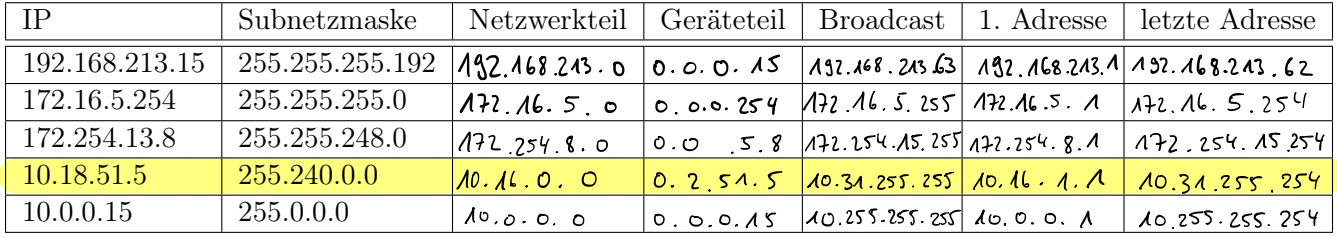

192168.213.15 = 11000000 10101000 11010101 00001111  $140000000$   $10100000$   $140101000$   $1000000000000000$ Netzwerkteil  $0.00001112=0.0.0.15$  $G$ cràtcteil:  $\circ$  $\circ$  .  $\overline{\phantom{a}}$  $=$  11000000. 10101000. 11010101. 00 1111111 =132.168213.63  $B$ roadcast: =  $Nefzuschfei' + 1 = 132.168.213.1$ erste Adresse Letzte Adresse

# 4. Übungen

- a) Eine Nachricht wird im Netzwerk mit der Subnetzmaske 255.255.248.0 von einem Rechner mit der IP 192.168.203.15 an einen Rechner mit der IP 192.168.200.65 geschickt. Bleibt die Nachricht im Netzwerk oder muss sie über das Internet verschickt werden?
- b) Eine Nachricht wird im Netzwerk mit der Subnetzmaske 255.240.0.0 von einem Rechner mit der IP 10.32.100.12 an einen Rechner mit der IP 10.16.1.1 geschickt. Bleibt die Nachricht im Netzwerk oder muss sie geroutet werden?

b) 
$$
10.32.100.12 \rightarrow Netzwekfeil
$$
  $10.32.0.0$  *Pouter us*hij.  
10.16.1.1  $\rightarrow$  Ntetzwekfeil  $10.16.0.0$  *g*

# Netzwerke: Filius

## Filius

Filius ist eine kostenlose Lernsoftware um Den Aufbau von Netzwerken zu simulieren. Sie kann kostenlos unter www.lernsoftware-filius.de heruntergeladen werden.

# 1. Verbindung zwischen zwei Rechnern

Erstelle ein Netzwerk mit zwei verbundenen Computern. Diese sollen die IPs 192.168.0.10 und 192.168.0.11 haben. Durch die Subnetzmaske 255.255.255.0 stellt ihr sicher, dass beide PCs im selben Netz liegen und gegenseitig erreichbar sind.

# 2. Verbindungstest

"Installiere" im Aktionsmodus auf dem ersten Rechner die *Befehlszeile* und teste die Verbindung indem du den Befehl

ping 192.168.0.11

ausführst. Beobachte dabei den Datenaustausch auf dem ersten Rechner.

### 3. Erweiterung des Netzes

Erweitere das Netzwerk um einen dritten PC mit der IP 192.168.0.12 Da der dritte PC nicht direkt an die beiden anderen angeschlossen werden kann musst du einen Switch dazwischen bauen.

### 4. Echo-Server

Installiere (im Aktionsmodus) auf dem dritten PC einen *Echo-Server* und starte ihn. Dieser nimmt Anfragen vom *Echo-Client* entgegen und antwortet daraufhin.

Installiere dazu auf einem anderen PC den *Echo-Client* und verbinde diesen mit dem Echo-Server indem du dessen IP-Adresse eingibst.

Sende dann Nachrichten vom Echo-Client aus und beobachte dabei den Datenaustausch.

### 5. Verbindung zweier Netze

#### 5.1 zweites Netz

Erstelle zunächst ein zweites vorerst unabhängiges Netz mit 3 PCs mit den IPs 192.168.1.10, 192.168.1.11 und 192.168.1.12.

#### 5.2 Vermittlungsrechner

Um die Kommunikation zwischen diesen beiden Netzen zu ermöglichen benötigen wir einen *Vermittlungsrechner* der zwischen den beiden Netzen vermittelt. Dieser Rechner ist Teil von beiden Netzen und hat deshalb auch zwei IP-Adressen: 192.168.0.1 und 192.168.1.1 (eine IP-Adresse pro Netzwerk). Verbinde die beiden Netze mit einem Vermittlungsrechner und weise diesem die oben stehenden IPs zu. Teste mit einem ping-Befehl ob du von einem Rechner aus dem ersten Netz einen PC aus dem zweiten Netz erreichen kannst.

#### 5.3 Gateway

Damit die Rechner aus dem ersten Netz mit den PCs im zweiten Netz kommunizieren können müssen wir die IP des Vermittlingsrechners als *Gateway* eintragen.

# Netzwerke: Filius

# Simulation des Word Wide Webs

Eine der wichtigsten Aufgaben des heutigen Internets ist zweifelsohne das World Wide Web. Mithilfe von FILIUS kann man die grundlegenden Abläufe bei der Kommunikation zwischen einem Webbrowser und einem irgendwo anders befindlichen Webserver simulieren und analysieren.

### 1. Webserver

Erstelle zunächst wieder den Aufbau von letztem Mal:

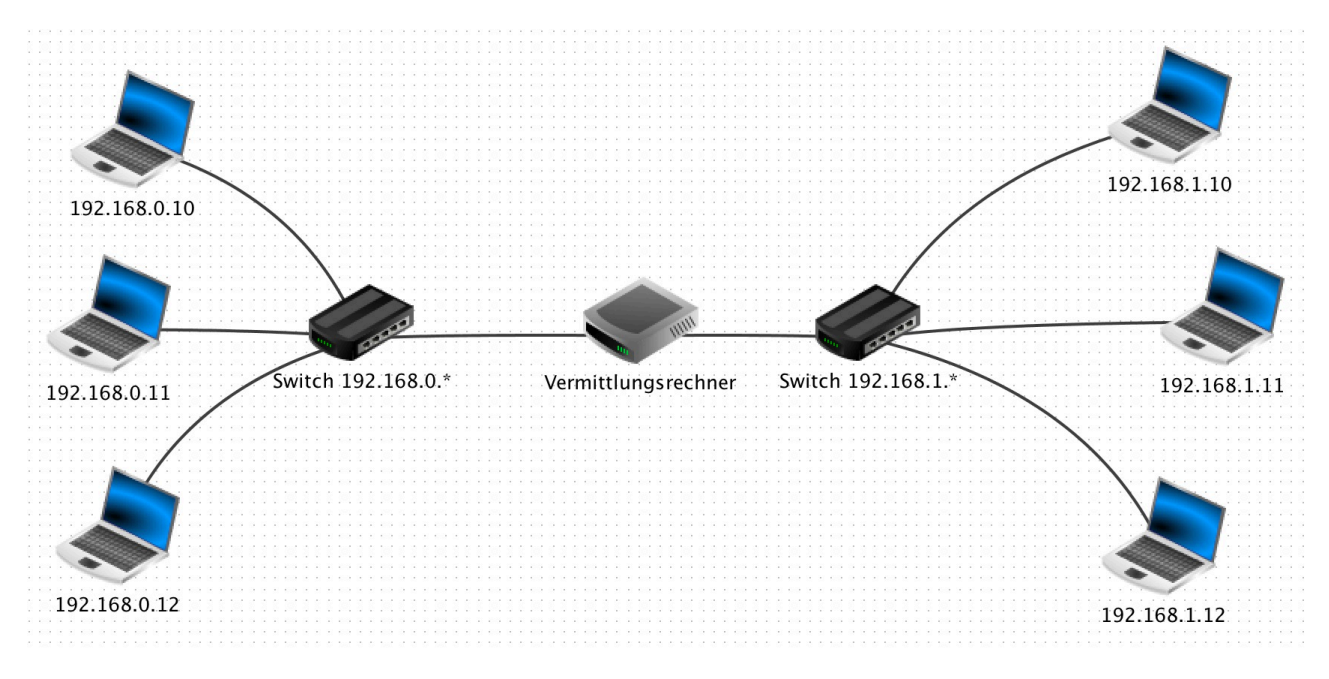

Denke dabei daran, die IP-Adressen und das Gateway richtig einzustellen. Schließe danach einen Rechner mit der IP 192.168.0.201 an. Installiere anschließend auf diesem Rechner einen *Webserver*, und starte diesen.

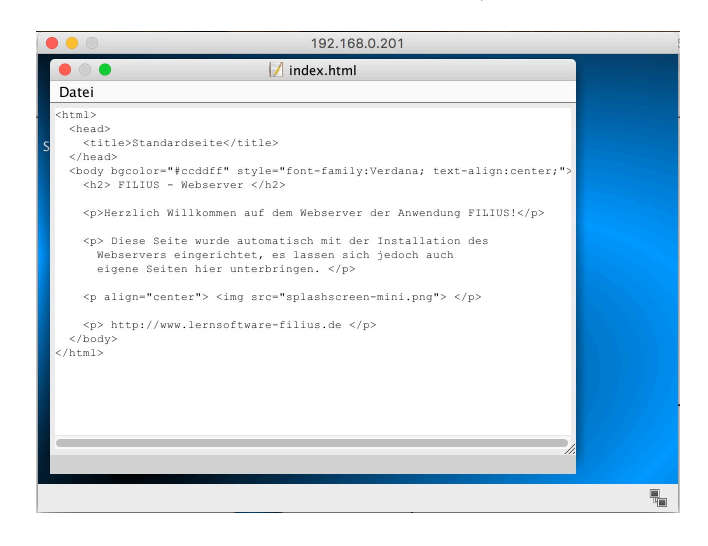

Installiere auf einem (beliebigen) anderen PC einen *Webbrowser* und rufe mit diesem die Adresse http://192.168.0.201 auf, hier sollte die standardmäßig eingestellt Webseite angezeigt werden.

#### 2. Domain Name System

Informiere dich, was das *Domain Name System* (DNS) ist, wie es funktioniert und welche Voraussetzungen dafür gegeben sein müssen.

#### 2.1 Schwachstellen

Informiere dich über mögliche Schwachstellen und Angriffspunkte des DNS.

#### 3. DNS in Filius

Erweitere deinen Vermittlungsrechner um eine weitere Netzwerkschnittstelle (mit dem Button *Verbindungen verwalten*) und gib dieser die IP-Adresse 192.168.2.1.

Schließe daran einen weiteren Server an mit der IP 192.168.2.201.

Installiere darauf einen *DNS-Server* mit einem Adresseintrag z. B. meinserver.de auf die IP-Adresse 192.168.0.201.

Versuche danach mit einem Webbrowser auf die Seite http://meinserver.de zuzugreifen. Es funktioniert nicht – warum? Korrigiere die Einstellungen so, dass es funktioniert!

Beobachte anschließend (mit den blinkend dargestellten Kabel), wie die Kommunikation abläuft. *Tipp: Die Geschwindigkeit lässt sich in FILIUS mit dem Schieberegler in der Funktionsleiste oben einstellen!*

#### 3.1 Direkte Abfrage der Ziel-IP

Der DNS-Server kann auch direkt über die *Befehlszeile* abgefragt werden. Hierfür wird der Befehl host meinserver.de verwendet.

### 4. Dynamic Host Configuration Protocol

Speziell in großen Netzwerken wird es sehr aufwändig, alle IP-Adressen, Gateway, DNS-Adressen,. . . richtig zu konfigurieren bzw. bei einer Änderung aktuell zu halten.

Informiere dich, wie das *Dynamic Host Configuration Protocol* DHCP grundlegend funktioniert. Richte auf dem 192.168.0.201 (in den Einstellungen im Entwurfsmodus) einen DHCP-Server ein und lasse die IP-Adressen von 192.168.0.10 bis 192.168.0.20 automatisch vergeben.

Damit die automatischen Einstellungen auf den Computern übernommen werden, musst du die manuellen IP-Adressen durch die automatische Konfiguration ersetzen. Wähle dazu die Option *DHCP zur Konfiguration verwenden* aus.

Beobachte, welche Kommunikation stattfindet, wenn du in den Aktionsmodus wechselst.

# Netzwerke: Filius

# Routing

Bisher haben wir uns darauf beschränkt, über einen Vermittlungsrechner zwei Netze miteinander zu verbinden. In der Realität sieht es allerdings so aus, dass zwischen zwei Netzen oft sehr viele Vermittlungsrechner sind die auch oft in Form eines vermaschten Netzes verbunden werden.

Hierbei müssen die Router jeweils wissen, welche Ziel-IP-Adressen wie geroutet werden sollen.

# 1. Routing

Erstelle zunächstfolgenden Aufbau:

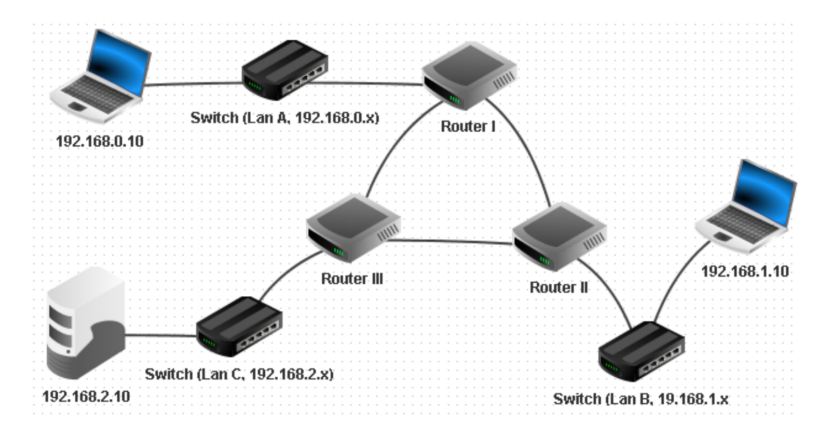

Die Router müssen dabei uber verschiedene Netze mit eigenständigen IP-Adressbereichen verbunden sein. Schematisch ergibt sich folgendes Bild:

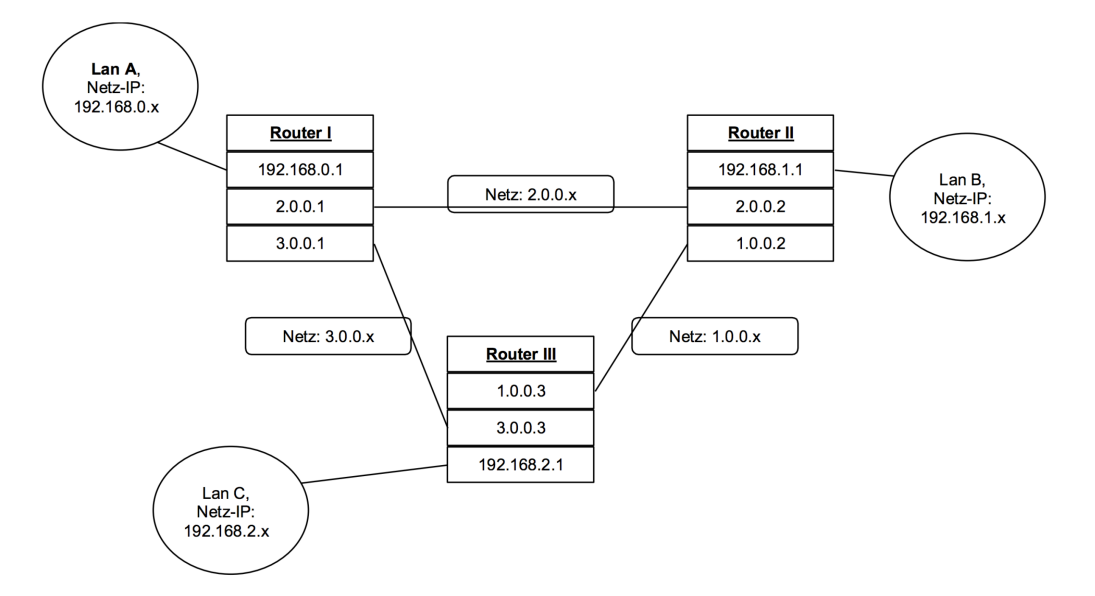

Stelle dann folgende Routing-Tabellen in den Vermittlungsrechnern ein (automatisches Routing deaktivieren!)

#### Router I:

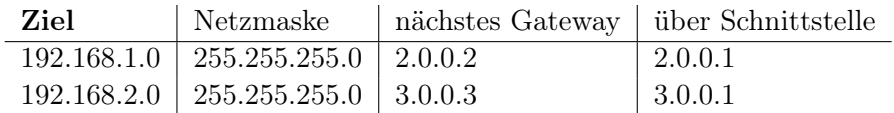

#### Router II:

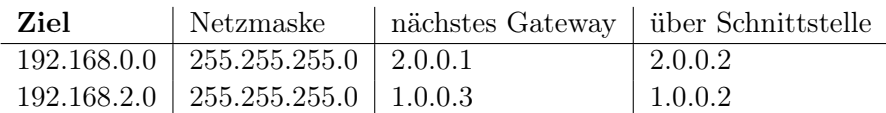

#### Router III:

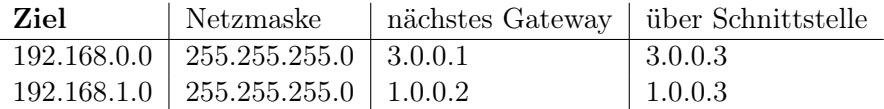

#### 2. Netzwerkverkehr

Installiere auf dem Server 192.168.2.10 einen *Echo-Server* und auf dem Computer 192.168.0.10 einen *Einfachen Client*. Verbinde den Client mit dem Server und beobachte den Netzwerkverkehr.

#### 3. Netzwerkverkehr II

Ändere die Routingtabellen so ab, dass Nachrichten von LAN A nach LAN C (und umgekehrt) den "Umweg" über Router II nehmen.

#### 4. Sicherheit

Welche Sicherheitsprobleme könnte es hierbei geben?

# 0. Abdeckkappe auf Kabel fädeln 1. Abisolieren

# 2. Drahtgeflecht nach hinten schlagen

# 3. Alufolie abschneiden

# 4. Adern sortieren

S. Salah Barat Band

# 5. Adern in Einschubhilfe fädeln und Reihenfolge kontrollieren!

# 6. Kabel bündig abschneiden und in Stecker fädeln

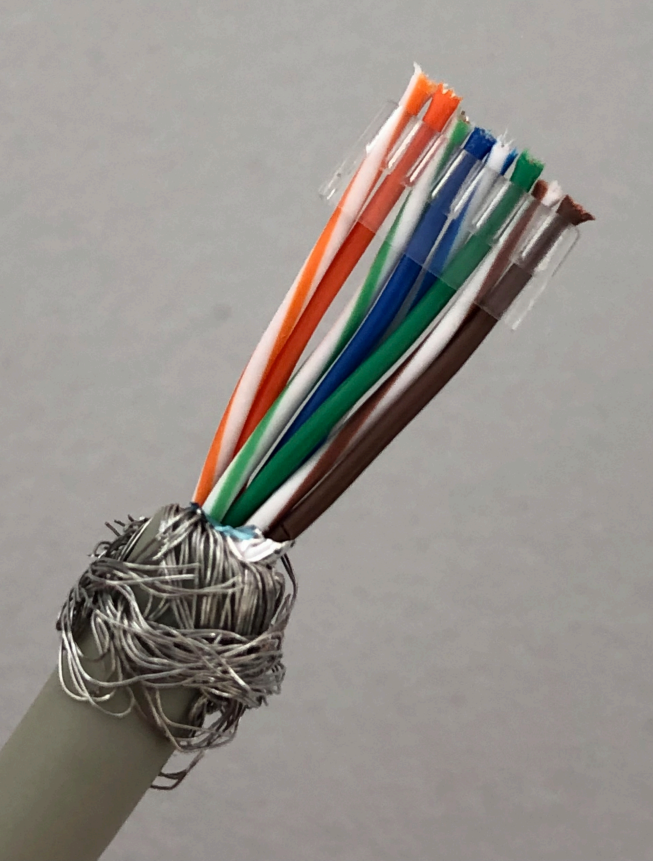

# 7. mit Crimpzange kontaktieren

# 8. Knickschutzkappe überziehen

Reihenfolge Adern: 1 w-orange 2 orange 3 w-grün 4 blau 5 w-blau 6 grün 7 w-braun 8 braun

1

8

 $HTML$ 

8.11.18

Hyper Text Markup Language

 $\leq$  html  $\frac{1}{\leq}$   $\frac{1}{\leq}$   $\frac{1}{\leq}$ 

 $2/|head\rangle$  $\leq$  body?<br> $\leq$ /body?<br> $\leq$ /htmL>

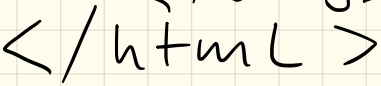

# Einführung in HMTL

# 1. Einführung

HTML bedeutet HyperText Markup Language und ist eine sogenannte *Auszeichnungssprache*. Mit ihr wird die Struktur (und das Aussehen) einer Webseite bestimmt.

Eine einzelne Webseite besteht dabei aus vielen HTML-Elementen bzw. -Blöcken. Diese werden in sogenannten *Tags* eingeschlossen.

Der HTML-Code wird dabei als reine Textdatei geschrieben und lediglich mit der Dateiendung .html abgespeichert.

# 2. Einführung Tags

Tags dienen dazu, von ihnen eingeschlossene Texte/Inhalte zu gruppieren und zu formatieren. Tags treten dabei meist paarweise auf: ein beginnendes Tag und ein abschließendes Tag.

Ein Tag erkennt man an den eckigen Klammern, beispielsweise <html>. Die abschließende Version davon wird mit einem Schrägstrich geschrieben: </html>.

Für jedes Tag können auch noch weitere Attribute angegeben werden. Diese werden dann auch im beginnenden Tag innerhalb der spitzen Klammern geschrieben, z. B.: <html lang="de">.

# 3. Grundgerüst einer HTML-Datei

Jede HTML-Datei muss folgendes Grundgerüst enthalten:

```
1 <! DOCTYPE html>
  \overline{2}3 <html lang="de">
   4
  5 <head>
  6 \leftarrow \leftarrow \left7 </head>
  8
  9 <body>10 Hallo Welt !
11 </body>
12
13 \langlehtml>
```
Listing 1: Grundgerüst einer HTML-Datei

<!DOCTYPE html> (Zeile 1) Die Angabe sorgt dafür, dass eine Seite im Browser korrekt verarbeitet und angezeigt wird.

- <html>... </html> (Zeile 3-13) Das HTML-Element ist das Grundelement. In diesem Element kann als Attribut noch die Sprache des Textes auf der Seite angegeben werden. Innerhalb dieses html-Tags werden dann die weiteren Blöcke geschrieben.
- <head>... </head> (Zeile 5-7) Im head-Element stehen Informationen über die Webseite. Es enthält sozusagen den Vorspann, der allerdings im Browser nicht erscheint. Eines der wichtigsten Elemente im head-Element ist title.
- <title>... </title> (Zeile 6) Das title-Element enthält die Bezeichnung der jeweiligen Webseite und wird im Browserfenster angezeigt.
- <body>... </body> (Zeile 9-11) Nach dem head-Element, also dem Kopf, folgt das body-Element. Alles, was zwischen dem Start- und End-Tag des body-Elements steht, wird später als sichtbarer Inhalt im Browser angezeigt.

### 4. Aufgabe

- Erstelle in einem Texteditor (z. B. Windows-Editor/Notepad, nicht Word!) eine HTML-Datei mit dem Titel *Grundgerüst einer HTML-Datei* und dem Inhalt *Informatik-AG 2017*.
- *•* Speichere die Datei als index.html ab. Achte dabei auf die Dateiendung!
- *•* Öffne die Datei in einem Browser.

# 5. Aufgabe

Zur Formatierung von Text können nachfolgende Tags benutzt werden. Teste diese indem du um den Text in deiner Datei zusätzlich ein Tag einfügst und beschreibe kurz die sichtbare Funktion:

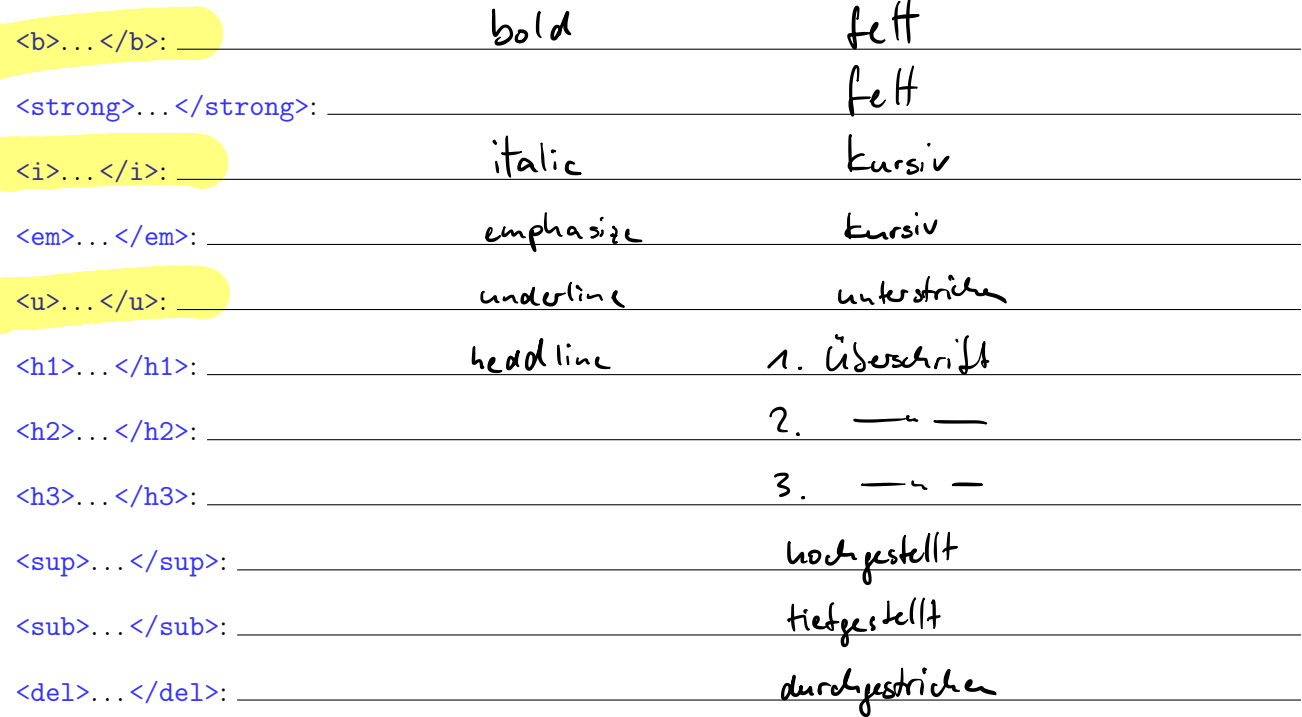

# 6. Aufgabe

 $\overline{\phantom{0}}$ 

 $b\mathsf{r}$   $>$ 

Versuche, einen Text mit einem Zeilenumbruch anzeigen zu lassen. Wie funktioniert das?

# Tabellen in HTML

# 1. Bestandteile einer Tabelle

Eine Tabelle wird in HTML mit dem Tag <table>...</table> eingeschlossen. Jede Zeile wird dabei mit <tr>...</tr> umschlossen.

Für jede einzelne Zelle gibt es die Tags <th>...</th> (für Kopfzellen) bzw. <td>...</td> (für Inhaltszellen).  $ch$ 

# 2. Aufgabe: Tabelle erstellen

Erstelle eine Webseite mit folgender Tabelle:

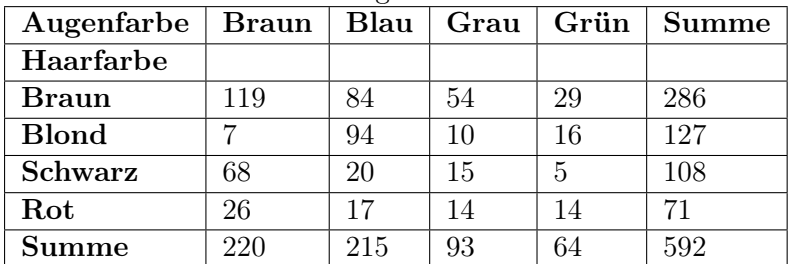

# 3. Aufgabe: Tabellenattribute

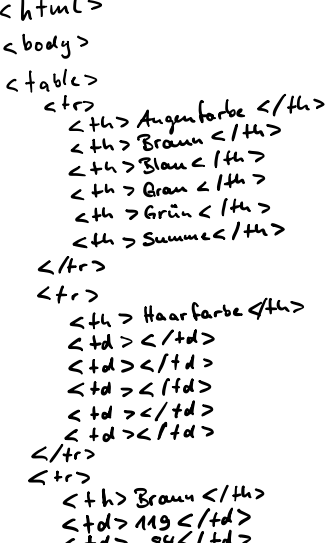

Informiere dich, welche Attribute es für das <table>-Tag gibt, teste diese und beschreibe deren Funktion kurz:

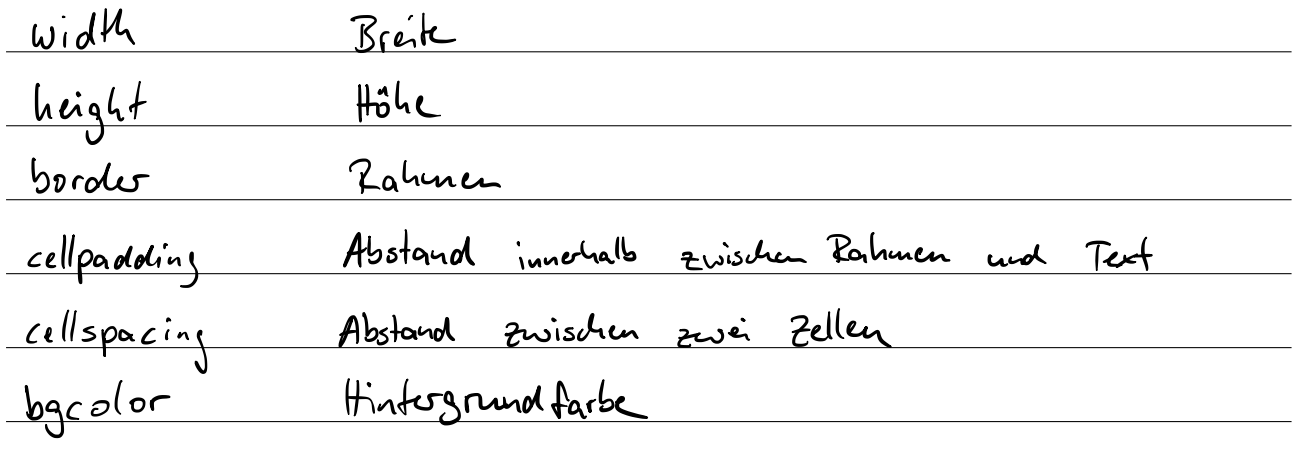

# 4. Aufgabe: Abwechselnde Zeilenfarben

Zur besseren Übersicht werden die Zeilen einer Tabelle oft mit unterschiedlichen Grautönen hinterlegt. Wie lässt sich das erreichen? Ändere deine Tabelle entsprechend ab.

### 5. Aufgabe: Formatierte Tabelle erstellen

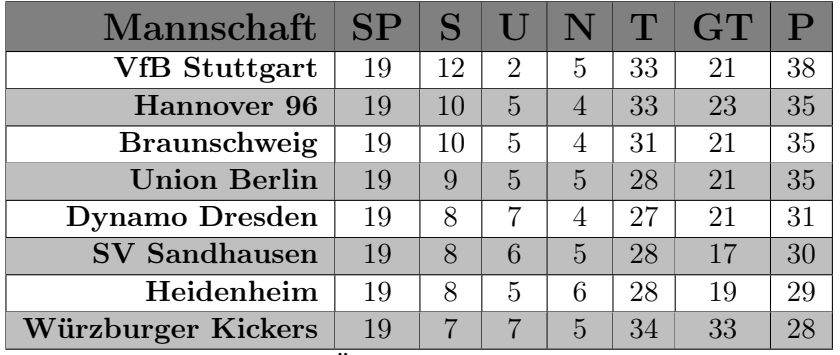

Erstelle eine Webseite mit folgender Tabelle:

Füge außerdem noch eine Überschrift Tabelle der 1. Bundesliga hinzu und eine kurze Beschreibung *Tabellenstand vom 10.2.2017*

### 6. Aufgabe: Verknüpfungen

Schön wäre es, wenn man bei einem Klick auf die Mannschaftsnamen direkt auf die Homepage der Mannschaft weitergeleitet würde. Informiere dich, wie man eine Verknüfung (bzw. einen *Link*) erzeugen kann und verknüpfe die Mannschaftsnamen in der ersten Spalte mit der jeweiligen Homepage. Mit welchem Tag ist das möglich:

$$
\leq Q \qquad \text{href="https://www.google.dc"2">three-fluuw.yoogle.dc"2
$$

Ein Nachteil der Links ist, dass sich die Mannschaftsseite in dem Fenster (bzw. in dem Tab) öffnet, in dem auch unsere Homepage offen ist. Oft wollen wir erreichen, dass bei einer Verknüpfung auf eine externe Seite diese in einem neuen Fenster/Tab geöffnet wird. Wie funktioniert das?

$$
Artribut
$$
  $farget = 'blouk'$ 

# Bilder in HTML

# 1. Bilder einbinden

Um die Tabelle aus letzter Woche optisch etwas ansprechender zu gestalten fügen wir am Anfang jeder Zeile noch eine Spalte ein mit dem Logo des jeweiligen Vereins.

Hierzu musst du zunächst die Logos im gleichen Ordner wie deine HTML-Datei abspeichern. Anschließend kannst du mit dem <img>-Tag das Bild einfügen:

```
\langle \text{img src} = " \text{dateiname.jpg} \rangle
```
Listing 1: Einbinden von Bildern

Neben dem src-Attribut, bei welchem man die einzubindende Bilddatei angibt gibt es noch nachfolgende Attribute. Beschreibe deren Funktion:

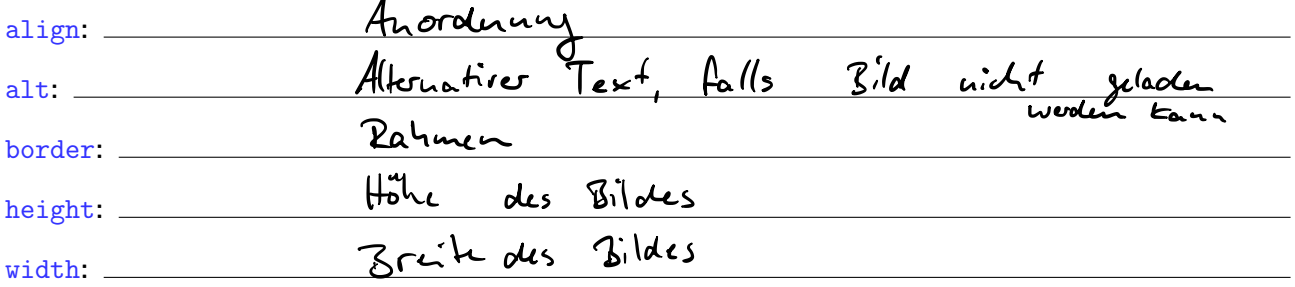

# 2. relative und absolute Ortsangabe

Ein wichtiger Punkt bei der Verlinkung und bei Einbindung von Bildern ist die Ortsangabe. Diese kann entweder *relativ* zur aktuellen HTML-Datei oder *absolut* angegeben werden.

Relative Pfadangaben werden meist eingesetzt, wenn eine andere Datei auf dem selben Computer bzw. Server geöffnet werden soll. Absolute Pfadangaben können hingegen dann eingesetzt werden, wenn eine externe Quelle geöffnet werden soll.

Wie funktionieren die relativen und absoluten Angaben?

Klausur 29.11.18

Netzwolce

- Begriffe

- Adressen / Netze berechnen

$$
-\text{DHCP} / \text{DIS}
$$

 $HTML$ 

$$
-CSS
$$

# **CSS**

# Einführung

CSS – Cascading Style Sheets – ist eine Layout- und Formatierungssprache, um strukturelle Inhalte wie HTML zu formatieren. Das Aussehen der semantisch deklarierten Abschnitte im HTML-Dokument wird damit genauer bestimmt, verändert und erweitert. Ziel davon ist es, die Struktur einer Webseite von deren Layout zu trennen.

Mit CSS geben wir sozusagen zentrale Formatvorlagen an, die dann einem Tag und dessen Inhalt zugewiesen werden können.

Diese Geben wir im <head>...</head> Bereich an:

 $<$ head $>$ ...  $<$ style $>$ /\* hier werden die Formate definiert \*/  $\langle$  style $\rangle$  $<\!/\mathrm{head}\!>$ 

Listing 1: Formatvorlagen mit CSS

# 1. Formatierung aller Überschriften h1

Formate können beispielweise für bestimmte Tags definiert werden. Hier sollen zunächst alle Überschriften h1 formatiert werden. Dazu legen wir im <styles>-Bereich die Vorlage an:

```
<style>h<sub>1</sub> \{font-size : 30px:
         }
\mathopen{<}/\!\operatorname{style}
```
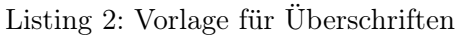

Ein Unterschied zur direkten Formatierung der Elemente ist, dass hierbei sämtliche Größenangaben mit einer Einheit angegeben werden müssen. Mögliche Einheiten sind:

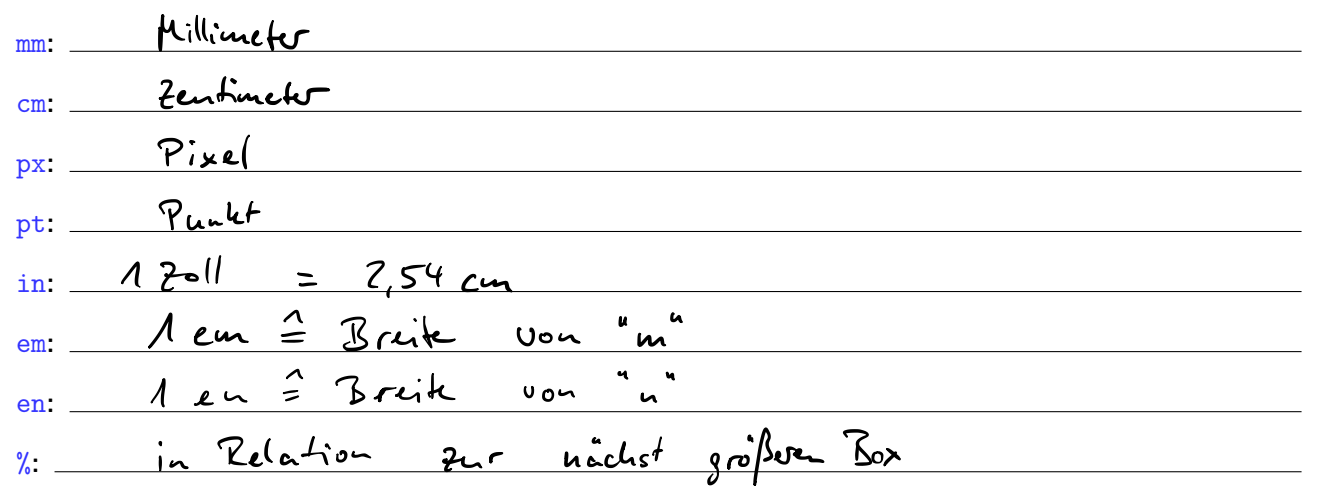

Für die Formatierung von Text können (unter anderem) folgende Eigenschaften benutzt werden:

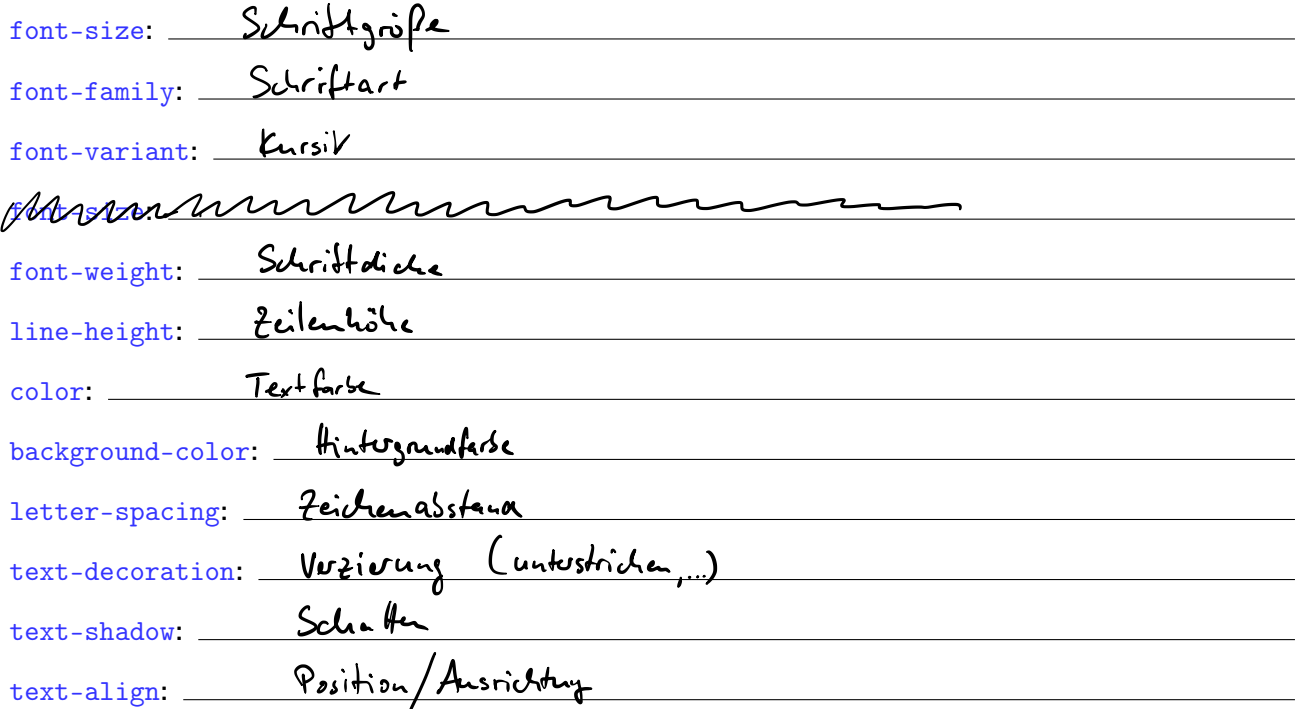

Diese Eigenschaften sind zumeist selbsterklärend (bei ausreichenden Englischkenntnissen). Überlege dir zunächst, was diese Eigenschaften bewirken könnten und probiere diese anschließend aus.

#### 2. Formatierung von Klassen

Neben der Formatierung aller h1-Tags können wir auch Formatklassen anlegen und diese dann nur bestimmten Elementen zuordnen. Formatklassen beginnen mit einem Punkt gefolgt von einem (fast) beliebigen Namen:

```
<style>. farbig {
            color : red ;
      }
\langle/style\rangle
```
Listing 3: Formatklasse " $farbig''$ 

Diese Klasse muss allerdings dann noch einem Element zugewiesen werden:

```
\langleh1 class="farbig">Das ist eine farbige Überschrift\langle/h1>
```
Listing 4: Formatklasse "farbig" einem h1-Element zuweisen

Diese Klasse können wir natürlich auch mehreren Elementen zuordnen, mit dem Vorteil, dass man Änderungen dann nurnoch an einer einzigen Stelle anpassen muss.

Aufgabe: lege eine Tabelle an (oder nimm die Tabelle von letztem Mal ohne direkte Formatierungen) und erzeuge damit abwechselnd eingefärbte Zeilen. Erstelle dazu eine Formatierungsklasse mit einer Hintergrundfarbe und weise diese Klasse dann jeder zweiten Zeile zu.

# Weitere CSS-Befehle

# 1. Hover-Effekt

Um beispielsweise Verknüpfungen besser hervorzuheben werden diese beim Überfahren mit der Maus hervorgehoben. Dieser Effekt nennt man auch Hover-Effekt.

Wir können mithilfe von CSS auch Formate für (fast) alle Elemente festlegen, die aktiv werden, sobald der Besucher mit der Maus darüber fährt. Hierzu schreiben wir nach dem Elementnamen :hover wie beispielsweise:

```
a {
    /* normale Formatierung für alle Verknüpfungen */color : black ;
}
a: hover {
    /* Formate sobald sich die Maus über dem Link befindet */
    color : red ;
}
```
Listing 1: Hover-Effekt mit CSS

*Anmerkung: das funktioniert nicht nur mit Verknüpfungen, sondern beispielsweise auch mit Tabellenzeilen tr oder -zellen td.*

## 2. abwechselnde Zeilenfarbe

Wir wissen bereits, dass wir den Zeilen unterschiedliche CSS-Klassen zuweisen können um so eine abwechselnde Zeilenfarbe zu erreichen. Was aber passiert, wenn wir eine zusätzliche Zeile irgendwo dazwischen einfügen wollen? Hier müssten wir die Klassen aller nachfolgenden Zeilen anpassen. CSS kennt seit einiger Zeit glücklicherweise auch Befehle, um so eine abwechselnde Formatierung automatisch zuzuweisen:

```
tr {
    /* normale Formatierung für alle Zeilen */background-color: yellow;
}
tr: nth\text{-}child (even) {
    /* Formate für gerade Zeilen */background-color: red;}
```
Listing 2: Abwechselnde Zeilenfarbe mit CSS

Hierbei sehen wir auch eine weitere Eigenschaft von CSS: wir können zuerst allen Zeilen eine Formatierung zuweisen und nachträglich diese Formate für bestimmte Zeilen (hier alle geraden Zeilen) wieder überschreiben.

Statt even können wir auch odd für alle ungeraden Zeilen oder auch eine Zahl, wenn wir nur eine bestimmte Zeile formatieren wollen. Mit tr:nth-child(1) könnten wir so beispielsweise die Formate für die Titelzeile festlegen.

## 3. Aufgabe

Erstelle folgende Webseite:

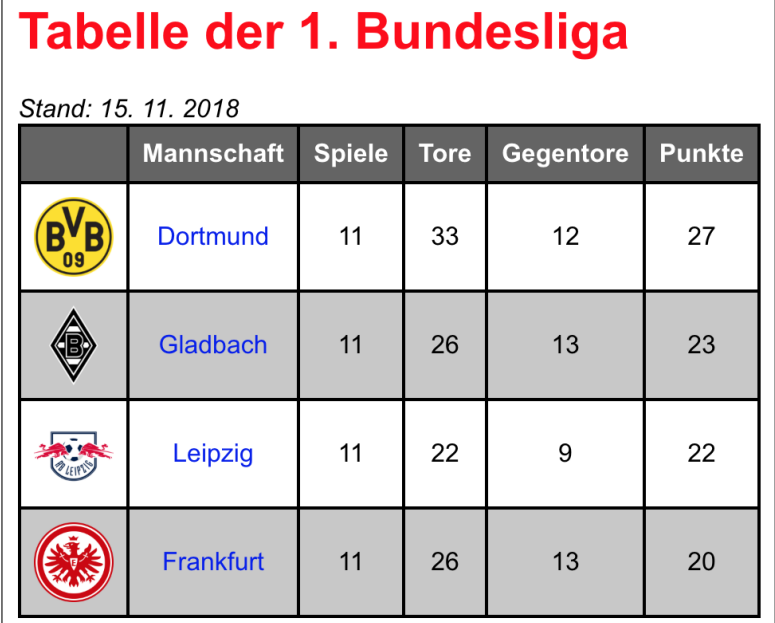

Hierbei sollen eine Zeilen beim Überfahren mit der Maus eine andere Hintergrundfarbe bekommen. Außerdem sollen die Links beim Überfahren mit der Maus ebenfalls die Textfarbe ändern.

# 4. Weitere Befehle und Techniken für Webseiten

Informiert euch über eines der folgenden Themen und erstellt eine Beispielseite, mit der ihr die Technik erklärt. (Die Seite soll eine Anleitung und ein Beispiel dazu enthalten!)

- 1. JavaScript: Erstellen von interaktiven Webseiten (Grundlagen)
- 2. Farben: Wie werden Farben im Computer dargestellt (RGB- und CMYK-Modell), wie können eigene Farbwerte auf einer Homepage verwendet werden?
- 3. Multimedia: Einbinden von Audio- und Videodateien (nicht nur von YouTube, sondern auch einzelne Dateien!)
- 4. Formulare: Erstellen eines Formulars, verschiedene Formularelemente (ohne Interaktion)
- 5. Handyoptimierung: Mithilfe von CSS lassen sich auch unterschiedliche Formate für verschiedene Displaygrößen angeben, und so für Mobilgeräte optimierte Webseiten erstellen. (Tipp: Mit Firefox lassen sich verschiedene Bildschirmgrößen testen. Dazu im Menü Extras  $\rightarrow$  Web-Entwickler die entsprechende Funktion auswählen)

schule Cleurer-kimmig.de Ergebuis  $\alpha$ 

#### 10.1.19

 $111$ 

# Rest: 10 Mal bis Abi, danach noch 2-3 Mal

# Mögliche Themen:

- \* Datenbanken
	- SQL
- Verschlüsselung
	- symmetrisch
	- asymmetrisch
	- Signaturen
- \* Komprimierung
- **Technik** 
	- logische Schaltungen
- \* objektorientierte Programmierung
- \* Automaten und formale Sprachen

# Verschlüsselung

Lqirupdwln Ivw glh "Zlvvhqvfkdiw yrq ghu vbvwhpdwlvfkhq Gduvwhooxqj, Vshlfkhuxqj, Yhuduehlwxqj xqg Üehuwudjxqj yrq Lqirupdwlrqhq, ehvrqghuv ghu dxwrpdwlvfkhq Yhuduehlwxqj plwkloih yrq Gljlwdouhfkqhuq". Klvwrulvfk kdw vlfk glh Lqirupdwln hlqhuvhlwv dxv ghu Pdwkhpdwln hqwzlfnhow, dqghuhuvhlwv dov Lqjhqlhxuvglvclsolq dxv ghp sudnwlvfkhq Ehgdui qdfk ghu vfkqhoohq xqg lqvehvrqghuh dxwrpdwlvfkhq Dxviükuxqj yrq Ehuhfkqxqjhq.

# Caesar - Verschlüsselung

# Informatik ist die

Lqirupdwin Ivw glh "Zlvvhqvfkdiw yrq ghu vbvwhpdwlvfkhq Gduvwhooxqj, Vshlfkhuxqj, Yhuduehlwxqj xqg Üehuwudjxqj yrq Lqirupdwlrqhq, ehvrqghuv ghu dxwrpdwlvfkhq Yhuduehlwxqj plwkloih yrq Gljlwdouhfkqhuq". Klvwrulvfk kdw vlfk glh Lqirupdwln hlqhuvhlwv dxv ghu Pdwkhpdwln hqwzlfnhow, dqghuhuvhlwv dov Lqjhqlhxuvglvclsolq dxv ghp sudnwlvfkhq Ehgdui qdfk ghu vfkqhoohq xqg lqvehvrqghuh dxwrpdwlvfkhq Dxviükuxqj yrq<br>Ehuhfkqxqjhq.<br>Woho alphabetisid. Ehuhfkqxqjhq.

monoglphasetische Vuschlüsselung

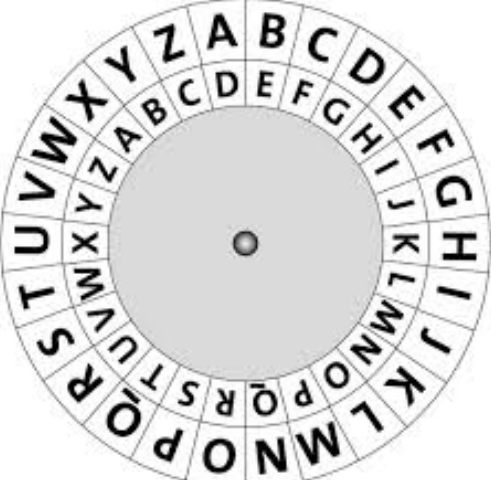

 $Lulr$ 

# Informatik Passwort: DHG

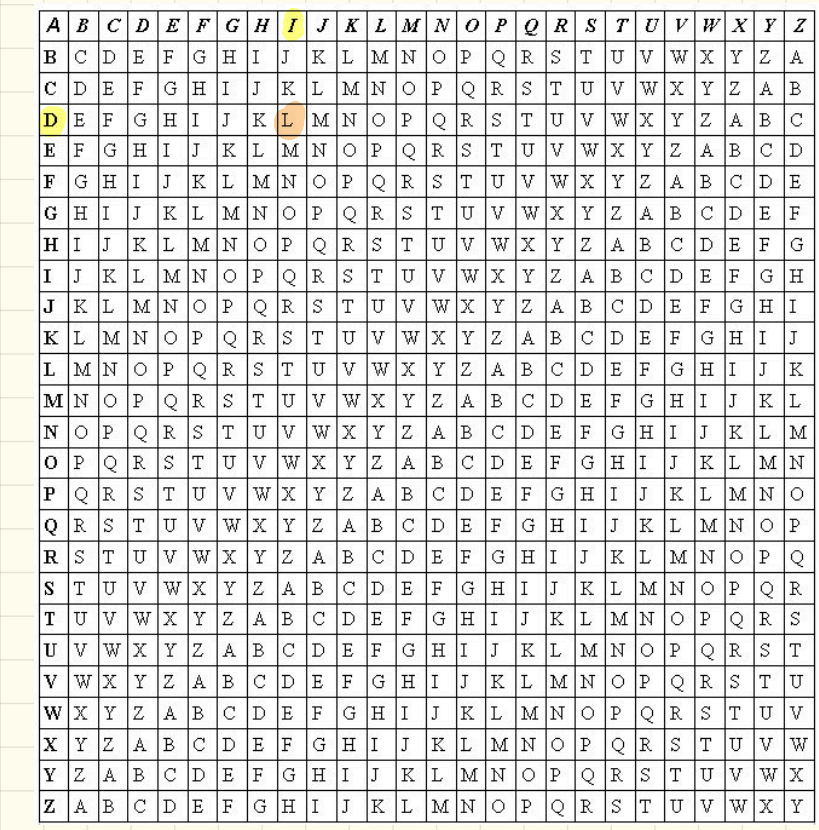

# Duthak yvt Gyuvak-Küsykvli

# Passwort: DHG

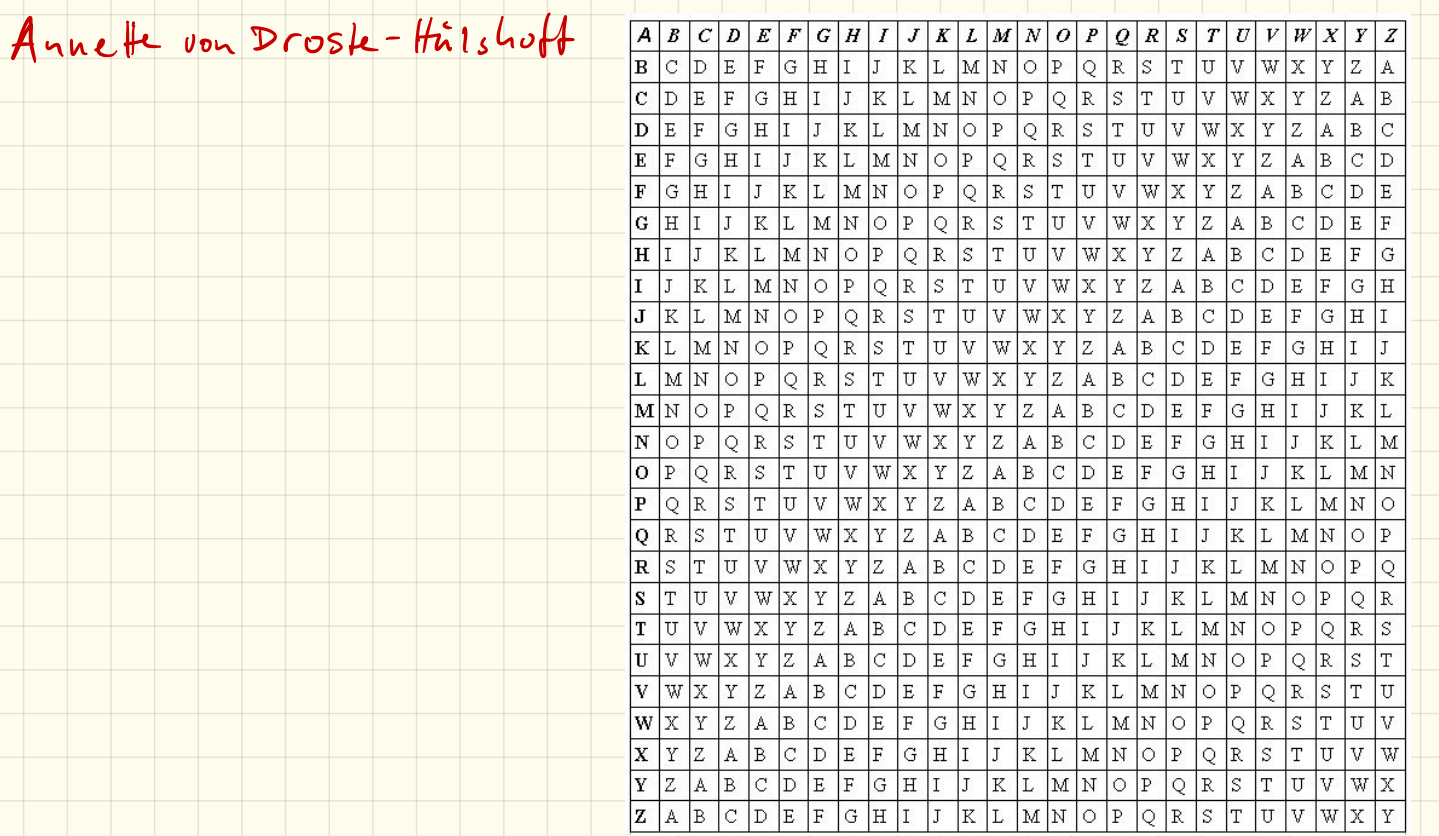

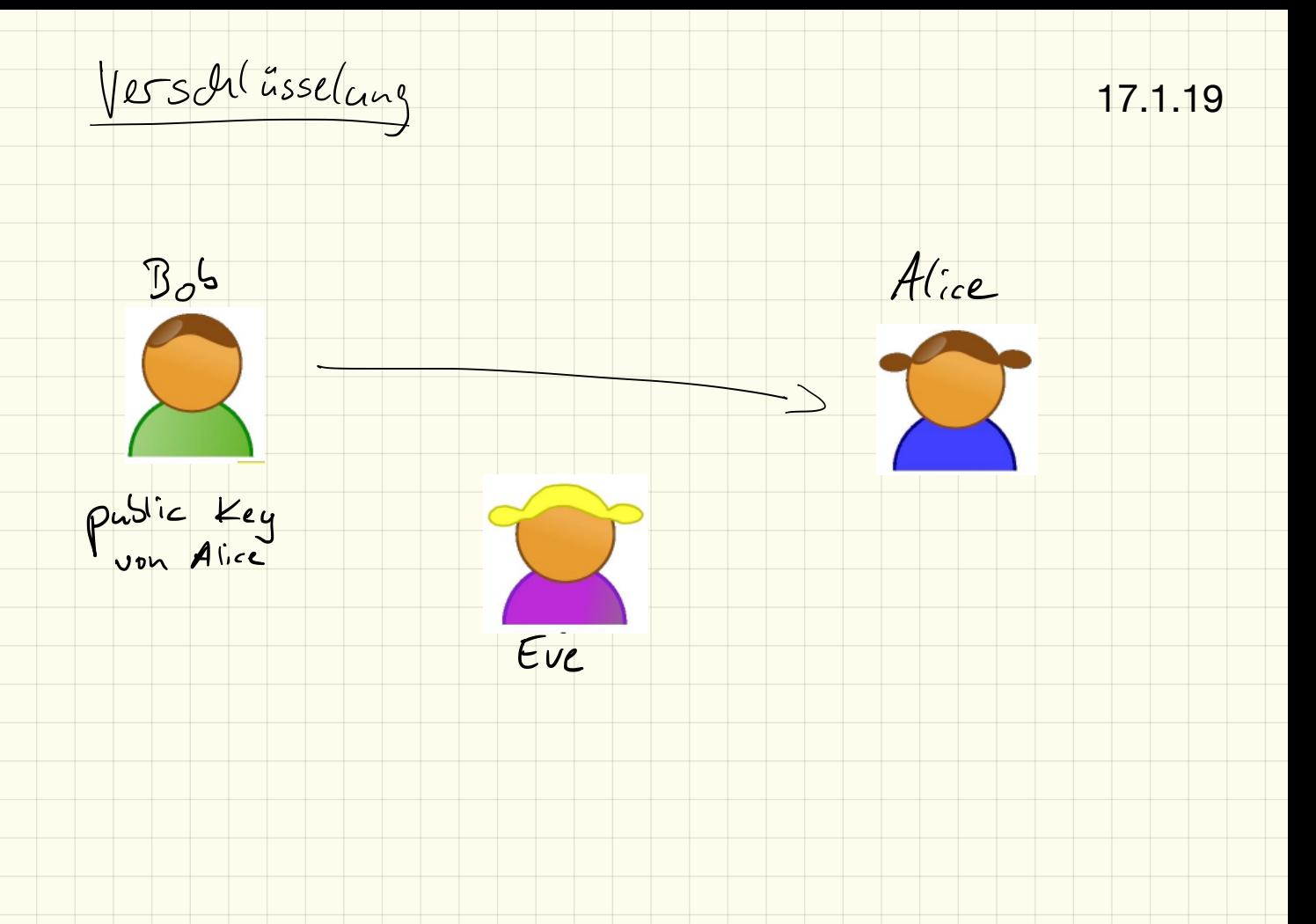
Agyptische Hivoglyphen  $\bigcup_{n=1}^{\infty} \bigcap_{n=1}^{\infty} \bigcap_{n=1}^{\infty$  $1$  h  $f$  or m a tik A  $\sim$  $N$ 9  $\Longleftrightarrow$  $Z$ 

Ot (uxsgzog -> Sullisse! 6

Càsar - Veschlüsselung

Lulrysdaon Schlissel DHG

Vigenère-Voschlüsselang

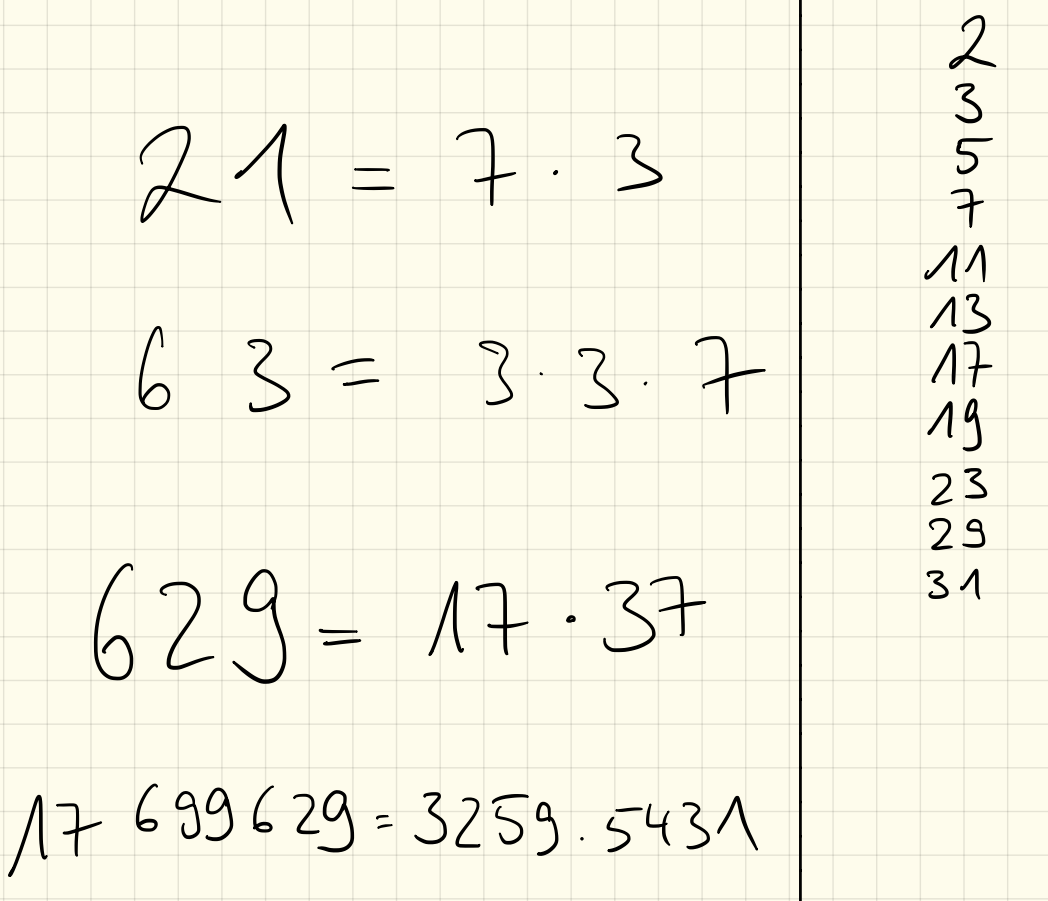

RSA - Verfahren

Modulo - Rechuang  $20:6 = 3$  Rest 2  $20\%$  6 = 2 20 mod 6 = 2

43 mod 5 = 3

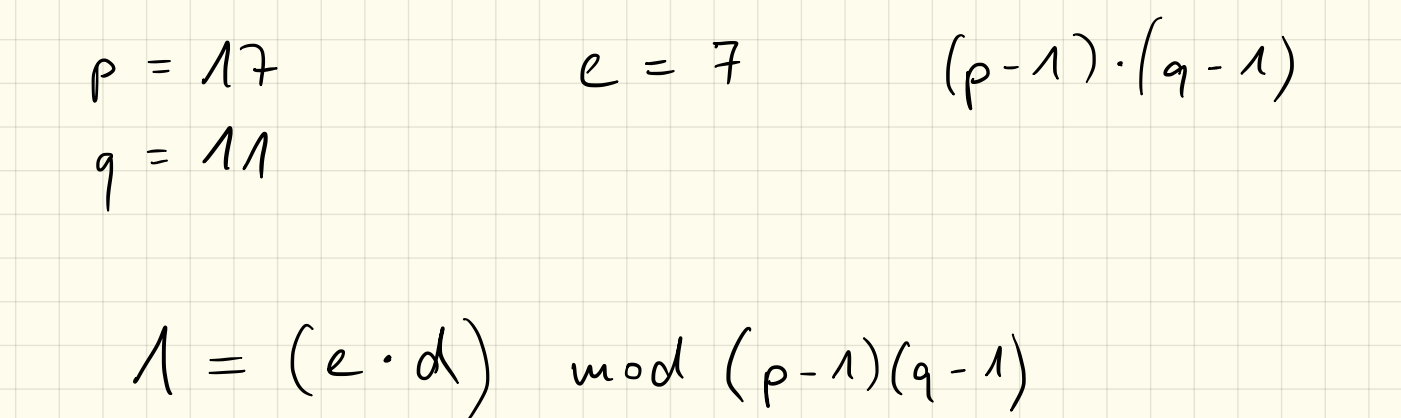

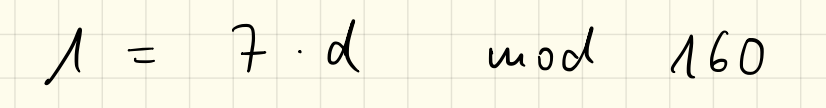

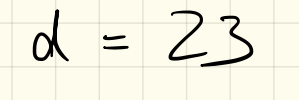

privatu Schlässel  $d = 23, N = p \cdot q = 187$ offentlicher Sulissel  $f(x) = p - q = 4$ 

 $M = 88$ 

Verschlüsselung e= 7 N=187

 $C = M^e \mod N$ 

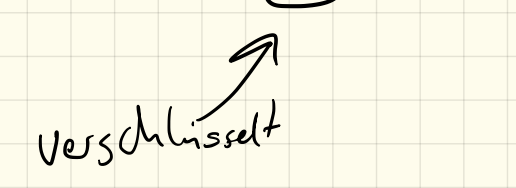

 $c = 88<sup>7</sup>$  unod 187

 $mod 187 = 11$  $C = 40867559C36992$ 

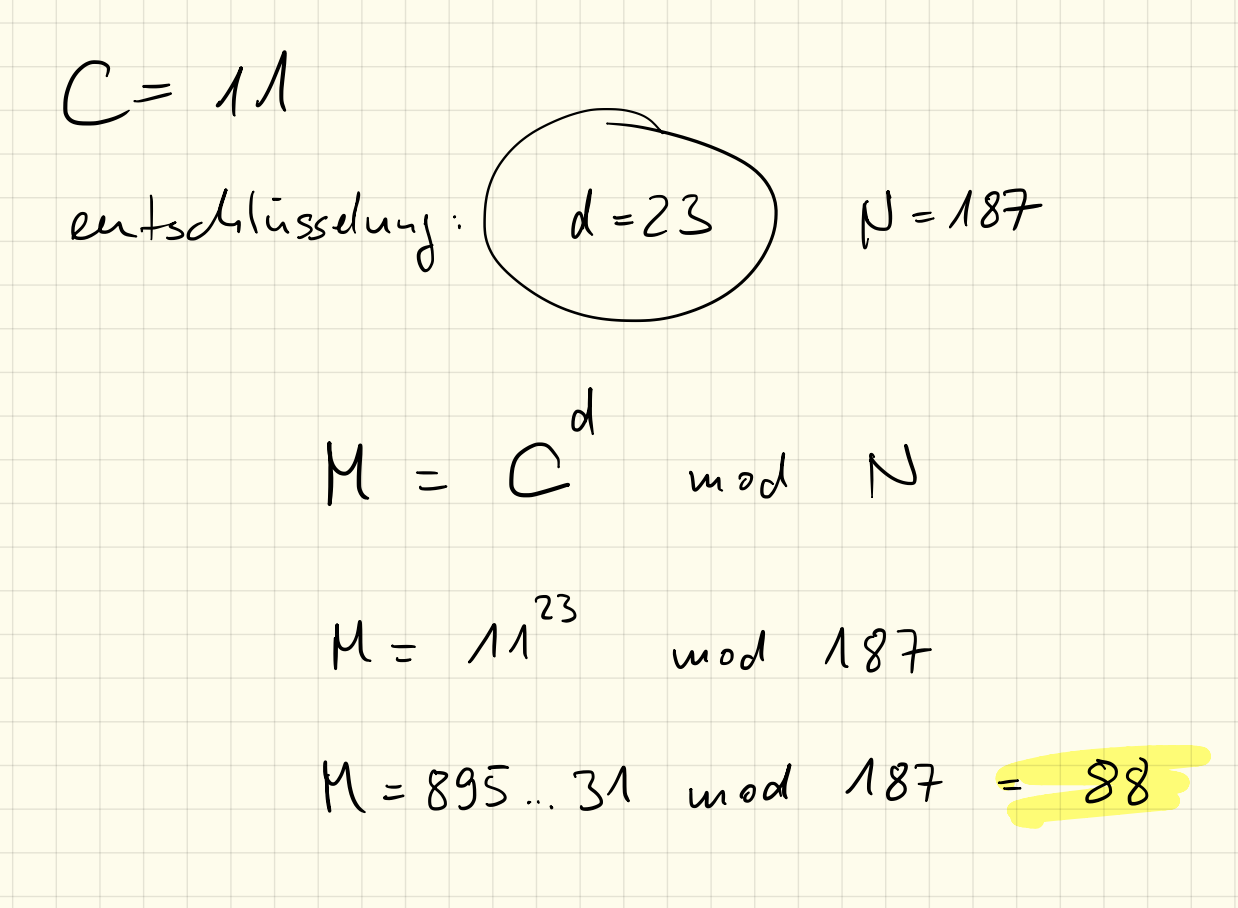

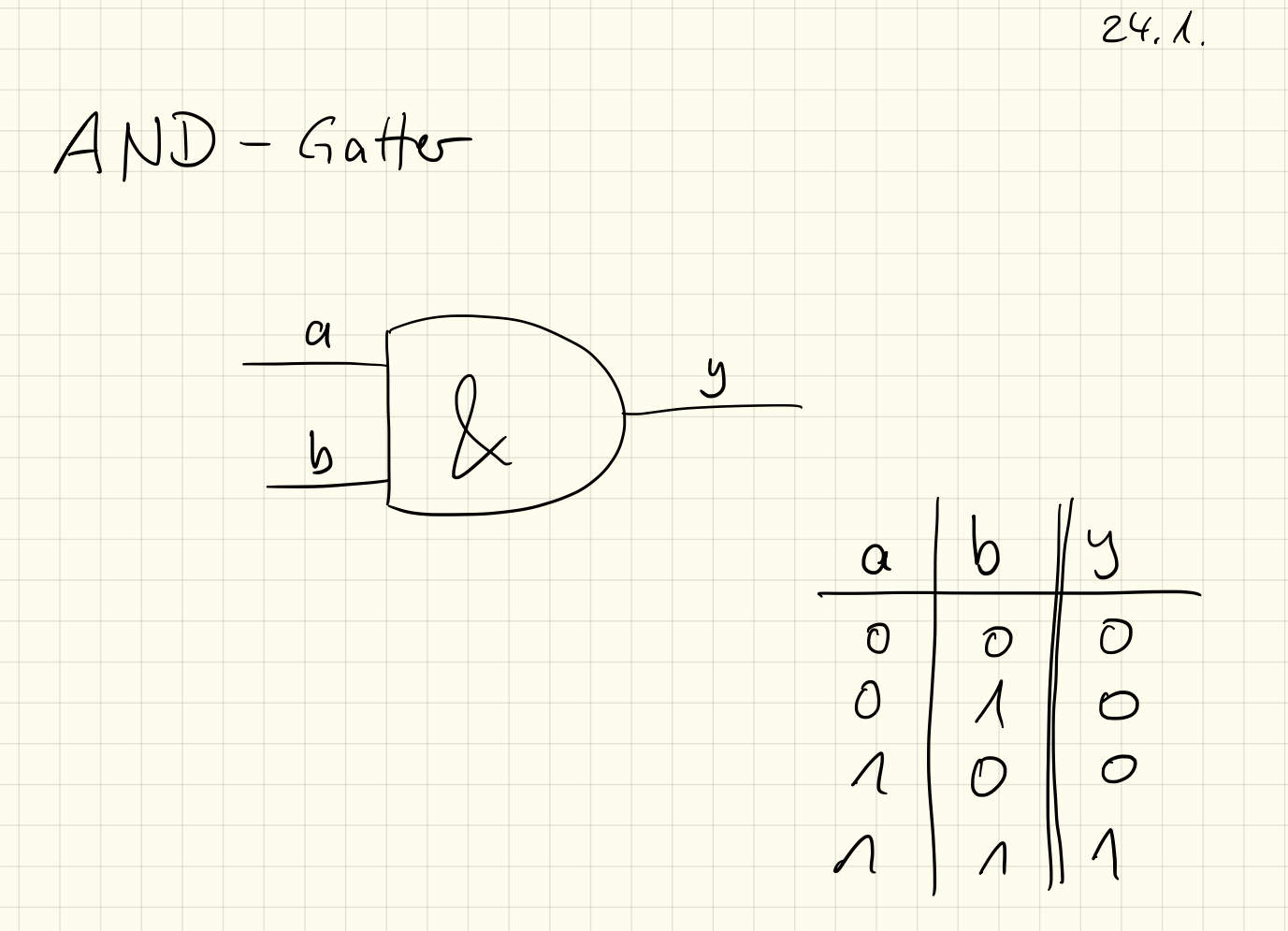

## Logische Gatter

## Einführung

Ein logisches Gatter, Logikgatter, oder oftmals auch nur Gatter, ist ein (technischer) Aufbau zur Umsetzung von boolschen Operationen. Zumeist bestehen diese aus zwei Eingängen und einem Ausgang. An den Eingängen kann entweder Spannung an (=1) oder Spannung aus (=0) eingegeben werden, am Ausgang wird – je nach Operation – eines von beiden wieder ausgegeben.

Die Eingänge werden oft mit *a* und *b* bezeichnet, die Ausgänge als *y*.

Den Zustand am Ausgang kann über sogenannte Wahrheitstabellen ausgedrückt werden.

## AND-Gatter

Ein AND-Gatter gibt am Ausgang nur dann eine 1 aus, wenn an beide Eingängen eine 1 anliegt. Andernfalls wird eine 0 ausgegeben. Die zugehörige Wahrheitstabelle siet folgendermaßen aus:

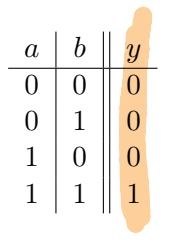

## OR-Gatter

 $\overline{\mathcal{O}}$ 

 $\frac{\alpha}{\sigma}$ 

 $\Omega$ 

 $\mathcal{O}$  Ein OR-Gatter gibt am Ausgang dann eine 1, wenn mindestens an einem Eingang eine 1 anliegt. Erstelle die zugehörige Wahrheitstabelle.

## XOR-Gatter

Ein XOR-Gatter gibt am Ausgang dann eine 1, wenn genau an einem Eingang eine 1 anliegt. Erstelle die zugehörige Wahrheitstabelle.

### NOT-Gatter

Ein NOT-Gatter hat nur einen Eingang. Am Ausgang wird hierbei das "umgedrehte" Signal ausgegeben. Erstelle die zugehörige Wahrheitstabelle.

## NAND-Gatter

Ein NAND-Gatter kann man ansehen als Kombination von einem AND-Gatter mit einem anschließenden NOT-Gatter. Erstelle die zugehörige Wahrheitstabelle.

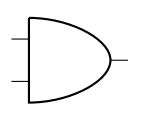

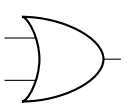

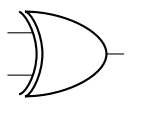

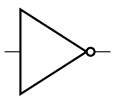

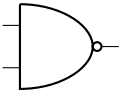

### NOR-Gatter

Ein NOR-Gatter kann man ansehen als Kombination von einem OR-Gatter mit einem  $\alpha$ anschließenden NOT-Gatter. Erstelle die zugehörige Wahrheitstabelle.

### XNOR-Gatter

Ein XNOR-Gatter kann man ansehen als Kombination von einem XOR-Gatter mit $\overline{\mathcal{O}}$ einem anschließenden NOT-Gatter. Erstelle die zugehörige Wahrheitstabelle einem anschließenden NOT-Gatter. Erstelle die zugehörige Wahrheitstabelle.

## 1. Kombinationen

Durch geschicktes Kombinieren und Hintereinanderschalten dieser Gatter können binäre Rechnungen durchgeführt werden. Hierzu können auf https://logic.ly/demo solche Schaltungen ausprobiert werden.

- a) Mache dich mit dem Programm vertraut indem du an die einzelnen Gattereingänge Schalter, an den Ausgang ein Licht anschließt.
- b) Überlege dir, wie du eine Kombination von mehreren Gattern bauen kannst um zwei 1-Bit-Zahlen zu addieren. D. h. du brauchst 2 Schalter (diese kannst du auch an mehrere Gatter anschließen) und 2 Lampen.
	- Sind beide Schalter aus  $(0-0+0)$ , so soll auch keine Lampe leuchten  $(0=00<sub>2</sub>)$
	- Ist ein Schalter an( $=0+1$ ), so soll die erste Lampe leuchten (1 = 01<sub>2</sub>)
	- Sind beide Schalter an  $(=1+1)$ , so soll die zweite Lampe leichten $(2=10<sub>2</sub>)$

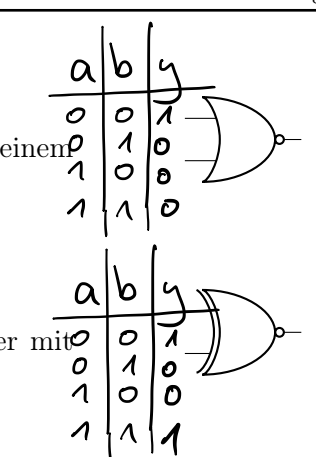

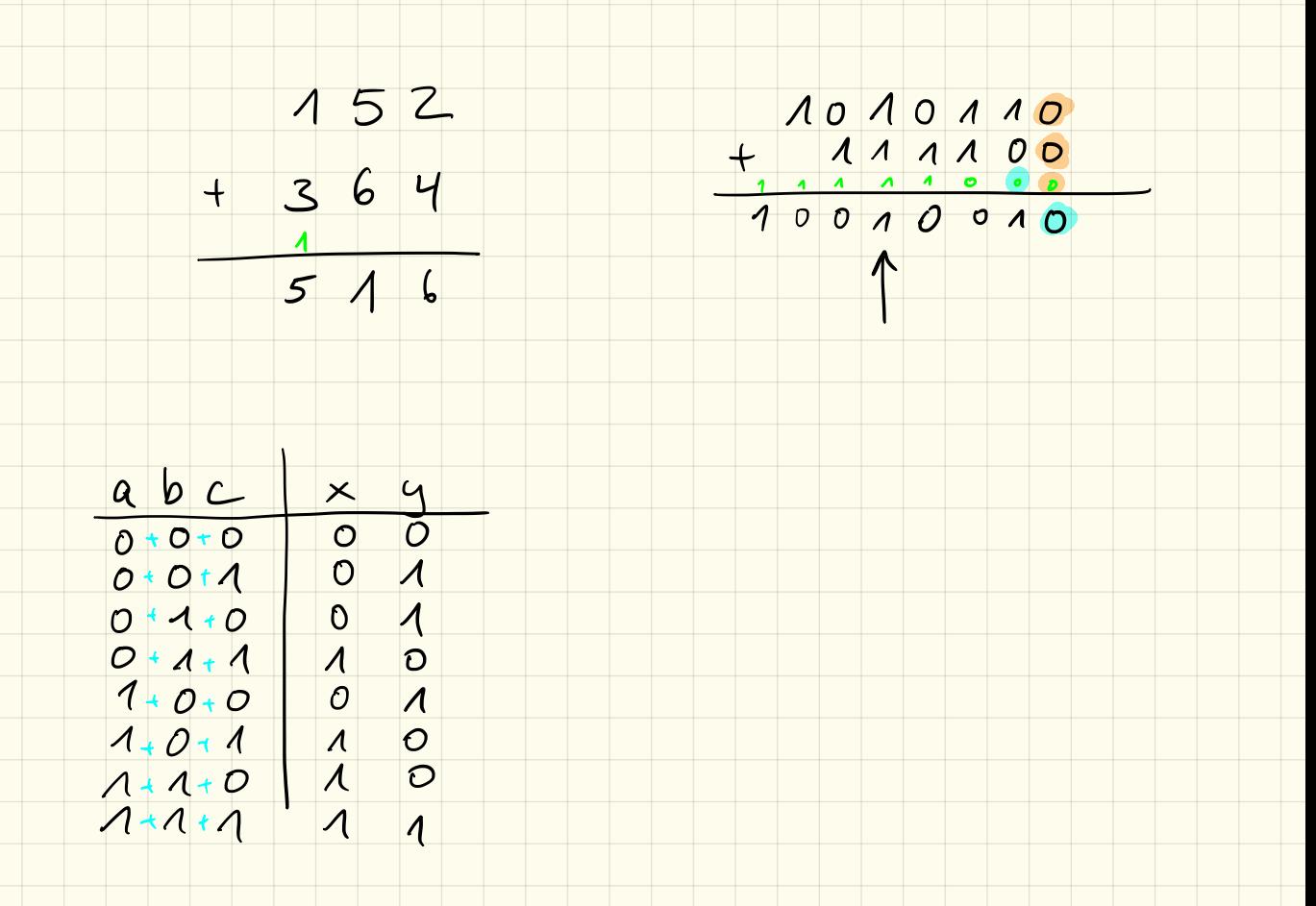

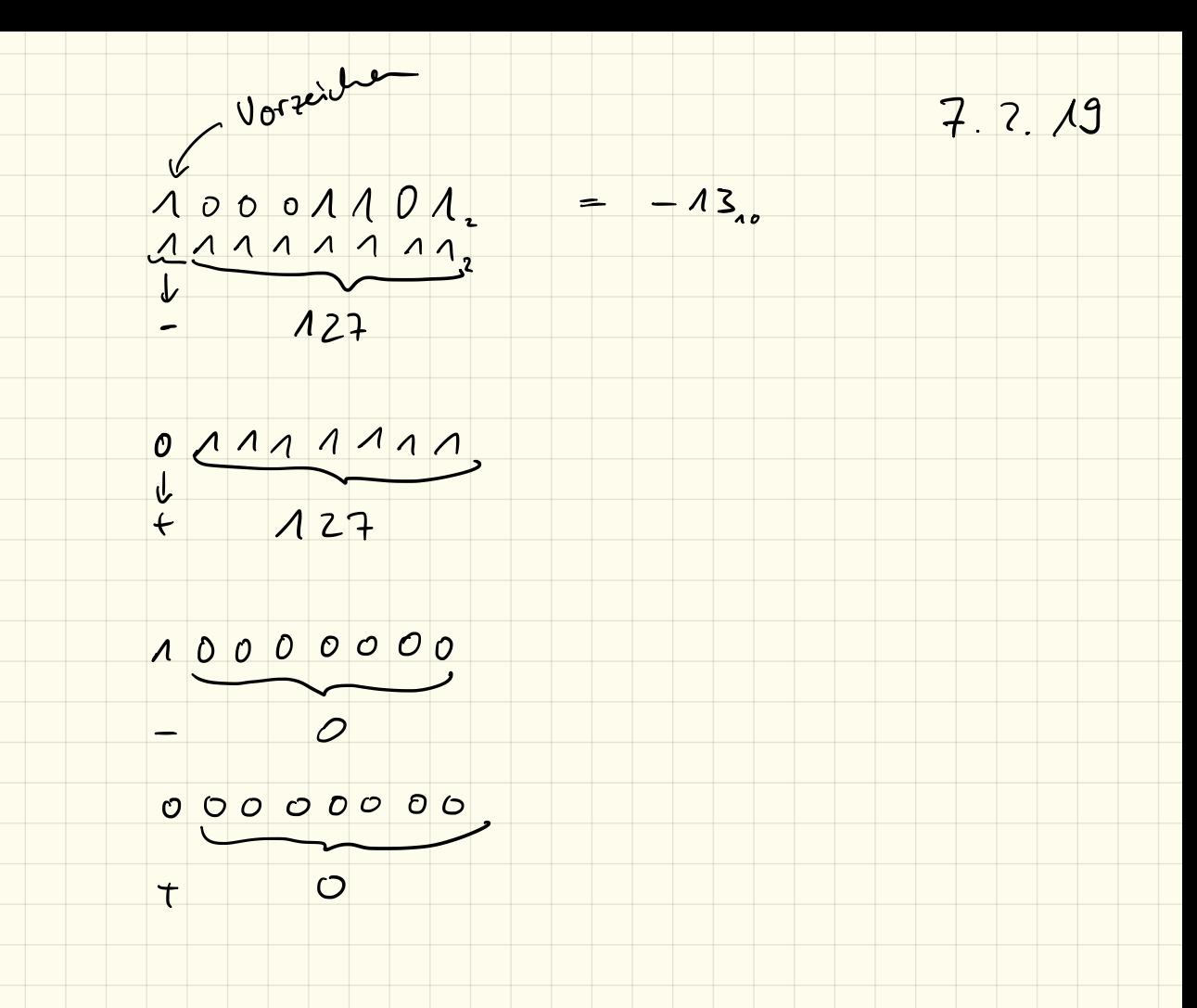

 $\sqrt{}$ 

# $-128$  64 32 16 8 4 2 1<br>
1 0 0 1 0 1 0 1 = -107

## negative Binärzahlen

## Zweierkomplement

Wir haben schon gesehen, wie man natürliche Zahlen im Binärsystem darstellen kann. Mithilfe des Zweierkomplements, welches die häufigste Darstellung in der heutigen Computertechnik ist, können wir auch negative Zahlen im Binärsystem darstellen.

Hierfür wird vom "größten" Bit einfach der negative Wert genommen. Beispiele bei 8 Bit:

$$
10000000_2 = 1 \cdot (-128) = -128
$$

$$
10010100_2 = 1 \cdot (-128) + 1 \cdot 16 + 1 \cdot 4 = -108
$$

$$
01111111_2 = 1 \cdot 64 + 1 \cdot 32 + 1 \cdot 16 + 1 \cdot 8 + 1 \cdot 4 + 1 \cdot 2 + 1 \cdot 1 = 127
$$

$$
11111111_2 = 1 \cdot (-128) + 1 \cdot 64 + 1 \cdot 32 + 1 \cdot 16 + 1 \cdot 8 + 1 \cdot 4 + 1 \cdot 2 + 1 \cdot 1 = -1
$$

## 1. Umrechnung

Rechne um:

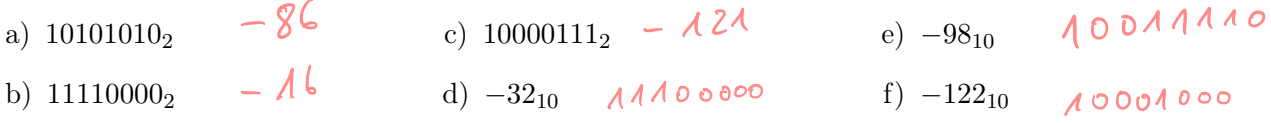

## 2. negative Zahlen

- a) Wie kann man mithilfe des Zweierkomplements aus einer positiven Zahl die davon negative Zahl bilden?
- b) Wie kann man an einer Binärzahl im Zweierkomplement erkennen, ob diese positiv oder negativ ist?  $\sum_{\omega}$  addition  $-128$  bis  $+127$ <br>3. Addition  $-128$  bis  $+127$

Addiere schriftlich:

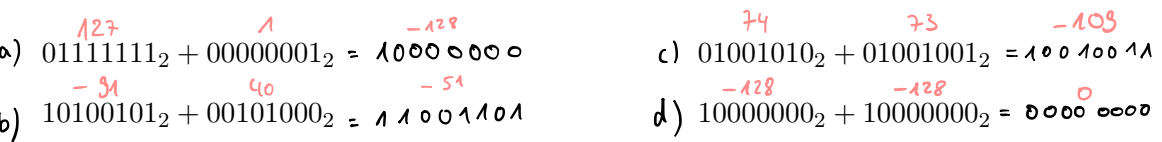

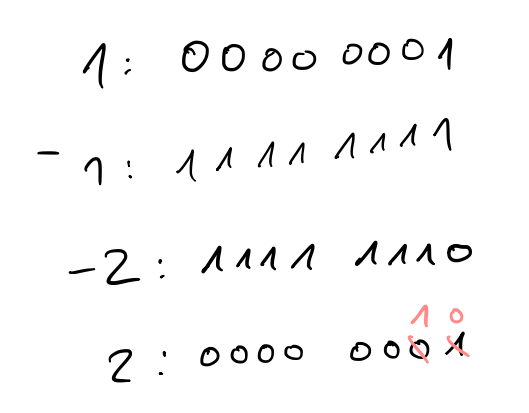

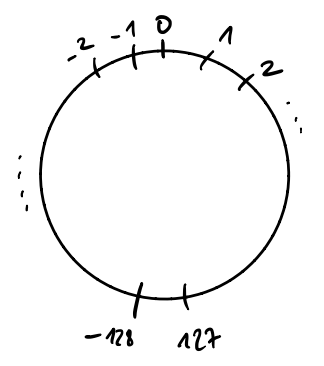

 $2^{32} = 4.2$  Mrd. Byte  $32 - 3t - Adressbus$ 4 Mio EByte 4 Tansad MByle 63  $\mathcal{L}$  $2^{64}$  = 18, 4 . 10<sup>18</sup> Byte<br>18, 4 . 10<sup>15</sup> EBgte 18 10<sup>12</sup> MBJK 18.10° 43<br>18.10° TB<br>18.10° PB  $E$   $\beta$  $\sqrt{8}$ 

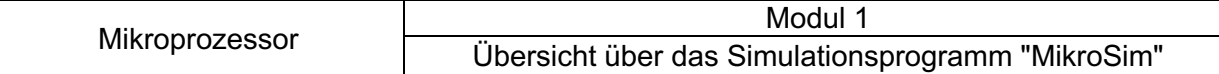

### **Aufgabe 1**

**a)** Starte das Programm, lies den Beschreibungstext und benenne die markierten Bauteile des Mikrorechners.

**b)** Beschreibe die Bedeutung der markierten Bauteile.

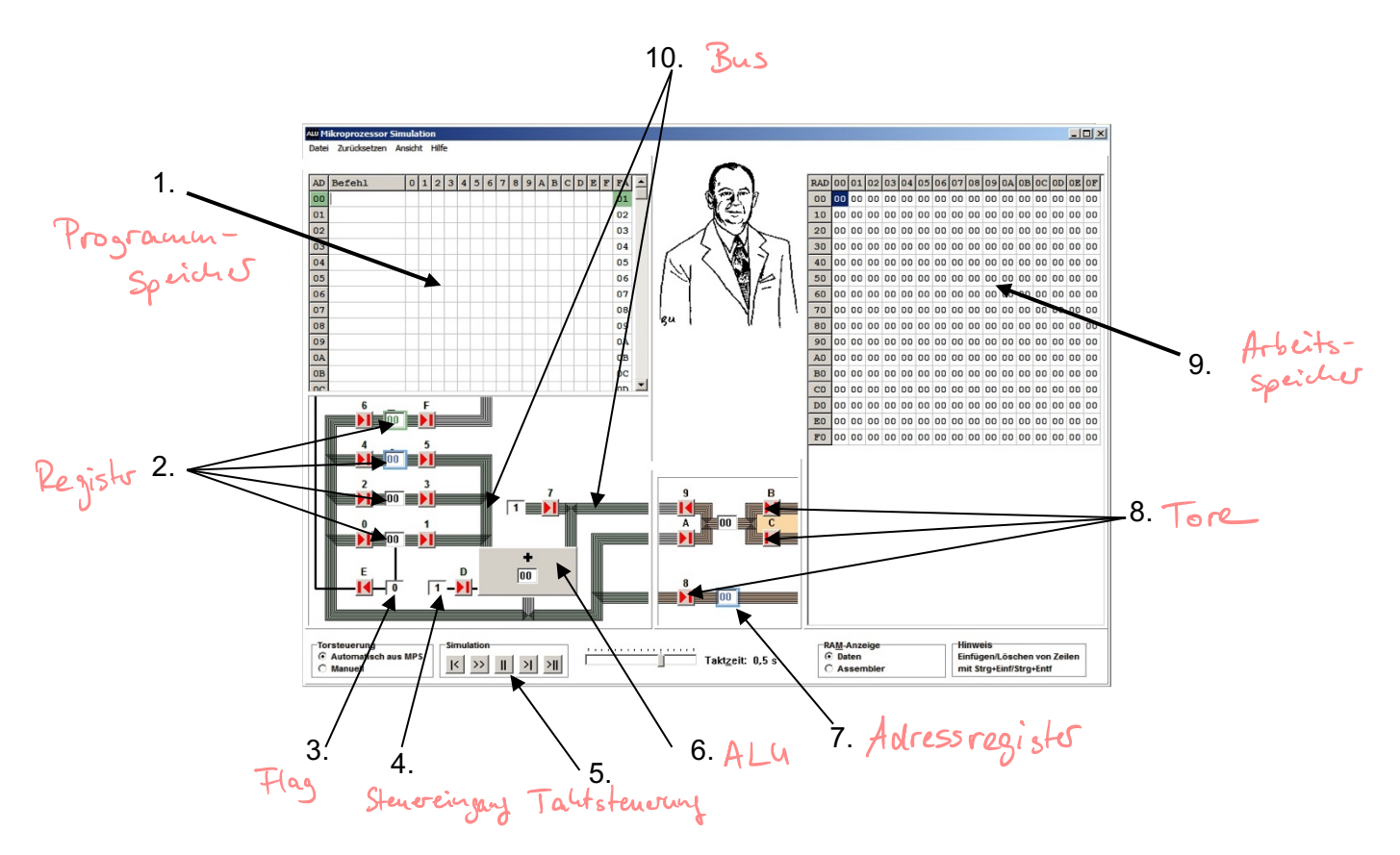

#### *Allgemeines zu MIKROSIM*

*MIKROSIM ist ein Simulator, der alle wichtigen Befehlsarten, wie sie von realen Prozessoren (z.B. 8086, 80286, 80386 usw.) her bekannt sind, abarbeiten kann.* 

*MIKROSIM besitzt einen Arbeitsspeicher (RAM) mit 256 Speicherplätzen, die von 00 bis FF (hexadezimal) nummeriert sind. Außerdem sind 6 Register (DR, AR, AX, BX, OP, IP), eine ALU (=arithmetisch logische Einheit) und ein Flag (SF) vorhanden. Die Register und die RAM-Plätze fassen jeweils ein Datenwort von 1 Byte (= 8 Bit). Bei der Ausführung eines Befehls müssen Daten von einer dieser Funktionseinheiten zur anderen transportiert werden. Um alle 8 Bit eines Datenwortes gleichzeitig übertragen zu können, sind dazu Bündel von je 8 Einzelleitungen notwendig, die Busse genannt werden. Bei MIKROSIM werden sie als Striche auf dem Bildschirm dargestellt. In diese Busse sind Tore eingebaut, die (zunächst von Hand, später auch automatisch) geöffnet und geschlossen werden können, so dass gezielte Datentransporte möglich werden.*

### *Register (DR, AR, AX, BX, OP, IP)*

*Die Namen der Register werden erst später deutlich. Die Inhalte einzelner Register können mit Hilfe von Maus und Tastatur direkt geändert werden. (ALT A geht zu Register AX).*

### *Tore (von 0 bis F durchnumeriert)*

*Anklicken (linke Maustaste) eines Tores 0..E (F spielt eine Sonderrolle) wählt das entsprechende Tor zum Öffnen aus. Erneutes Anklicken macht die Auswahl wieder rückgängig. Die Tore können auch über die Tastatur mit STRG 0 bis STRG F ausgewählt werden.* 

*Ausgangstore (ungerade Nummern) führen aus einem Register hinaus, Eingangstore (gerade Nummern) führen in ein Register hinein. Es wäre sinnlos und würde in der Realität zu einem* 

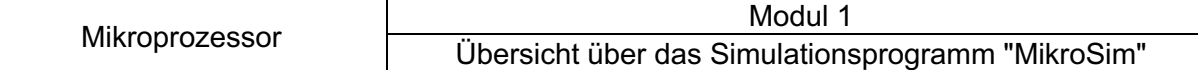

*Kurzschluss führen, wenn man mehr als ein Ausgangstor gleichzeitig zum selben Bus hin öffnen würde. MIKROSIM lässt eine solche Fehlbedienung nicht zu. Dagegen dürfen am gleichen Bus beliebig viele Eingangstore gleichzeitig geöffnet sein. Ist kein einziges Ausgangstor eines Busses geöffnet, so überträgt der Bus den Wert Null. Die Tore können manuell oder automatisch angesteuert werden:* 

### *Takt*

*Beim realen Prozessor sorgt ein Taktgenerator für den synchronisierten Ablauf aller Vorgänge. Bei MIKROSIM wird ein Takt mit Hilfe der Leertaste (oder ">>"-Button) ausgelöst. Jeder Takt umfasst zwei Phasen. In der ersten öffnen die ausgewählten Ausgangstore. Sie werden wieder geschlossen, bevor in der zweiten Phase die ausgewählten Eingangstore öffnen. Die Taktzeit wird durch einen Timer geliefert.* 

- *Bus-Takt = Taktzeit; wechselnd werden Ausgangstore und Eingangstore geöffnet.*
- *ALU-Takt = 2\*Taktzeit; es werden immer beide Bustakte durchgeführt.*

*Für einen großen Bereich von 0,01 s bis 10 s hat der Regler eine logarithmische Skala.* 

- *"schnell" arbeitet ohne Timer mit allen Anzeigen,*
- *"schneller" arbeitet ohne Bus- und Tor-Anzeige,*
- *"sehr schnell" ohne Cursor in MPS und RAM und*
- *"zu schnell" ohne Register-Anzeige.*

*Die schnelleren Modi sind für Schleifen interessant.* 

### *ALU (arithmetisch-logische Einheit)*

*Sie besitzt zwei Dateneingänge und einen Ausgang für das Verknüpfungsergebnis. Dem Ausgang ist ein von außen nicht zugänglicher Zwischenspeicher (Latch) vorgeschaltet, der das Verknüpfungsergebnis für die kurze Zeit sichert, in der die Ausgangstore schon geschlossen, die Eingangstore aber noch nicht geöffnet sind. Über den Steuereingang lässt sich die von der ALU bewirkte Verknüpfungsoperation festlegen (MIKROSIM: addieren/subtrahieren).* 

### **Aufgabe 2**

**a)** Wie breit ist das Bussystem?  $8bit = AB_1k$ 

- $127$   $-128$  lis 127 **b)** Welcher Zahlbereich kann damit in einem Takt übermittelt werden.  $0 - 255$ **c)** Wie groß ist die größte Zahl, die übermittelt werden kann?
- 

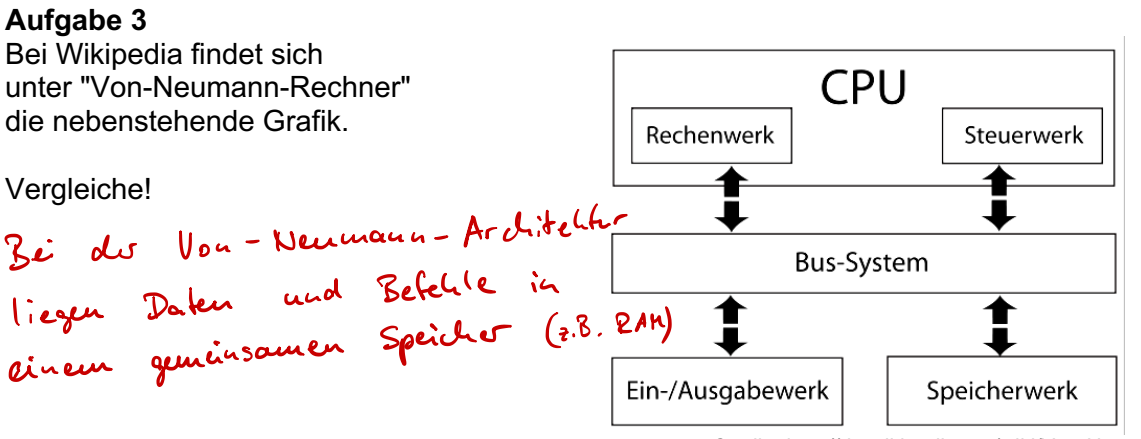

*Quelle: http://de.wikipedia.org/wiki/Von-Neumann-Architektur*

Klausur 14.3.

- Verschlüsselung / Codierung

 $-$  Gatter

- Binar reclusen mit negativen Zahlen

- Fachbegriffe Prozessor (Mikrosim)